<span id="page-0-0"></span>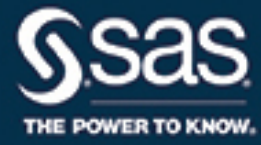

# **SAS/STAT 15.2**® **User's Guide The SURVEYFREQ Procedure**

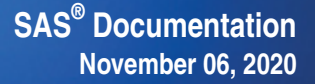

This document is an individual chapter from *SAS/STAT*® *15.2 User's Guide*.

The correct bibliographic citation for this manual is as follows: SAS Institute Inc. 2020. *SAS/STAT*® *15.2 User's Guide*. Cary, NC: SAS Institute Inc.

### SAS/STAT® 15.2 User's Guide

Copyright © 2020, SAS Institute Inc., Cary, NC, USA

All Rights Reserved. Produced in the United States of America.

For a hard-copy book: No part of this publication may be reproduced, stored in a retrieval system, or transmitted, in any form or by any means, electronic, mechanical, photocopying, or otherwise, without the prior written permission of the publisher, SAS Institute Inc.

For a web download or e-book: Your use of this publication shall be governed by the terms established by the vendor at the time you acquire this publication.

The scanning, uploading, and distribution of this book via the Internet or any other means without the permission of the publisher is illegal and punishable by law. Please purchase only authorized electronic editions and do not participate in or encourage electronic piracy of copyrighted materials. Your support of others' rights is appreciated.

U.S. Government License Rights; Restricted Rights: The Software and its documentation is commercial computer software developed at private expense and is provided with RESTRICTED RIGHTS to the United States Government. Use, duplication, or disclosure of the Software by the United States Government is subject to the license terms of this Agreement pursuant to, as applicable, FAR 12.212, DFAR 227.7202-1(a), DFAR 227.7202-3(a), and DFAR 227.7202-4, and, to the extent required under U.S. federal law, the minimum restricted rights as set out in FAR 52.227-19 (DEC 2007). If FAR 52.227-19 is applicable, this provision serves as notice under clause (c) thereof and no other notice is required to be affixed to the Software or documentation. The Government's rights in Software and documentation shall be only those set forth in this Agreement.

SAS Institute Inc., SAS Campus Drive, Cary, NC 27513-2414

#### November 2020

SAS® and all other SAS Institute Inc. product or service names are registered trademarks or trademarks of SAS Institute Inc. in the USA and other countries. ® indicates USA registration.

Other brand and product names are trademarks of their respective companies.

SAS software may be provided with certain third-party software, including but not limited to open-source software, which is licensed under its applicable third-party software license agreement. For license information about third-party software distributed with SAS software, refer to <http://support.sas.com/thirdpartylicenses>.

## Chapter 117 The SURVEYFREQ Procedure

### **Contents**

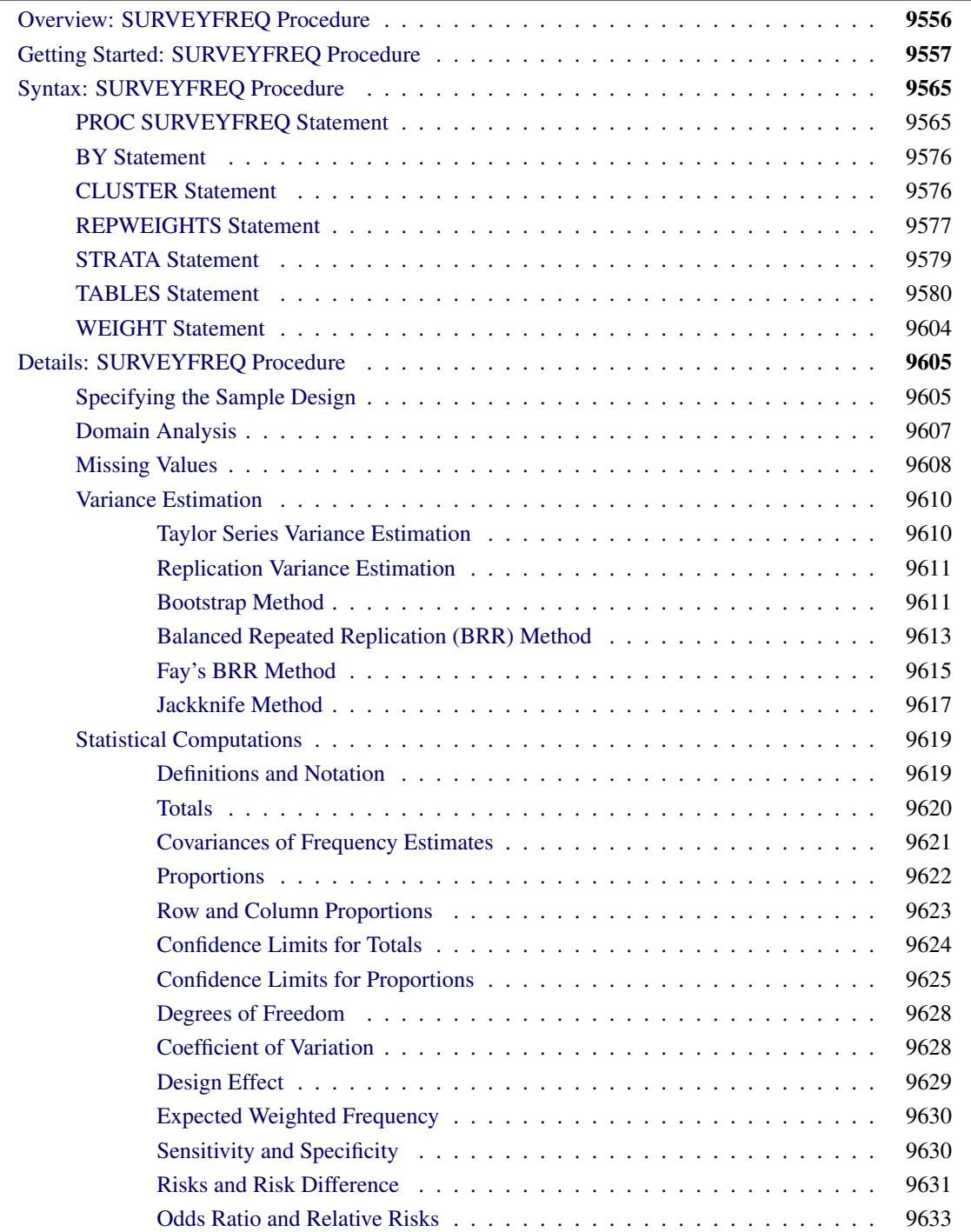

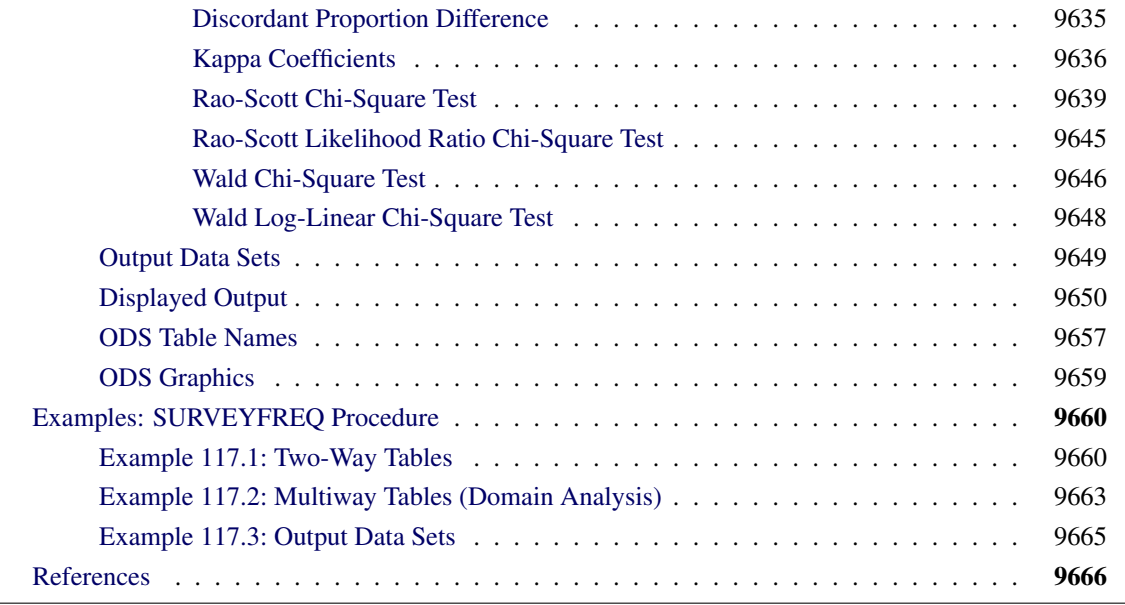

### <span id="page-3-0"></span>**Overview: SURVEYFREQ Procedure**

The SURVEYFREQ procedure produces one-way to *n*-way frequency and crosstabulation tables from sample survey data. These tables include estimates of population totals, population proportions, and their standard errors. Confidence limits, coefficients of variation, and design effects are also available. The procedure provides a variety of options to customize the table display.

For one-way frequency tables, PROC SURVEYFREQ provides Rao-Scott chi-square goodness-of-fit tests, which are adjusted for the sample design. You can test a null hypothesis of equal proportions for a one-way frequency table, or you can input custom null hypothesis proportions for the test. For two-way tables, PROC SURVEYFREQ provides design-adjusted tests of independence or no association between the row and column variables. These tests include the Rao-Scott chi-square test, the Rao-Scott likelihood ratio test, the Wald chi-square test, and the Wald log-linear chi-square test. For  $2 \times 2$  tables, PROC SURVEYFREQ computes estimates and confidence limits for risks (row proportions), the risk difference, the odds ratio, and relative risks. For two-way tables, PROC SURVEYFREQ provides kappa statistics and other measures of agreement.

PROC SURVEYFREQ computes variance estimates based on the sample design used to obtain the survey data. The design can be a complex multistage survey design with stratification, clustering, and unequal weighting. PROC SURVEYFREQ provides a choice of variance estimation methods, which include Taylor series linearization, bootstrap, balanced repeated replication (BRR), and jackknife.

PROC SURVEYFREQ uses ODS Graphics to create graphs as part of its output. For general information about ODS Graphics, see Chapter 23, ["Statistical Graphics Using ODS.](#page-0-0)" For more information about the statistical graphics that PROC SURVEYFREQ produces, see the [PLOTS=](#page-39-0) option in the TABLES statement and the section ["ODS Graphics"](#page-106-0) on page 9659.

### <span id="page-4-0"></span>**Getting Started: SURVEYFREQ Procedure**

The following example shows how to use PROC SURVEYFREQ to construct and analyze frequency tables from sample survey data. This example uses simulated data from a customer satisfaction survey for a student information system (SIS).

Suppose a company conducted a survey of school personnel who use the SIS, which is a software product that provides modules for student registration, class scheduling, attendance, grade reporting, and other functions. A probability sample of SIS users was selected from the study population, which included SIS users at middle schools and high schools in the states of Georgia, South Carolina, and North Carolina. The sample design for this survey was a two-stage stratified design. A first-stage sample of schools was selected from the list of schools in the three states that use the SIS. The list of schools, which are the primary sampling units (PSU), was stratified by state and by customer status (whether the school was a new user or a renewal user of the system). Within the strata, schools were selected with probability proportional to size and with replacement, where the size measure was school enrollment. From each sample school, five staff members were randomly selected with replacement as the second-stage sample to complete the SIS satisfaction questionnaire.

The SAS data set SIS Survey contains the survey results and the sample design information that is needed to analyze the data. This data set contains the following variables:

- State: state where the school is located
- NewUser: 'New Customer' or 'Renewal Customer'
- School: school identification (PSU)
- SchoolType: 'High School' or 'Middle School'
- Department: 'Faculty' or 'Admin/Guidance'
- SamplingWeight: sampling weight
- Response: response, from "Very Unsatisfied" to "Very Satisfied"

The variables State and NewUser identify the first-stage strata from which schools were selected. The variable School identifies the primary sampling units (clusters). The variable SamplingWeight contains the sampling weight for each respondent. Sampling weights were computed from the selection probabilities at each stage of sampling and were adjusted for nonresponse.

The following PROC SURVEYFREQ statements request a one-way frequency table for the variable Response:

```
title 'Student Information System Survey';
proc surveyfreq data=SIS_Survey;
  tables Response;
   strata State NewUser;
   cluster School;
  weight SamplingWeight;
run;
```
The PROC SURVEYFREQ statement invokes the procedure and identifies the input data set to be analyzed. The TABLES statement requests a one-way frequency table for the variable Response. The table request syntax in PROC SURVEYFREQ is identical to the table request syntax in PROC FREQ. You can specify oneway, two-way, and multiway table requests. You can specify more than one table request in the same TABLES statement, and you can specify multiple TABLES statements in the same invocation of the procedure.

The STRATA, CLUSTER, and WEIGHT statements provide sample design information for the procedure, which performs the analysis according to the survey design. The STRATA statement names the variables State and NewUser, which identify the first-stage strata. The CLUSTER statement names the variable School, which identifies the primary sampling units (clusters). The WEIGHT statement names the sampling weight variable.

<span id="page-5-0"></span>[Figure 117.1](#page-5-0) and [Figure 117.2](#page-5-1) display the procedure output, which includes the "Data Summary" table and the one-way frequency table, "Table of Response." The "Data Summary" table is produced by default unless you specify the NOSUMMARY option. This table shows there are 6 strata, 370 clusters (schools), and 1,850 observations (respondents) in the SIS\_Survey data set. The sum of the sampling weights is approximately 39,000, which can be used as an estimate of the population size (number of school personnel in the study area that use the SIS).

### **Figure 117.1 SIS Survey Data Summary**

### **Student Information System Survey**

### **The SURVEYFREQ Procedure**

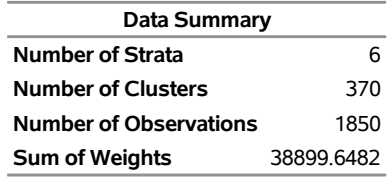

<span id="page-5-1"></span>[Figure 117.2](#page-5-1) displays the one-way table of Response, which provides estimates of the population total (weighted frequency) and the population percentage for each category (level) of the variable Response. The frequency of the response 'Very Unsatisfied' is 304, which means that 304 respondents in the sample reported this response. The weighted frequency of 'Very Unsatisfied' is 6,789, which is an estimate of the total frequency of this level in the study population. The standard error of this estimate is 501. The percentage of 'Very Unsatisfied' is 17.71%, which is an estimate of the percentage of this level in the study population. The standard error of this estimate is 1.20%. The standard errors that PROC SURVEYFREQ computes are based on the survey design; this differs from some traditional analysis procedures, which assume that the design is simple random sampling from an infinite population.

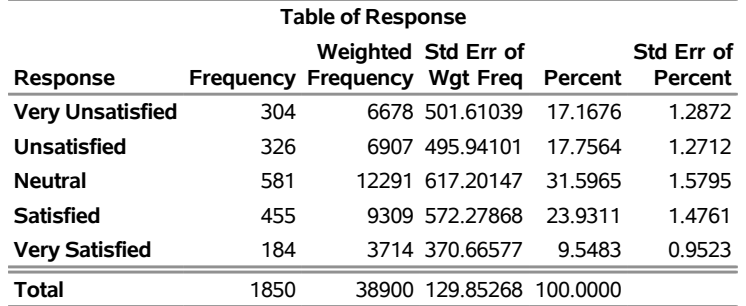

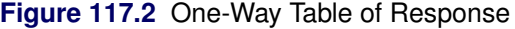

The following PROC SURVEYFREQ statements request confidence limits for the weighted frequencies (totals), a chi-square goodness-of-fit test, and a weighted frequency plot for the one-way table of Response. The ODS GRAPHICS ON statement enables ODS Graphics, which is required in order to produce plots.

```
title 'Student Information System Survey';
ods graphics on;
proc surveyfreq data=SIS_Survey nosummary;
   tables Response / clwt nopct chisq
                      plots=WtFreqPlot;
   strata State NewUser;
   cluster School;
   weight SamplingWeight;
run;
ods graphics off;
```
The NOSUMMARY option in the PROC SURVEYFREQ statement suppresses the "Data Summary" table. The CLWT option in the TABLES statement requests confidence limits for the weighted frequencies (totals). The NOPCT option suppresses display of the percentages and their standard errors. The CHISQ option requests a Rao-Scott chi-square goodness-of-fit test, and the PLOTS= option requests a weighted frequency plot.

<span id="page-6-0"></span>[Figure 117.3](#page-6-0) shows the one-way frequency table of Response, which displays weighted frequencies together with their standard errors and confidence limits. The 95% confidence limits for the total number of school personnel who are 'Very Unsatisfied' are 5,692 and 7,665. You can change the confidence level by specifying the ALPHA= option; by default, ALPHA=0.05, which produces 95% confidence limits.

**Figure 117.3** Confidence Limits for Response Totals

### **Student Information System Survey**

### **The SURVEYFREQ Procedure**

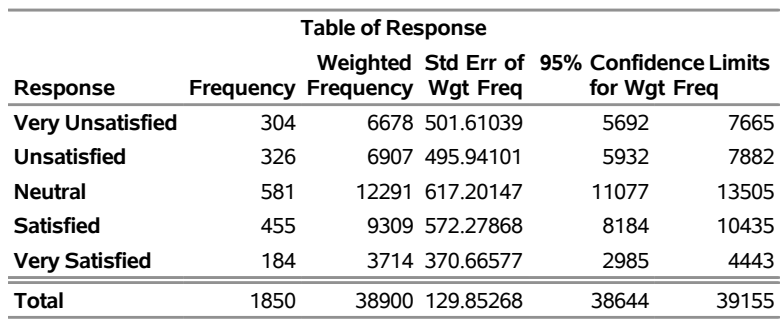

[Figure 117.4](#page-7-0) shows the weighted frequency plot of Response. This plot displays weighted frequencies (totals) together with their confidence limits in the form of a vertical bar chart. You can use the PLOTS= option to request a dot plot instead of a bar chart or to plot percentages instead of weighted frequencies.

<span id="page-7-0"></span>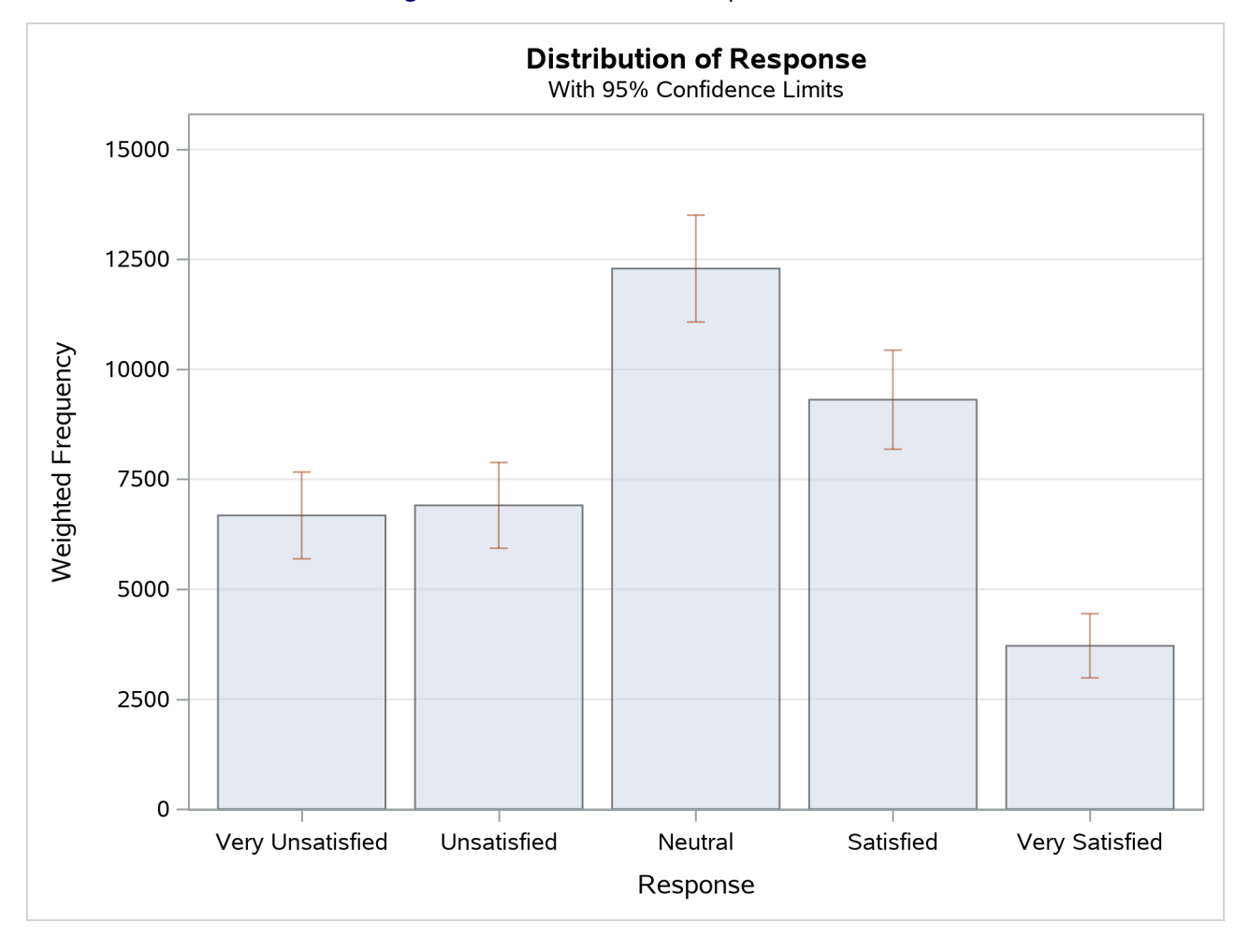

**Figure 117.4** Bar Chart of Response Totals

[Figure 117.5](#page-7-1) shows the chi-square goodness-of-fit test for the distribution of Response. The null hypothesis for this test is equal proportions for the levels of the one-way frequency table. (To test a null hypothesis of proportions that are not equal, you can use the TESTP= option to specify null hypothesis proportions.)

<span id="page-7-1"></span>The CHISQ option produces the Rao-Scott design-adjusted chi-square test, which takes into account the sample design and provides inferences for the study population. To compute the Rao-Scott chi-square statistic, PROC SURVEYFREQ computes the Pearson chi-square statistic by using the weighted frequencies and adjusts this value by using a design correction. The procedure also provides an *F* approximation. For the table of Response, the *F* value is 30.0972 and the corresponding *p*-value is <0.0001, which indicates rejection of the null hypothesis of equal proportions.

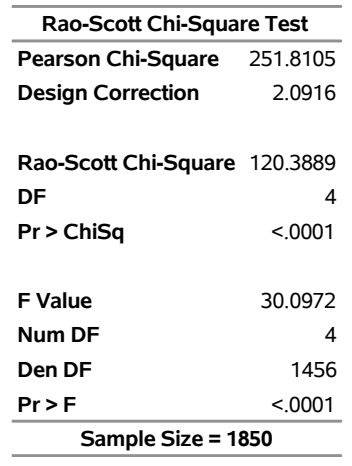

**Figure 117.5** Chi-Square Goodness-of-Fit Test for Response

The following PROC SURVEYFREQ statements request a two-way crosstabulation of SchoolType by Response:

```
title 'Student Information System Survey';
ods graphics on;
proc surveyfreq data=SIS_Survey nosummary;
   tables SchoolType * Response /
      plots=wtfreqplot(type=dot scale=percent groupby=row);
   strata State NewUser;
   cluster School;
   weight SamplingWeight;
run;
ods graphics off;
```
The STRATA, CLUSTER, and WEIGHT statements do not change from the one-way analysis because the sample design and the input data set are the same. The PROC SURVEYFREQ statements request a different table but specify the same sample design information.

The ODS GRAPHICS ON statement enables ODS Graphics. The PLOTS= option in the TABLES statement requests a plot of SchoolType by Response, and the TYPE=DOT *plot-option* specifies a dot plot instead of the default bar chart. The SCALE=PERCENT *plot-option* requests a plot of percentages instead of totals. The GROUPBY=ROW *plot-option* groups the graph cells by the row variable (SchoolType).

<span id="page-8-0"></span>[Figure 117.6](#page-8-0) shows the two-way crosstabulation table for SchoolType by Response. The first variable in the two-way table request, SchoolType, is the *row variable*, and the second variable, Response, is the *column variable*. Two-way tables display all column variable levels for each row variable level. This two-way table lists all levels of the column variable Response for each level of the row variable SchoolType, 'Middle School' and 'High School'. SchoolType='Total' shows the distribution of Response overall for both types of schools. Response='Total' provides totals over all levels of response for each type of school and overall. To suppress these totals, you can specify the NOTOTAL option.

### **Figure 117.6** Two-Way Table of SchoolType by Response

### **Student Information System Survey**

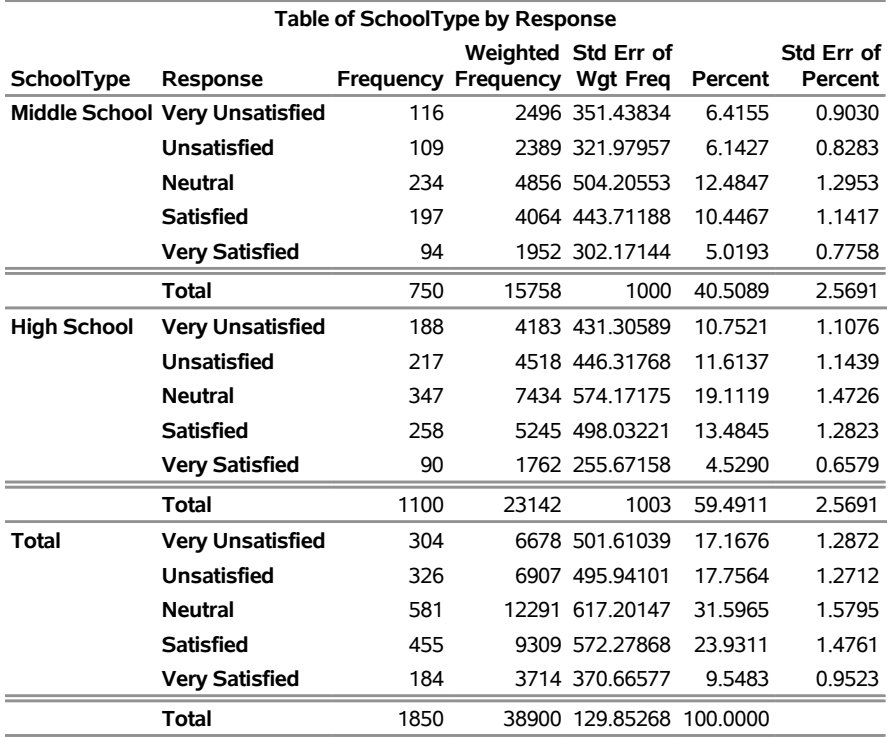

### **The SURVEYFREQ Procedure**

<span id="page-9-0"></span>[Figure 117.7](#page-9-0) displays the weighted frequency dot plot that PROC SURVEYFREQ produces for the table of SchoolType and Response. The GROUPBY=ROW *plot-option* groups the graph cells by the row variable (SchoolType). If you do not specify GROUPBY=ROW, the procedure groups the graph cells by the column variable by default. You can plot percentages instead of weighted frequencies by specifying the SCALE=PERCENT *plot-option*. You can use other *plot-options* to change the orientation of the plot or to request a different two-way layout.

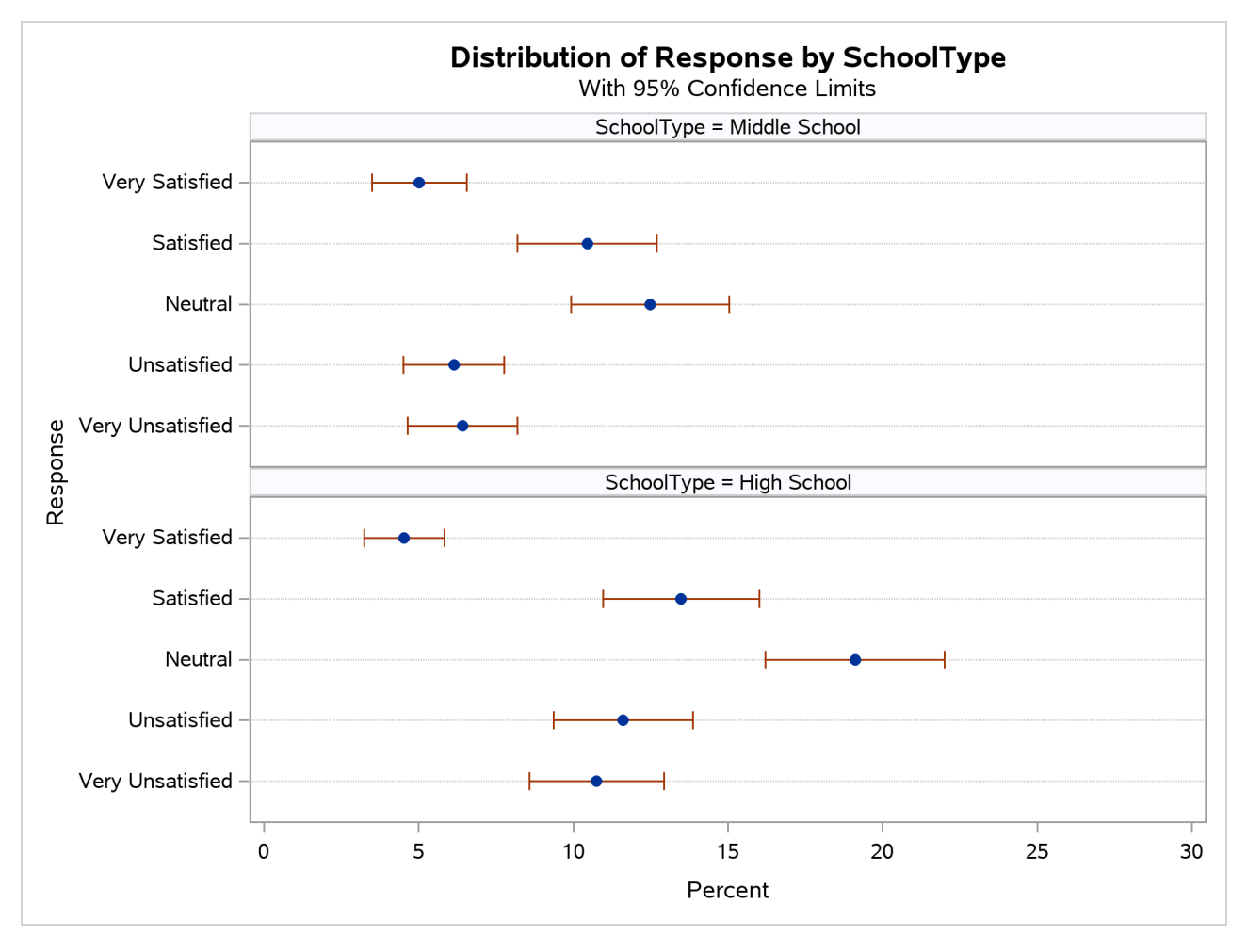

**Figure 117.7** Dot Plot of Percentages for SchoolType by Response

The following PROC SURVEYFREQ statements request a two-way table of SchoolType by Response that displays row percentages and a chi-square test of association between the two variables:

```
title 'Student Information System Survey';
proc surveyfreq data=SIS_Survey nosummary;
   tables SchoolType * Response / row nowt chisq;
   strata State NewUser;
   cluster School;
   weight SamplingWeight;
run;
```
The ROW option in the TABLES statement requests row percentages, which provide the distribution of Response within each level of the row variable SchoolType. The NOWT option suppresses display of the weighted frequencies and their standard errors. The CHISQ option requests a Rao-Scott chi-square test of association between SchoolType and Response.

[Figure 117.8](#page-11-0) displays the two-way table of SchoolType by Response. For middle schools, it is estimated that 25.79% of school personnel are satisfied with the student information system and 12.39% are very satisfied. For high schools, these estimates are 22.67% and 7.61%, respectively.

[Figure 117.9](#page-11-1) displays the chi-square test results. The Rao-Scott chi-square statistic is 9.04, and the corre-

<span id="page-11-0"></span>sponding *F* value is 2.26 with a *p*-value of 0.0605. This indicates an association between school type (middle school or high school) and satisfaction with the student information system at the 10% significance level.

**Figure 117.8** Two-Way Table with Row Percentages

### **Student Information System Survey**

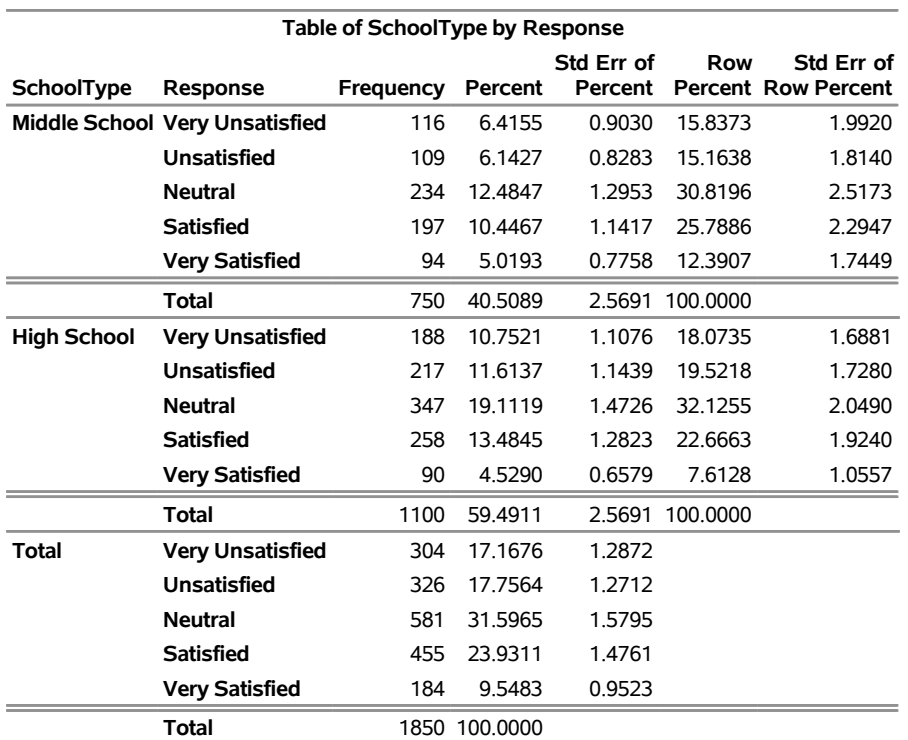

### **The SURVEYFREQ Procedure**

### <span id="page-11-1"></span>**Figure 117.9** Chi-Square Test of No Association

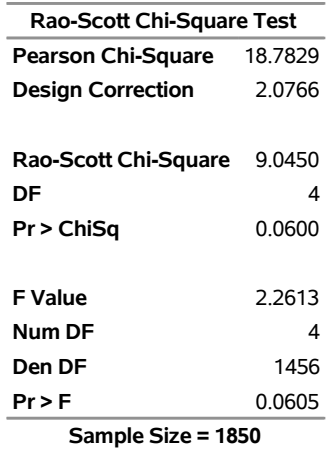

### <span id="page-12-0"></span>**Syntax: SURVEYFREQ Procedure**

The following statements are available in the SURVEYFREQ procedure:

```
PROC SURVEYFREQ < options > ;
   BY variables ;
   CLUSTER variables ;
   REPWEIGHTS variables < / options > ;
   STRATA variables < / option > ;
   TABLES requests < / options > ;
   WEIGHT variable ;
```
The PROC SURVEYFREQ statement invokes the procedure, identifies the data set to be analyzed, and specifies the variance estimation method to use. The PROC SURVEYFREQ statement is required.

The TABLES statement specifies frequency or crosstabulation tables and requests tests and statistics for those tables. The STRATA statement lists the variables that form the strata in a stratified sample design. The CLUSTER statement specifies cluster identification variables in a clustered sample design. The WEIGHT statement names the sampling weight variable. The REPWEIGHTS statement names replicate weight variables for replication variance estimation. The BY statement requests completely separate analyses of groups defined by the BY variables.

All statements can appear multiple times except the PROC SURVEYFREQ statement and the WEIGHT statement, which can appear only once.

The rest of this section gives detailed syntax information for the BY, CLUSTER, REPWEIGHTS, STRATA, TABLES, and WEIGHT statements in alphabetical order after the description of the PROC SURVEYFREQ statement.

### <span id="page-12-1"></span>**PROC SURVEYFREQ Statement**

```
PROC SURVEYFREQ < options > ;
```
The PROC SURVEYFREQ statement invokes the SURVEYFREQ procedure. It also identifies the data set to be analyzed, specifies the variance estimation method to use, and provides sample design information. The [DATA=](#page-13-0) option names the input data set to be analyzed. The [VARMETHOD=](#page-16-0) option specifies the variance estimation method, which is the Taylor series method by default. For Taylor series and bootstrap variance estimation, you can include a finite population correction factor in the analysis by providing either the sampling rate or population total in the [RATE=](#page-15-0) or [TOTAL=](#page-15-1) option, respectively. If your design is stratified with different sampling rates or totals for different strata, you can input these stratum rates or totals in a SAS data set that contains the stratification variables.

<span id="page-12-2"></span>[Table 117.1](#page-12-2) summarizes the *options* available in the PROC SURVEYFREQ statement.

| Option  | <b>Description</b>           |
|---------|------------------------------|
| $DATA=$ | Names the input SAS data set |

**Table 117.1** PROC SURVEYFREQ Statement Options

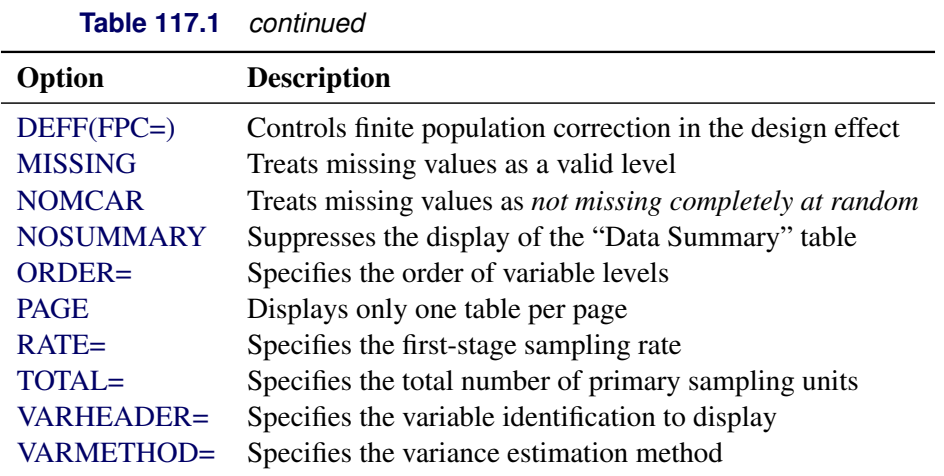

<span id="page-13-0"></span>You can specify the following *options*:

### **DATA=***SAS-data-set*

names the *SAS-data-set* to be analyzed by PROC SURVEYFREQ. If you omit the DATA= option, the procedure uses the most recently created SAS data set.

### <span id="page-13-1"></span>**DEFF(FPC=YES | NO)**

controls the inclusion or exclusion of the finite population correction (*fpc*) in the simple random sampling (SRS) variance component of the design effect. For more information, see the section ["Design Effect"](#page-76-0) on page 9629.

This option is available when you specify a finite population correction by providing sampling rates or population totals in the [RATE=](#page-15-0) or [TOTAL=](#page-53-0) option, respectively.

DEFF(FPC=YES) includes the *fpc* and DEFF(FPC=NO) excludes the *fpc* from the SRS variance component of the design effect. By default, DEFF(FPC=YES) when you use Taylor series variance estimation and DEFF(FPC=NO) when you use replication variance estimation methods.

This option applies to all design effects in the analyses that you request in the [TABLES](#page-27-0) statements. PROC SURVEYFREQ displays design effects of percentages in the frequency and crosstabulation tables when you specify the [DEFF](#page-36-0) option in the TABLES statement. The procedure also uses design effects to compute the Rao-Scott chi-square test [\(CHISQ\)](#page-32-0), modified Clopper-Pearson confidence limits [\(CL\(TYPE=CLOPPERPEARSON\)\)](#page-34-0), and modified Wilson confidence limits [\(CL\(TYPE=WILSON\)\)](#page-34-1). For more information, see the sections ["Rao-Scott Chi-Square Test"](#page-86-0) on page 9639, ["Modified Clopper-](#page-73-0)[Pearson Confidence Limits"](#page-73-0) on page 9626, and ["Modified Wilson Confidence Limits"](#page-74-0) on page 9627.

### <span id="page-13-2"></span>**MISSING**

treats missing values as a valid (nonmissing) category for all categorical variables, which include [TABLES,](#page-27-0) [STRATA,](#page-26-0) and [CLUSTER](#page-23-1) variables.

By default (if you do not specify the MISSING option), PROC SURVEYFREQ excludes an observation from the analysis if the observation contains a missing value for any [STRATA](#page-26-0) or [CLUSTER](#page-23-1) variable. By default, PROC SURVEYFREQ also excludes an observation from the analysis if the observation contains a missing value for any variable in the table request. For more information, see the section ["Missing Values"](#page-55-0) on page 9608.

### <span id="page-14-0"></span>**NOMCAR**

includes observations with missing values of [TABLES](#page-27-0) variables in the variance computation as *not missing completely at random* (NOMCAR) for Taylor series variance estimation. When you specify the NOMCAR option, PROC SURVEYFREQ computes variance estimates by analyzing the nonmissing values as a domain (subpopulation), where the entire population includes both nonmissing and missing domains. For more information, see the section ["Missing Values"](#page-55-0) on page 9608.

By default, PROC SURVEYFREQ completely excludes an observation from a frequency or crosstabulation table (and the corresponding variance computations) if that observation has a missing value for any of the variables in the table request, unless you specify the [MISSING](#page-13-2) option. The NOMCAR option has no effect when you specify the MISSING option, which treats missing values as a valid nonmissing level.

The NOMCAR option applies only to Taylor series variance estimation; it does not apply to replication variance estimation.

### <span id="page-14-1"></span>**NOSUMMARY**

suppresses the display of the "Data Summary" table, which PROC SURVEYFREQ produces by default. For information about this table, see the section ["Data Summary Table"](#page-97-1) on page 9650.

### <span id="page-14-2"></span>**ORDER=DATA | FORMATTED | FREQ | INTERNAL**

specifies the order of the variable levels in the frequency and crosstabulation tables, which you request in the [TABLES](#page-27-0) statement. The ORDER= option also controls the order of the [STRATA](#page-26-0) variable levels in the "Stratum Information" table.

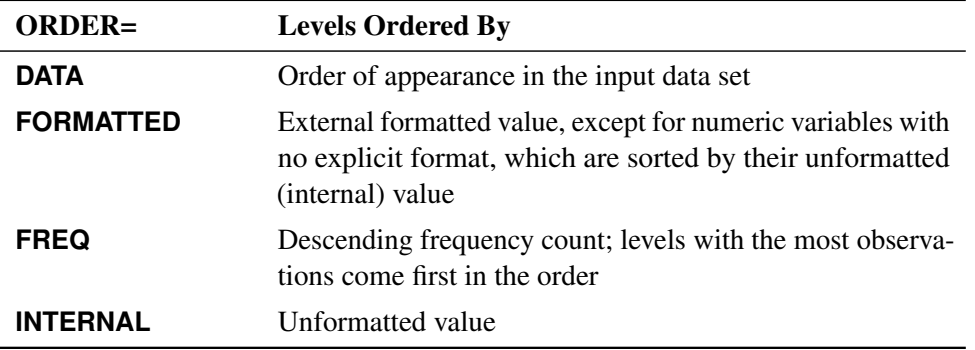

The following table show how PROC SURVEYFREQ interprets values of the ORDER= option.

By default, ORDER=INTERNAL. The FORMATTED and INTERNAL orders are machine-dependent. The frequency count used by ORDER=FREQ is the nonweighted frequency (sample size), rather than the weighted frequency.

For more information about sort order, see the chapter on the SORT procedure in the *[Base SAS](https://documentation.sas.com/?cdcId=pgmsascdc&cdcVersion=v_001&docsetId=proc&docsetTarget=titlepage.htm) [Procedures Guide](https://documentation.sas.com/?cdcId=pgmsascdc&cdcVersion=v_001&docsetId=proc&docsetTarget=titlepage.htm)* and the discussion of BY-group processing in *[SAS Programmers Guide: Essentials](https://documentation.sas.com/?cdcId=pgmsascdc&cdcVersion=v_001&docsetId=lepg&docsetTarget=titlepage.htm)*.

### <span id="page-14-3"></span>**PAGE**

displays only one table per page. Otherwise, PROC SURVEYFREQ displays multiple tables per page as space permits.

### <span id="page-15-0"></span>**RATE=***value* **|** *SAS-data-set*

### **R=***value* **|** *SAS-data-set*

specifies the sampling rate, which PROC SURVEYFREQ uses to compute a finite population correction in Taylor series and bootstrap variance estimation. This option is not used in BRR, jackknife, and replicate weight variance estimation.

If your sample design has multiple stages, you should specify the *first-stage sampling rate*, which is the ratio of the number of primary sampling units (PSUs) in the sample to the total number of PSUs in the population.

You can specify one of the following forms:

### **RATE=***value*

specifies a single sampling rate *value* to use for all strata or for a nonstratified design.

### **RATE=***SAS-data-set*

names a *SAS-data-set* that contains the stratum sampling rates. You must provide the sampling rates in a data set variable named \_RATE\_.

The *SAS-data-set* must contain all stratification variables that you specify in the [STRATA](#page-26-0) statement. It must also contain all stratum levels that appear in the [DATA=](#page-13-0) input data set. If formats are associated with the STRATA variables, the formats must be consistent in the two data sets.

You can specify sampling rates as numbers between 0 and 1. Or you can specify sampling rates in percentage form as numbers between 1 and 100, which PROC SURVEYFREQ converts to proportions. The procedure treats the value 1 as 100% instead of 1%.

For more information, see the section ["Population Totals and Sampling Rates"](#page-53-0) on page 9606.

If you do not specify either the RATE= or [TOTAL=](#page-15-1) option, the variance estimation does not include a finite population correction. You cannot specify both the RATE= and [TOTAL=](#page-15-1) options.

### <span id="page-15-1"></span>**TOTAL=***value* **|** *SAS-data-set*

### **N=***value* **|** *SAS-data-set*

specifies the total number of primary sampling units (PSUs) in the population. PROC SURVEYFREQ uses this information to compute a finite population correction in Taylor series and bootstrap variance estimation. This option is not used in BRR, jackknife, and replicate weight variance estimation.

You can specify one of the following forms:

### **TOTAL=***value*

specifies a single total *value* to use for all strata or for a nonstratified design. The *value* must be a positive number.

### **TOTAL=***SAS-data-set*

names a *SAS-data-set* that contains the stratum totals. You must provide the stratum totals in a data set variable named  $\overline{TOTAL}$ . The totals must be positive numbers.

The *SAS-data-set* must contain all stratification variables that you specify in the [STRATA](#page-26-0) statement. It must also contain all stratum levels that appear in the [DATA=](#page-13-0) input data set. If formats are associated with the STRATA variables, the formats must be consistent in the two data sets.

For more information, see the section ["Population Totals and Sampling Rates"](#page-53-0) on page 9606.

If you do not specify either the TOTAL= or [RATE=](#page-15-0) option, the variance estimation does not include a finite population correction. You cannot specify both the TOTAL= and [RATE=](#page-15-0) options.

### <span id="page-16-1"></span>**VARHEADER=LABEL | NAME | NAMELABEL**

specifies the variable identification to use in the displayed output. This option controls the headings of the variable columns in one-way frequency tables, crosstabulation tables, and the "Stratum Information" table. This option also controls the variable identification in table titles. By default, VARHEADER=NAME.

The following table shows how PROC SURVEYFREQ interprets values of the VARHEADER= option.

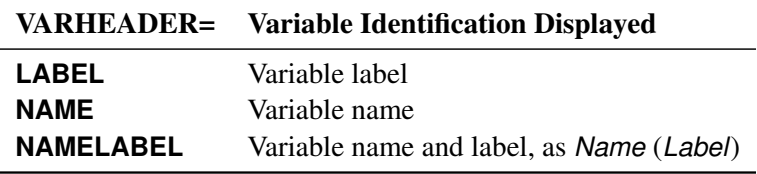

### <span id="page-16-0"></span>**VARMETHOD=***method* **< (***method-options***) >**

specifies the variance estimation *method*. PROC SURVEYFREQ provides the Taylor series method and the following replication (resampling) methods: bootstrap, balanced repeated replication (BRR), and jackknife.

[Table 117.2](#page-16-2) summarizes the available *methods* and *method-options*.

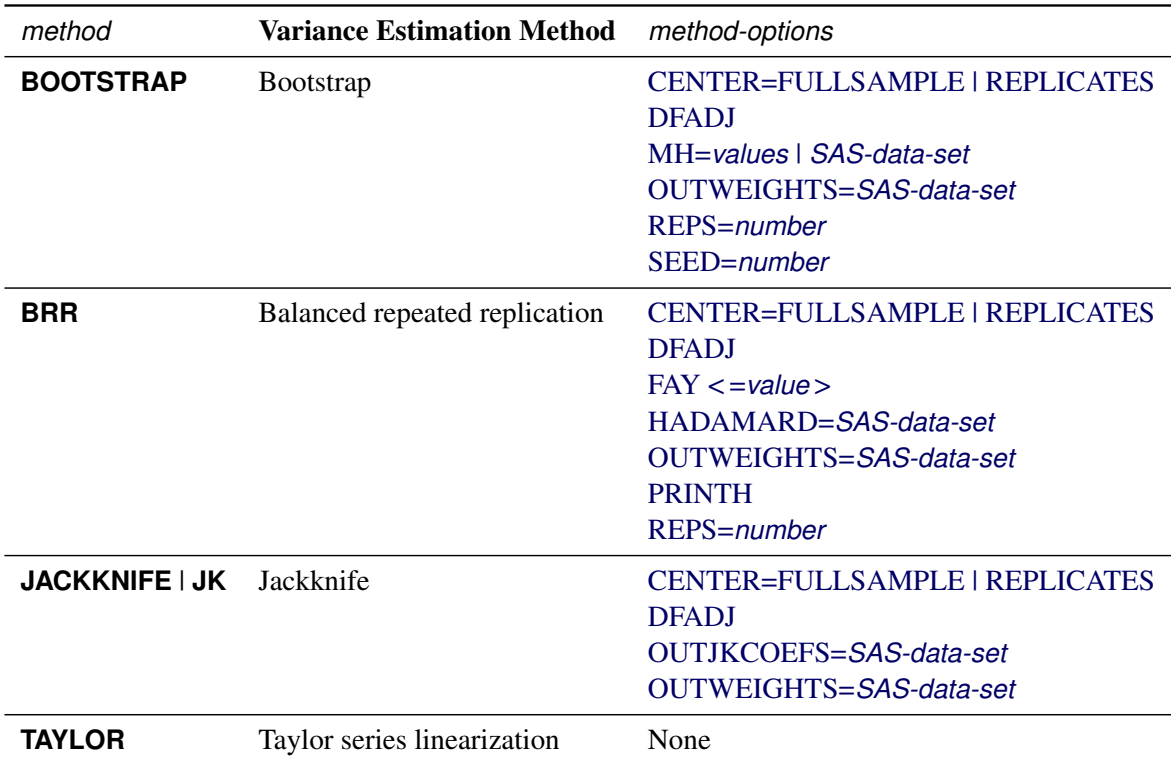

### <span id="page-16-2"></span>**Table 117.2** Variance Estimation Methods

For VARMETHOD=BOOTSTRAP, VARMETHOD=BRR, and VARMETHOD=JACKKNIFE, you can specify *method-options* in parentheses after the variance *method*. For example:

### **varmethod=BRR(reps=60 outweights=myReplicateWeights)**

By default, VARMETHOD=JACKKNIFE if you specify a [REPWEIGHTS](#page-24-0) statement; otherwise, VARMETHOD=TAYLOR by default.

<span id="page-17-2"></span>You can specify one of the following *methods*:

### **BOOTSTRAP < (***method-options***) >**

requests variance estimation by the bootstrap method. For more information, see the section ["Bootstrap Method"](#page-58-1) on page 9611.

The bootstrap method requires at least two primary sampling units (PSUs) in each stratum for stratified designs unless you use a REPWEIGHTS statement to provide replicate weights.

<span id="page-17-0"></span>You can specify the following *method-options*:

### **CENTER=FULLSAMPLE | REPLICATES**

specifies how to compute the deviations for bootstrap variance estimation. You can specify one of the following values:

- **FULLSAMPLE** computes the deviations of the replicate estimates from the full sample estimate.
- **REPLICATES** computes the deviations of the replicate estimates from the average of the replicate estimates.

By default, CENTER=FULLSAMPLE. For more information, see the section ["Bootstrap](#page-58-1) [Method"](#page-58-1) on page 9611.

### <span id="page-17-1"></span>**DFADJ**

computes the degrees of freedom by using the number of nonmissing strata and clusters for the current table request. If you specify this *method-option*, PROC SURVEYFREQ does not count any empty strata or clusters that occur when observations are excluded because of missing values of a [TABLES](#page-27-0) variable in the current request.

By default, PROC SURVEYFREQ computes the degrees of freedom by counting the number of nonmissing strata and clusters for all valid observations in the input data set. The degrees of freedom for VARMETHOD=BOOTSTRAP equals the number of clusters minus the number of strata.

For more information, see the section ["Degrees of Freedom"](#page-75-0) on page 9628. For information about valid observations, see the section ["Data Summary Table"](#page-97-1) on page 9650.

This *method-option* has no effect when you specify the [MISSING](#page-13-2) option, which treats missing values as a valid nonmissing level.

This *method-option* is not used when you specify the degrees of freedom in the [DF=](#page-36-1) option in the TABLES statement or when you specify a [REPWEIGHTS](#page-24-0) statement to provide replicate weights. When you specify a [REPWEIGHTS](#page-24-0) statement, the degrees of freedom is the number of REPWEIGHTS variables (replicates) unless you specify the [DF=](#page-36-1) option in the REPWEIGHTS or the TABLES statement.

### <span id="page-18-0"></span>**MH=***value* **| (***values***) |** *SAS-data-set*

specifies the number of PSUs to select for the bootstrap replicate samples. You can provide bootstrap stratum sample sizes m<sup>h</sup> by specifying a list of *values* or a *SAS-data-set*. Alternatively, you can provide a single bootstrap sample size *value* to use for all strata or for a nonstratified design. You can specify the number of replicate samples in the [REPS=](#page-19-0) option. For more information, see the section ["Bootstrap Method"](#page-58-1) on page 9611.

Each bootstrap sample size  $m_h$  must be a positive integer and must be less than  $n_h$ , which is the total number of PSUs in stratum *h*. By default,  $m_h = n_h - 1$  for a stratified design. For a nonstratified design, the bootstrap sample size *value* must be less than *n* (the total number of PSUs in the sample). By default,  $m = n - 1$  for a nonstratified design.

You can provide bootstrap sample sizes by specifying one of the following forms:

#### **MH=***value*

specifies a single bootstrap sample size *value* to use for all strata or for a nonstratified design.

### **MH=(***values***)**

specifies a list of stratum bootstrap sample size *values*. You can separate the values with blanks or commas, and you must enclose the list of values in parentheses. The number of values must not be less than the number of strata in the [DATA=](#page-13-0) input data set.

The order of the stratum sample size values must match the order of the stratum levels in the DATA= input data set. Each stratum sample size value must be a positive integer and must be less than the total number of PSUs in the corresponding stratum.

### **MH=***SAS-data-set*

names a *SAS-data-set* that contains the stratum bootstrap sample sizes. You must provide the sample sizes in a data set variable named \_NSIZE\_ or SampleSize.

The *SAS-data-set* must contain all stratification variables that you specify in the [STRATA](#page-26-0) statement. It must also contain all stratum levels that appear in the [DATA=](#page-13-0) input data set. If formats are associated with the STRATA variables, the formats must be consistent in the two data sets.

Each value of the \_NSIZE\_ or SampleSize variable must be a positive integer and must be less than the total number of PSUs in the corresponding stratum.

### <span id="page-18-1"></span>**OUTWEIGHTS=***SAS-data-set*

names a *SAS-data-set* to store the bootstrap replicate weights that PROC SURVEYFREQ creates. For information about replicate weights, see the section ["Bootstrap Method"](#page-58-1) on page 9611. For information about the contents of the OUTWEIGHTS= data set, see the section ["Replicate Weight Output Data Set"](#page-96-1) on page 9649.

This *method-option* is not available when you provide replicate weights in a [REPWEIGHTS](#page-24-0) statement.

### <span id="page-19-0"></span>**REPS=***number*

specifies the *number* of replicates for bootstrap variance estimation. The value of *number* must be an integer greater than 1. Increasing the number of replicates improves the estimation precision but also increases the computation time. By default, REPS=250.

### <span id="page-19-1"></span>**SEED=***number*

specifies the initial seed for random number generation for bootstrap replicate sampling.

If you do not specify this option or if you specify a *number* that is negative or 0, PROC SURVEYFREQ uses the time of day from the system clock to obtain an initial seed.

To reproduce the same bootstrap replicate weights and the same analysis in a subsequent execution of PROC SURVEYFREQ, you can specify the same initial seed that was used in the original analysis.

PROC SURVEYFREQ displays the value of the initial seed in the "Variance Estimation" table.

### <span id="page-19-4"></span>**BRR < (***method-options***) >**

requests variance estimation by balanced repeated replication (BRR). This method requires a stratified sample design where each stratum contains two primary sampling units (PSUs). When you specify this method, you must also specify a [STRATA](#page-26-0) statement unless you provide replicate weights by using the [REPWEIGHTS](#page-24-0) statement. For more information, see the section ["Balanced](#page-60-0) [Repeated Replication \(BRR\) Method"](#page-60-0) on page 9613.

<span id="page-19-2"></span>You can specify the following *method-options*:

### **CENTER=FULLSAMPLE | REPLICATES**

specifies how to compute the deviations for BRR variance estimation. You can specify one of the following values:

- **FULLSAMPLE** computes the deviations of the replicate estimates from the full sample estimate.
- **REPLICATES** computes the deviations of the replicate estimates from the average of the replicate estimates.

By default, CENTER=FULLSAMPLE. For more information, see the section ["Balanced](#page-60-0) [Repeated Replication \(BRR\) Method"](#page-60-0) on page 9613.

#### <span id="page-19-3"></span>**DFADJ**

computes the degrees of freedom as the number of nonmissing strata for the current table request. If you specify this *method-option*, PROC SURVEYFREQ does not count any empty strata that occur when observations are excluded because of missing values of a [TABLES](#page-27-0) variable in the current request.

By default, PROC SURVEYFREQ computes the degrees of freedom by counting the number of nonmissing strata for all valid observations in the input data set.

For more information, see the section ["Degrees of Freedom"](#page-75-0) on page 9628. For information about valid observations, see the section ["Data Summary Table"](#page-97-1) on page 9650.

This *method-option* has no effect when you specify the [MISSING](#page-13-2) option, which treats missing values as a valid nonmissing level.

This *method-option* is not used when you specify the degrees of freedom in the [DF=](#page-36-1) option in the TABLES statement or when you specify a [REPWEIGHTS](#page-24-0) statement to provide replicate weights. When you specify a [REPWEIGHTS](#page-24-0) statement, the degrees of freedom is the number of REPWEIGHTS variables (replicates) unless you specify the [DF=](#page-36-1) option in the REPWEIGHTS or the TABLES statement.

### <span id="page-20-0"></span>**FAY < =***value* **>**

requests Fay's method, which is a modification of the BRR method. For more information, see the section ["Fay's BRR Method"](#page-62-0) on page 9615.

You can specify the *value* of the Fay coefficient, which is used in converting the original sampling weights to replicate weights. The Fay coefficient must be a nonnegative number less than 1. By default, the Fay coefficient is 0.5.

### <span id="page-20-1"></span>**HADAMARD=***SAS-data-set*

### **H=***SAS-data-set*

names a *SAS-data-set* that contains the Hadamard matrix for BRR replicate construction. If you do not specify this *method-option*, PROC SURVEYFREQ generates an appropriate Hadamard matrix for replicate construction. For more information, see the sections ["Balanced Repeated Replication \(BRR\) Method"](#page-60-0) on page 9613 and ["Hadamard Matrix"](#page-62-1) on page 9615.

If a Hadamard matrix of a particular dimension exists, it is not necessarily unique. Therefore, if you want to use a specific Hadamard matrix, you must provide the matrix as a *SAS-data-set* in this *method-option*.

In the HADAMARD= input data set, each variable corresponds to a column and each observation corresponds to a row of the Hadamard matrix. You can use any variable names in the HADAMARD= data set. All values in the data set must equal either 1 or  $-1$ . You must ensure that the matrix you provide is indeed a Hadamard matrix—that is,  $\mathbf{A}'\mathbf{A} = R \mathbf{I}$ , where A is the Hadamard matrix of dimension *R* and I is an identity matrix. PROC SURVEYFREQ does not check the validity of the Hadamard matrix that you provide.

The HADAMARD= input data set must contain at least *H* variables, where *H* denotes the number of first-stage strata in your design. If the data set contains more than *H* variables, PROC SURVEYFREQ uses only the first *H* variables. Similarly, the HADAMARD= input data set must contain at least *H* observations.

If you do not specify the [REPS=](#page-21-1) *method-option*, the number of replicates is assumed to be the number of observations in the HADAMARD= input data set. If you specify the number of replicates—for example, REPS=*nreps*—the first *nreps* observations in the HADAMARD= data set are used to construct the replicates.

You can specify the [PRINTH](#page-21-0) *method-option* to display the Hadamard matrix that PROC SURVEYFREQ uses to construct replicates for BRR.

### <span id="page-20-2"></span>**OUTWEIGHTS=***SAS-data-set*

names a *SAS-data-set* to store the replicate weights that PROC SURVEYFREQ creates for BRR variance estimation. For information about replicate weights, see the section ["Balanced](#page-60-0) [Repeated Replication \(BRR\) Method"](#page-60-0) on page 9613. For information about the contents of the OUTWEIGHTS= data set, see the section ["Replicate Weight Output Data Set"](#page-96-1) on page 9649.

The OUTWEIGHTS= *method-option* is not available when you provide replicate weights in a [REPWEIGHTS](#page-24-0) statement.

### <span id="page-21-0"></span>**PRINTH**

displays the Hadamard matrix that PROC SURVEYFREQ uses to construct replicates for BRR variance estimation. When you provide the Hadamard matrix in the [HADAMARD=](#page-20-1) *method-option*, PROC SURVEYFREQ displays only the rows and columns that are actually used to construct replicates. For more information, see the sections ["Balanced Repeated](#page-60-0) [Replication \(BRR\) Method"](#page-60-0) on page 9613 and ["Hadamard Matrix"](#page-62-1) on page 9615.

The PRINTH *method-option* is not available when you provide replicate weights in a [REPWEIGHTS](#page-24-0) statement because the procedure does not use a Hadamard matrix in this case.

### <span id="page-21-1"></span>**REPS=***number*

specifies the *number* of replicates for BRR variance estimation. The value of *number* must be an integer greater than 1.

If you do not use the [HADAMARD=](#page-20-1) *method-option* to provide a Hadamard matrix, the number of replicates should be greater than the number of strata and should be a multiple of 4. For more information, see the section ["Balanced Repeated Replication \(BRR\) Method"](#page-60-0) on page 9613. If PROC SURVEYFREQ cannot construct a Hadamard matrix for the REPS= value that you specify, the value is increased until a Hadamard matrix of that dimension can be constructed. Therefore, the actual number of replicates that PROC SURVEYFREQ uses might be larger than *number*.

If you use the [HADAMARD=](#page-20-1) *method-option* to provide a Hadamard matrix, the value of *number* must not be greater than the number of rows in the Hadamard matrix. If you provide a Hadamard matrix and do not specify the REPS= *method-option*, the number of replicates is the number of rows in the Hadamard matrix.

If you do not specify the REPS= or the [HADAMARD=](#page-20-1) *method-option* and do not use a [REPWEIGHTS](#page-24-0) statement, the number of replicates is the smallest multiple of 4 that is greater than the number of strata.

If you use a [REPWEIGHTS](#page-24-0) statement to provide replicate weights, PROC SURVEYFREQ does not use the REPS= *method-option*; the number of replicates is the number of REPWEIGHTS variables.

### <span id="page-21-2"></span>**JACKKNIFE < (***method-options***) >**

**JK < (***method-options***) >**

requests variance estimation by the delete-1 jackknife method. For more information, see the section ["Jackknife Method"](#page-64-0) on page 9617. If you use a [REPWEIGHTS](#page-24-0) statement to provide replicate weights, VARMETHOD=JACKKNIFE is the default variance estimation method.

The delete-1 jackknife method requires at least two primary sampling units (PSUs) in each stratum for stratified designs unless you use a [REPWEIGHTS](#page-24-0) statement to provide replicate weights.

You can specify the following *method-options*:

### <span id="page-22-0"></span>**CENTER=FULLSAMPLE | REPLICATES**

specifies how to compute the deviations for jackknife variance estimation. You can specify one of the following values:

- **FULLSAMPLE** computes the deviations of the replicate estimates from the full sample estimate.
- **REPLICATES** computes the deviations of the replicate estimates from the average of the replicate estimates.

By default, CENTER=FULLSAMPLE. For more information, see the section ["Jackknife](#page-64-0) [Method"](#page-64-0) on page 9617.

### <span id="page-22-1"></span>**DFADJ**

computes the degrees of freedom by using the number of nonmissing strata and clusters for the current table request. If you specify this *method-option*, PROC SURVEYFREQ does not count any empty strata or clusters that occur when observations are excluded because of missing values of a [TABLES](#page-27-0) variable in the current request.

By default, PROC SURVEYFREQ computes the degrees of freedom by counting the number of nonmissing strata and clusters for all valid observations in the input data set. The degrees of freedom for VARMETHOD=JACKKNIFE equals the number of clusters minus the number of strata.

For more information, see the section ["Degrees of Freedom"](#page-75-0) on page 9628. For information about valid observations, see the section ["Data Summary Table"](#page-97-1) on page 9650.

This *method-option* has no effect when you specify the [MISSING](#page-13-2) option, which treats missing values as a valid nonmissing level.

This *method-option* is not used when you specify the degrees of freedom in the [DF=](#page-36-1) option in the TABLES statement or when you specify a [REPWEIGHTS](#page-24-0) statement to provide replicate weights. When you specify a [REPWEIGHTS](#page-24-0) statement, the degrees of freedom is the number of REPWEIGHTS variables (replicates) unless you specify the [DF=](#page-36-1) option in the REPWEIGHTS or the TABLES statement.

### <span id="page-22-2"></span>**OUTJKCOEFS=***SAS-data-set*

names a *SAS-data-set* to store the jackknife coefficients. For information about jackknife coefficients, see the section ["Jackknife Method"](#page-64-0) on page 9617. For information about the contents of the OUTJKCOEFS= data set, see the section ["Jackknife Coefficient Output Data](#page-96-2) [Set"](#page-96-2) on page 9649.

### <span id="page-22-3"></span>**OUTWEIGHTS=***SAS-data-set*

names a *SAS-data-set* to store the replicate weights that PROC SURVEYFREQ creates for jackknife variance estimation. For information about replicate weights, see the section ["Jack](#page-64-0)[knife Method"](#page-64-0) on page 9617. For information about the contents of the OUTWEIGHTS= data set, see the section ["Replicate Weight Output Data Set"](#page-96-1) on page 9649.

This *method-option* is not available when you use a [REPWEIGHTS](#page-24-0) statement to provide replicate weights.

### <span id="page-23-2"></span>**TAYLOR**

requests Taylor series variance estimation. This is the default method if you do not specify the VARMETHOD= option or a [REPWEIGHTS](#page-24-0) statement. For more information, see the section ["Taylor Series Variance Estimation"](#page-57-1) on page 9610.

### <span id="page-23-0"></span>**BY Statement**

### **BY** *variables* **;**

You can specify a BY statement in PROC SURVEYFREQ to obtain separate analyses of observations in groups that are defined by the BY variables. When a BY statement appears, the procedure expects the input data set to be sorted in order of the BY variables. If you specify more than one BY statement, only the last one specified is used.

If your input data set is not sorted in ascending order, use one of the following alternatives:

- Sort the data by using the SORT procedure with a similar BY statement.
- Specify the NOTSORTED or DESCENDING option in the BY statement in the SURVEYFREQ procedure. The NOTSORTED option does not mean that the data are unsorted but rather that the data are arranged in groups (according to values of the BY variables) and that these groups are not necessarily in alphabetical or increasing numeric order.
- Create an index on the BY variables by using the DATASETS procedure (in Base SAS software).

Using a BY statement provides completely separate analyses of the BY groups. It does not provide a statistically valid domain (subpopulation) analysis, where the total number of units in the subpopulation is not known with certainty. You should include the domain variable(s) in your [TABLES](#page-27-0) request to obtain domain analysis. For more information, see the section ["Domain Analysis"](#page-54-0) on page 9607.

For more information about BY-group processing, see the discussion in *[SAS Language Reference: Concepts](https://documentation.sas.com/?cdcId=pgmsascdc&cdcVersion=v_001&docsetId=lrcon&docsetTarget=titlepage.htm)*. For more information about the DATASETS procedure, see the discussion in the *[Base SAS Procedures Guide](https://documentation.sas.com/?cdcId=pgmsascdc&cdcVersion=v_001&docsetId=proc&docsetTarget=titlepage.htm)*.

### <span id="page-23-1"></span>**CLUSTER Statement**

### **CLUSTER** *variables* **;**

The CLUSTER statement names one or more *variables* that identify the first-stage clusters in a clustered sample design. First-stage clusters are also known as primary sampling units (PSUs). The combinations of levels of the CLUSTER variables define the clusters in the sample. If there is a [STRATA](#page-26-0) statement, clusters are nested within strata.

If your sample design has clustering at multiple stages, you should specify only the first-stage clusters (PSUs) in the CLUSTER statement. For more information, see the section ["Specifying the Sample Design"](#page-52-1) on page 9605.

If you provide replicate weights for replication variance estimation by using the [REPWEIGHTS](#page-24-0) statement, you do not need to specify a CLUSTER statement.

The CLUSTER variables are one or more variables in the [DATA=](#page-13-0) input data set. These variables can be either character or numeric, but the procedure treats them as categorical variables. The formatted values of the CLUSTER variables determine the CLUSTER variable levels. Thus, you can use formats to group values into levels. See the discussion of the FORMAT procedure in the *[Base SAS Procedures Guide](https://documentation.sas.com/?cdcId=pgmsascdc&cdcVersion=v_001&docsetId=proc&docsetTarget=titlepage.htm)* and the discussions of the FORMAT statement and SAS formats in *[SAS Formats and Informats: Reference](https://documentation.sas.com/?cdcId=pgmsascdc&cdcVersion=v_001&docsetId=leforinforref&docsetTarget=titlepage.htm)*.

An observation is excluded from the analysis if it has a missing value for any CLUSTER variable unless you specify the [MISSING](#page-13-2) option in the [PROC SURVEYFREQ](#page-12-1) statement. For more information, see the section ["Missing Values"](#page-55-0) on page 9608.

You can use multiple CLUSTER statements to specify CLUSTER variables. The procedure uses variables from all CLUSTER statements to create clusters.

### <span id="page-24-0"></span>**REPWEIGHTS Statement**

### **REPWEIGHTS** *variables* < */ options* > **;**

The REPWEIGHTS statement names *variables* that provide replicate weights for replication variance estimation methods (which include bootstrap, BRR, and jackknife). Each *variable* should contain the weights for a single replicate, and the number of *variables* should correspond to the number of replicates. The *variables* must be numeric, and their values must be nonnegative unless you specify the [NEGATIVE](#page-25-0) option.

You can provide replicate coefficients by specifying the [JKCOEFS=](#page-25-1) or [REPCOEFS=](#page-25-2) option. These options are available for bootstrap and jackknife variance estimation [\(VARMETHOD=BOOTSTRAP](#page-17-2) and [VARMETHOD=JACKKNIFE\)](#page-21-2), in addition to general replication variance estimation (when the [VARMETHOD=](#page-16-0) option is not specified). When you specify [VARMETHOD=BRR,](#page-19-4) the replicate coefficient is fixed at  $1/R$ , where *R* is the total number of replicates.

For information about replicate weights, replicate coefficients, and replication variance estimation, see the sections ["Bootstrap Method"](#page-58-1) on page 9611, ["Balanced Repeated Replication \(BRR\) Method"](#page-60-0) on page 9613, ["Fay's BRR Method"](#page-62-0) on page 9615, and ["Jackknife Method"](#page-64-0) on page 9617. When you provide replicate weights but do not specify the [VARMETHOD=](#page-16-0) option, PROC SURVEYFREQ computes the variance estimates as described in the section ["Jackknife Method"](#page-64-0) on page 9617.

When you provide replicate weights, you do not need to specify a [CLUSTER](#page-23-1) or [STRATA](#page-26-0) statement.

If you specify a REPWEIGHTS statement but do not include a [WEIGHT](#page-51-0) statement, PROC SURVEYFREQ uses the average of each observation's replicate weights as the observation's weight.

You can specify the following *options*:

### **DF=***df*

specifies the degrees of freedom for the analysis. The value of *df* must be a positive number. By default, the value of *df* is the number of REPWEIGHTS variables. For more information, see the section ["Degrees of Freedom"](#page-75-0) on page 9628.

PROC SURVEYFREQ uses *df* to obtain the *t* distribution percentile for confidence limits (for proportions, totals, and other statistics). For more information, see the section ["Confidence Limits for](#page-72-0) [Proportions"](#page-72-0) on page 9625. PROC SURVEYFREQ also uses *df* to compute the denominator degrees of freedom for the *F* statistics in the Rao-Scott and Wald chi-square tests. For more information, see the sections ["Rao-Scott Chi-Square Test"](#page-86-0) on page 9639, ["Rao-Scott Likelihood Ratio Chi-Square Test"](#page-92-0)

on page 9645, ["Wald Chi-Square Test"](#page-93-0) on page 9646, and ["Wald Log-Linear Chi-Square Test"](#page-95-0) on page 9648.

### <span id="page-25-1"></span>**JKCOEFS=***value* **| < ( >***values* **< ) > |** *SAS-data-set*

specifies the jackknife coefficients for jackknife variance estimation [\(VARMETHOD=JACKKNIFE\)](#page-21-2). You can provide a single jackknife coefficient *value* to use for all replicates, or you can provide a separate value for each replicate by specifying a list of *values* or a *SAS-data-set*. The jackknife coefficient values must be nonnegative numbers. For more information, see the section ["Jackknife](#page-64-0) [Method"](#page-64-0) on page 9617.

You can provide jackknife coefficients by specifying one of the following forms:

### **JKCOEFS=***value*

specifies a single jackknife coefficient *value* to use for all replicates, where *value* must be a nonnegative number.

### **JKCOEFS=(***values***)**

specifies a list of jackknife coefficient *values*, where each value corresponds to a single replicate that is identified by a REPWEIGHTS variable. You can separate the values with blanks or commas, and you can enclose the list of values in parentheses. The coefficient values must be nonnegative numbers. The number of coefficient values must equal the number of replicate weight variables that you specify in the REPWEIGHTS statement.

List the jackknife coefficient values in the same order in which you list the corresponding replicate weight variables in the REPWEIGHTS statement.

### **JKCOEFS=***SAS-data-set*

names a *SAS-data-set* that contains the jackknife coefficients. You must provide the jackknife coefficients in a variable named JKCoefficient in the *SAS-data-set*. Each coefficient value must be a nonnegative number. Each observation in the *SAS-data-set* is assumed to correspond to a replicate that is identified by a REPWEIGHTS variable. The number of observations in the *SAS-data-set* must not be less than the number of REPWEIGHTS variables.

By default, the jackknife coefficient is  $(R - 1)/R$ , where *R* is the total number of replicates.

### <span id="page-25-0"></span>**NEGATIVE | NEG**

removes the restriction that the REPWEIGHTS variable values must be nonnegative. When you specify this option, PROC SURVEYFREQ accepts negative replicate weight values and includes them in the analysis.

By default, replicate weight values must be nonnegative; when PROC SURVEYFREQ encounters a negative replicate weight value, it displays an error message and does not perform the analysis unless you specify the NEGATIVE option.

### <span id="page-25-2"></span>**REPCOEFS=***value* **| < ( >***values* **< ) > |** *SAS-data-set*

specifies the replicate coefficients for replicate-based variance estimation. You can provide a single coefficient *value* to use for all replicates, or you can provide a separate value for each replicate by specifying a list of *values* or a *SAS-data-set*. The replicate coefficient values must be nonnegative numbers.

This option is available for bootstrap and jackknife variance estimation [\(VARMETHOD=BOOTSTRAP](#page-17-2) and [VARMETHOD=JACKKNIFE,](#page-21-2) respectively) in addition to general replication variance estimation (when the VARMETHOD= option is not specified).

When you specify [VARMETHOD=BOOTSTRAP,](#page-17-2) the default value of the replicate coefficient is  $1/R$ , where  $R$  is the total number of replicates. When you specify [VARMETHOD=JACKKNIFE,](#page-21-2) or when you do not specify the [VARMETHOD=](#page-16-0) option, the default value of the replicate coefficient is  $(R - 1)/R$ . For more information, see the sections ["Bootstrap Method"](#page-58-1) on page 9611 and ["Jackknife](#page-64-0)" [Method"](#page-64-0) on page 9617.

You can provide replicate coefficients by specifying one of the following forms:

### **REPCOEFS=***value*

specifies a single coefficient *value* to use for all replicates, where *value* must be a nonnegative number.

### **REPCOEFS=(***values***)**

specifies a list of coefficient *values*, where each *value* corresponds to a single replicate that is identified by a REPWEIGHTS *variable*. You can separate the values with blanks or commas, and you can enclose the list of values in parentheses. The coefficient values must be nonnegative numbers. The number of coefficient values must equal the number of replicate weight variables that you specify in the REPWEIGHTS statement.

List the replicate coefficient values in the same order in which you list the corresponding replicate weight variables in the REPWEIGHTS statement.

### **REPCOEFS=***SAS-data-set*

names a *SAS-data-set* that contains the replicate coefficients. You must provide the coefficients in a variable named RepCoefficient in the *SAS-data-set*. Each coefficient value must be a nonnegative number. Each observation in the *SAS-data-set* is assumed to correspond to a replicate that is identified by a REPWEIGHTS variable. The number of observations in the *SAS-data-set* must not be less than the number of REPWEIGHTS variables.

### <span id="page-26-0"></span>**STRATA Statement**

### **STRATA** *variables* < */ option* > **;**

The STRATA statement names one or more *variables* that identify the first-stage strata in a stratified sample design. The combinations of levels of STRATA variables define the strata in the sample, where strata are nonoverlapping subgroups that were sampled independently.

If your sample design has stratification at multiple stages, you should specify only the first-stage strata in the STRATA statement. For more information, see the section ["Specifying the Sample Design"](#page-52-1) on page 9605.

If you use a [REPWEIGHTS](#page-24-0) statement to provide replicate weights for variance estimation, you do not need to specify a STRATA statement.

The STRATA variables are one or more variables in the [DATA=](#page-13-0) input data set. These variables can be either character or numeric, but the procedure treats them as categorical variables. The formatted values of the STRATA variables determine the STRATA variable levels. Thus, you can use formats to group values into levels. See the discussion of the FORMAT procedure in the *[Base SAS Procedures Guide](https://documentation.sas.com/?cdcId=pgmsascdc&cdcVersion=v_001&docsetId=proc&docsetTarget=titlepage.htm)* and the discussions of the FORMAT statement and SAS formats in *[SAS Formats and Informats: Reference](https://documentation.sas.com/?cdcId=pgmsascdc&cdcVersion=v_001&docsetId=leforinforref&docsetTarget=titlepage.htm)*.

PROC SURVEYFREQ excludes an observation from the analysis if it has a missing value for any STRATA variable unless you specify the [MISSING](#page-13-2) option in the [PROC SURVEYFREQ](#page-12-1) statement. For more information, see the section ["Missing Values"](#page-55-0) on page 9608.

You can use multiple STRATA statements to specify STRATA variables. The procedure uses variables from all STRATA statements to define strata.

You can specify the following *option*:

### **LIST**

displays the "Stratum Information" table, which lists all strata together with the corresponding values of the STRATA variables. This table provides the number of observations and the number of clusters in each stratum. This table also provides the sampling fraction in each stratum when you specify the [RATE=](#page-15-0) or [TOTAL=](#page-15-1) option in the [PROC SURVEYFREQ](#page-12-1) statement. For more information, see the section ["Stratum Information Table"](#page-97-2) on page 9650.

### <span id="page-27-0"></span>**TABLES Statement**

### **TABLES** *requests* < */ options* > **;**

The TABLES statement requests one-way to *n*-way frequency and crosstabulation tables and statistics for these tables.

If you omit the TABLES statement, PROC SURVEYFREQ generates one-way frequency tables for all [DATA=](#page-13-0) data set variables that are not listed in the other statements.

The following argument is required in the TABLES statement:

### *requests*

specify the frequency and crosstabulation tables to produce. A *request* is composed of one variable name or several variable names separated by asterisks. To request a one-way frequency table, use a single variable. To request a two-way crosstabulation table, use an asterisk between two variables. To request a multiway table (an *n*-way table, where *n* > 2), separate the variables with asterisks. The unique values of these variables form the rows, columns, and layers of the table.

You can specify multiple TABLES statements in a single PROC SURVEYFREQ step. You can also specify any number of table requests in a single TABLES statement.

For two-way tables to multiway tables, the values of the last variable form the crosstabulation table *columns* and the values of the next-to-last variable form the *rows*. Each level (or combination of levels) of the other variables forms one *layer*. By default, PROC SURVEYFREQ produces a separate (two-way) crosstabulation table for each layer. For example, a specification of  $A * B * C * D$  in a TABLES statement produces *k* two-way tables, where *k* is the number of different combinations of levels for A and B. Each table lists the levels for D (columns) within each level of C (rows).

**Subsetting Multiway Tables** When you specify a multiway table request, you can select which twoway subtables to display by specifying level values of the layer variables. For example, the table request Year  $[2012' 2013']$  \* A \* B displays two-way subtables of A \* B for Year '2012' and Year '2013'; this request suppresses the two-way subtables for levels of Year that are not specified. To subset a multiway table, you can specify *formatted-level-values* in square brackets after the layer variable names. You must enclose each *formatted-level-value* in single or double quotation marks. You can specify one or more levels of each layer variable; when you specify more than one level, separate the levels by a space or a comma.

Variable-level subsetting is available only for layer variables in multiway tables. It is not available for row or column variables in multiway or two-way tables, or for classification variables in one-way tables.

Variable-level subsetting controls only the display of multiway tables. It does not subset the data set, change the degrees of freedom, or otherwise affect the variance estimation.

**Grouping Syntax** To specify multiple table requests quickly, use a grouping syntax by placing parentheses around several variables and joining other variables or variable combinations. [Table 117.3](#page-28-0) shows some examples of grouping syntax.

| <b>TABLES Request</b> Equivalent to |                         |
|-------------------------------------|-------------------------|
| $A^*(B C)$                          | $A*B$ $A*C$             |
| $(A B)*(C D)$                       | $A*C$ $B*C$ $A*D$ $B*D$ |
| $(A B C)^*D$                        | $A*D$ $B*D$ $C*D$       |
| $A - C$                             | A B C                   |
| $(A - C)*D$                         | $A*D$ $B*D$ $C*D$       |

<span id="page-28-0"></span>**Table 117.3** Grouping Syntax

**Formatted Variable Levels** The TABLES statement variables are one or more variables from the [DATA=](#page-13-0) input data set. These variables can be either character or numeric, but the procedure treats them as categorical variables. PROC SURVEYFREQ uses the formatted values of the TABLES variable to determine the categorical variable levels. If you assign a format to a variable by using a FORMAT statement, PROC SURVEYFREQ formats the values before dividing observations into the levels of a frequency or crosstabulation table. For more information, see the discussion of the FORMAT procedure in the *[Base SAS Procedures Guide](https://documentation.sas.com/?cdcId=pgmsascdc&cdcVersion=v_001&docsetId=proc&docsetTarget=titlepage.htm)* and the discussions of the FORMAT statement and SAS formats in *[SAS Formats and Informats: Reference](https://documentation.sas.com/?cdcId=pgmsascdc&cdcVersion=v_001&docsetId=leforinforref&docsetTarget=titlepage.htm)*.

**Order of Variable Levels** By default, the frequency or crosstabulation table lists the values of both character and numeric variables in ascending order based on internal (unformatted) variable values. You can change the order of the values in the table by specifying the [ORDER=](#page-14-2) option in the [PROC SURVEYFREQ](#page-12-1) statement. To list the values in ascending order by formatted value, use ORDER=FORMATTED.

### **Without Options**

If you request a frequency or crosstabulation table without specifying any options, PROC SURVEYFREQ produces the following for each table level or cell:

- frequency (sample size)
- weighted frequency, which estimates the population total
- standard error of the weighted frequency
- percentage, which estimates the population proportion
- standard error of the percentage

The table displays weighted frequencies if your analysis includes a [WEIGHT](#page-51-0) statement, or if you specify the [WTFREQ](#page-50-0) option in the TABLES statement. The table also displays the number of observations that have missing values. For more information, see the sections ["One-Way Frequency Tables"](#page-98-0) on page 9651 and ["Crosstabulation Tables"](#page-99-0) on page 9652.

### **Options**

<span id="page-29-0"></span>[Table 117.4](#page-29-0) summarizes the *options* available in the TABLES statement. Descriptions of the *options* follow the table in alphabetical order.

| Option                                      | <b>Description</b>                                          |  |
|---------------------------------------------|-------------------------------------------------------------|--|
| <b>Control Statistical Analysis</b>         |                                                             |  |
| <b>AGREE</b>                                | Requests kappa coefficients                                 |  |
| $ALPHA=$                                    | Sets level for confidence limits                            |  |
| <b>CHISQ</b>                                | Requests Rao-Scott chi-square test                          |  |
| <b>CL</b>                                   | Requests confidence limits for percentages and              |  |
|                                             | specifies confidence limit type for percentages             |  |
| <b>CLWT</b>                                 | Requests confidence limits for weighted frequencies         |  |
| <b>COV</b>                                  | Requests covariances of frequency estimates                 |  |
| <b>COVP</b>                                 | Requests covariances of proportion estimates                |  |
| $DF =$                                      | Specifies degrees of freedom                                |  |
| <b>DISCORDDIFF</b>                          | Requests discordant proportion difference                   |  |
| <b>KAPPA</b>                                | Requests simple kappa coefficient                           |  |
| <b>LRCHISQ</b>                              | Requests Rao-Scott likelihood ratio test                    |  |
| <b>OR</b>                                   | Requests odds ratio and relative risks                      |  |
| <b>RISK</b>                                 | Requests risks and risk difference                          |  |
| <b>RISKDIFF</b>                             | Requests risk difference                                    |  |
| <b>SENSPEC</b>                              | Requests sensitivity and specificity                        |  |
| TESTP=                                      | Specifies null proportions for one-way chi-square test      |  |
| <b>WCHISQ</b>                               | Requests Wald chi-square test                               |  |
| <b>WLLCHISQ</b>                             | Requests Wald log-linear chi-square test                    |  |
| <b>WTKAPPA</b>                              | Requests weighted kappa coefficient                         |  |
| <b>Request Additional Table Information</b> |                                                             |  |
| <b>CELLCHI2</b>                             | Displays cell contributions to the Pearson chi-square       |  |
| <b>CLWT</b>                                 | Displays confidence limits for weighted frequencies         |  |
| <b>COLUMN</b>                               | Displays column percentages and standard errors             |  |
| <b>CV</b>                                   | Displays coefficients of variation for percentages          |  |
| <b>CVWT</b>                                 | Displays coefficients of variation for weighted frequencies |  |
| <b>DEFF</b>                                 | Displays design effects for percentages                     |  |
| <b>DEVIATION</b>                            | Displays deviations of weighted frequencies                 |  |
| <b>EXPECTED</b>                             | Displays expected weighted frequencies                      |  |
| <b>PEARSONRES</b>                           | Displays Pearson residuals                                  |  |
| <b>ROW</b>                                  | Displays row percentages and standard errors                |  |
| <b>VAR</b>                                  | Displays variances of percentages                           |  |
| <b>VARWT</b>                                | Displays variances of weighted frequencies                  |  |
| <b>WTFREQ</b>                               | Displays totals and standard errors                         |  |
|                                             | when there is no WEIGHT statement                           |  |
| <b>Control Displayed Output</b>             |                                                             |  |

**Table 117.4** TABLES Statement Options

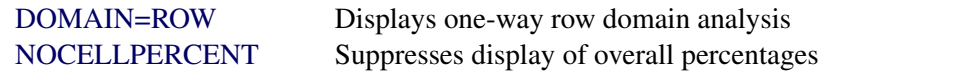

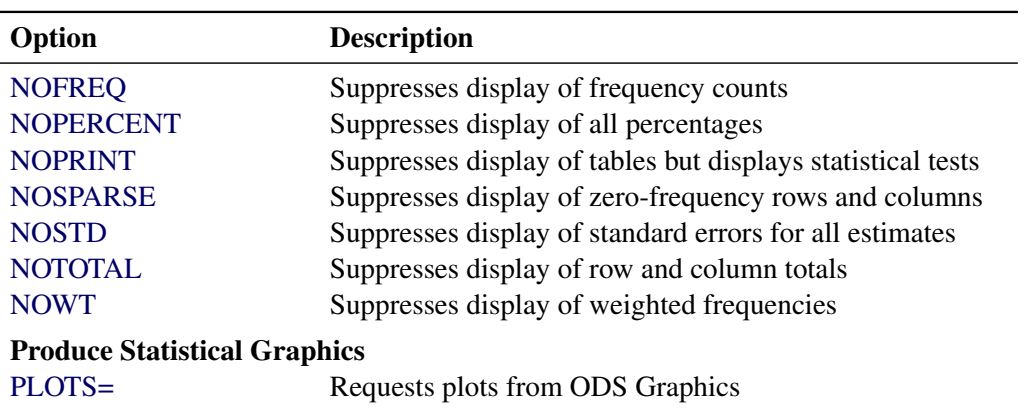

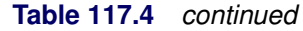

<span id="page-30-0"></span>You can specify the following *options*:

### **AGREE < (***options***) >**

requests the simple and weighted kappa coefficients together with their standard errors and confidence limits. You can specify *options* to request additional agreement coefficients and statistics.

Agreement coefficients can be computed for square two-way tables, where the number of rows is the same as the number of columns. For  $2 \times 2$  tables, the weighted kappa coefficient equals the simple kappa coefficient, and PROC SURVEYFREQ displays only the simple kappa coefficient. For more information, see the section ["Kappa Coefficients"](#page-83-0) on page 9636.

You can specify the confidence level in the [ALPHA=](#page-31-0) option. By default, ALPHA=0.05, which produces 95% confidence limits.

Agreement coefficients are available for replication variance estimation methods (which you can request by specifying [VARMETHOD=BOOTSTRAP,](#page-17-2) [VARMETHOD=BRR,](#page-19-4) or [VARMETHOD=JACKKNIFE](#page-21-2) or by including a [REPWEIGHTS](#page-24-0) statement); agreement coefficients are not available for the Taylor series method [\(VARMETHOD=TAYLOR\)](#page-23-2).

The weighted kappa coefficient is computed by using agreement weights that reflect the relative agreement between pairs of variable levels. Agreement weights are not the same as *sampling weights*, which you provide by specifying the [WEIGHT](#page-51-0) statement. PROC SURVEYFREQ uses sampling weights to compute both the simple and weighted kappa coefficients. For more information, see the section ["Weighted Kappa Coefficient"](#page-84-0) on page 9637.

You can request the simple kappa coefficient or the weighted kappa coefficient separately by specifying the [KAPPA](#page-37-0) or [WTKAPPA](#page-50-3) option, respectively.

You can specify the following *options*:

### **AC1**

requests the AC1 agreement coefficient. For more information, see the section ["AC1 Agreement](#page-85-0) [Coefficient"](#page-85-0) on page 9638.

### **DETAILS**

displays the "Kappa Details" table, which includes the following statistics for the simple kappa coefficient: observed agreement, chance-expected agreement, maximum kappa, and the  $B_n$ measure. If the two-way table is  $2 \times 2$ , the "Kappa Details" table also includes the prevalence index and the bias index. For more information, see the section ["Simple Kappa Coefficient"](#page-83-1) on page 9636.

If the two-way table is larger than  $2 \times 2$ , this option also displays the "Weighted Kappa Details" table, which includes the observed agreement and chance-expected agreement components of the weighted kappa coefficient. For more information, see the section ["Weighted Kappa Coefficient"](#page-84-0) on page 9637.

### **KAPPADETAILS**

displays the "Kappa Details" table, which includes the following statistics for the simple kappa coefficient: observed agreement, chance-expected agreement, maximum kappa, and the  $B_n$ measure. If the two-way table is  $2 \times 2$ , the "Kappa Details" table also includes the prevalence index and the bias index. For more information, see the section ["Simple Kappa Coefficient"](#page-83-1) on page 9636.

### **PABAK**

requests the prevalence-adjusted bias-adjusted kappa coefficient. For more information, see the section ["Prevalence-Adjusted Bias-Adjusted Kappa Coefficient"](#page-86-1) on page 9639.

### **PRINTKWTS**

displays the agreement weights that PROC SURVEYFREQ uses to compute the weighted kappa coefficient. Agreement weights reflect the relative agreement between pairs of variable levels. By default, PROC SURVEYFREQ uses the Cicchetti-Allison form of agreement weights. If you specify the [WT=FC](#page-51-1) option, the procedure uses the Fleiss-Cohen form of agreement weights. For more information, see the section ["Kappa Agreement Weights"](#page-85-1) on page 9638.

### **WT=FC**

requests Fleiss-Cohen agreement weights for the weighted kappa computation. By default, PROC SURVEYFREQ uses Cicchetti-Allison agreement weights to compute the weighted kappa coefficient. Agreement weights reflect the relative agreement between pairs of variable levels. For more information, see the section ["Kappa Agreement Weights"](#page-85-1) on page 9638.

### **WTKAPDETAILS**

displays the "Weighted Kappa Details" table, which includes the observed agreement and chanceexpected agreement components of the weighted kappa coefficient. This information is available when the two-way table is larger than  $2 \times 2$ . For more information, see the section ["Weighted](#page-84-0) [Kappa Coefficient"](#page-84-0) on page 9637.

### <span id="page-31-0"></span>**ALPHA=**˛

specifies the level for confidence limits. The value of  $\alpha$  must be between 0 and 1; a confidence level of  $\alpha$  produces 100(1– $\alpha$ )% confidence limits. By default, ALPHA=0.05, which produces 95% confidence limits.

You can request confidence limits for percentages by specifying the [CL](#page-33-0) option, and you can request confidence limits for weighted frequencies by specifying the [CLWT](#page-34-2) option. For more information, see the sections ["Confidence Limits for Proportions"](#page-72-0) on page 9625 and ["Confidence Limits for Totals"](#page-71-0) on page 9624.

The ALPHA= option also applies to confidence limits for the risks and risk difference (which you can request by specifying the [RISK](#page-47-0) option) and to confidence limits for the odds ratio and relative risks (which you can request by specifying the [OR](#page-39-1) option). For more information, see the sections ["Risks](#page-78-0) [and Risk Difference"](#page-78-0) on page 9631 and ["Odds Ratio and Relative Risks"](#page-80-0) on page 9633.

### <span id="page-32-1"></span>**CELLCHI2**

displays each table cell's contribution to the Pearson chi-square statistic in the crosstabulation table. The cell chi-square is computed as (weighted frequency – expected)<sup>2</sup>/expected, where *weighted frequency* is the weighted frequency of the table cell and *expected* is the expected weighted frequency, which is computed under the null hypothesis that the row and column variables are independent. You can display the expected weighted frequencies by specifying the [EXPECTED](#page-37-2) option, and you can display the deviations *(weighted frequency – expected)* by specifying the [DEVIATION](#page-36-6) option. For more information, see the sections ["Expected Weighted Frequency"](#page-77-0) on page 9630 and ["Rao-Scott](#page-86-0) [Chi-Square Test"](#page-86-0) on page 9639. This option has no effect for one-way tables.

### <span id="page-32-0"></span>**CHISQ < (***options***) >**

requests the Rao-Scott chi-square test. This is a design-adjusted test that is computed by applying a design correction to the weighted Pearson chi-square statistic. By default, PROC SURVEYFREQ provides a first-order Rao-Scott chi-square test. If you specify [CHISQ\(SECONDORDER\),](#page-32-2) the procedure provides a second-order (Satterthwaite) Rao-Scott chi-square test. For more information, see the section ["Rao-Scott Chi-Square Test"](#page-86-0) on page 9639.

For one-way tables, the CHISQ option produces a design-based goodness-of-fit test. By default, this is a goodness-of-fit test for equal proportions. If you specify the null hypothesis proportions in the [TESTP=](#page-49-1) option, the CHISQ option produces a chi-square goodness-of-fit test for the specified proportions.

By default for one-way tables, and for first-order tests for two-way tables, the design correction is computed from proportion estimates. If you specify [CHISQ\(MODIFIED\),](#page-32-3) the design correction is computed from null hypothesis proportions. For second-order tests for two-way tables, the design correction is always computed from null hypothesis proportions.

You can specify the following *options*:

### **FIRSTORDER**

requests a first-order Rao-Scott chi-square test. This is the default for the CHISQ option; if you do not specify [CHISQ\(SECONDORDER\),](#page-32-2) the procedure provides a first-order Rao-Scott test.

### <span id="page-32-3"></span>**MODIFIED**

uses the null hypothesis proportions to compute the Rao-Scott design correction. By default (if you do not specify CHISQ(MODIFIED)), the procedure uses proportion estimates to compute the design correction for all first-order tests and for second-order tests for one-way tables. For second-order tests for two-way tables, the procedure always uses null hypothesis proportions to compute the design correction.

### <span id="page-32-2"></span>**SECONDORDER**

requests a second-order (Satterthwaite) Rao-Scott chi-square test. For more information, see the section ["Rao-Scott Chi-Square Test"](#page-86-0) on page 9639.

### <span id="page-33-0"></span>**CL < (***cl-options***) >**

requests confidence limits for the percentages (proportions) in frequency and crosstabulation tables. You can use *cl-options* to specify the confidence limit type and computational details. You can specify the confidence level in the [ALPHA=](#page-31-0) option. By default, ALPHA=0.05, which produces 95% confidence limits.

PROC SURVEYFREQ provides the following design-based confidence limit types for percentages: Wald, logit, modified Clopper-Pearson (exact), and modified Wilson (score) confidence limits. By default, PROC SURVEYFREQ computes standard Wald ("linear") confidence limits by using the variance estimates that are based on the sample design. For more information, see the section ["Confidence Limits for Proportions"](#page-72-0) on page 9625.

The CL option requests confidence limits for all percentages that you include in the crosstabulation table. To request confidence limits for only row or column percentages, you can specify the [ROW\(CL\)](#page-48-2) or [COLUMN\(CL\)](#page-35-1) option, respectively. To suppress confidence limits for row or column percentages, you can specify the [ROW\(CL=NO\)](#page-48-2) or [COLUMN\(CL=NO\)](#page-35-1) option, respectively.

You can specify the following *cl-options*:

### **ADJUST=NO | YES**

controls the degrees-of-freedom adjustment to the effective sample size for the modified Clopper-Pearson and Wilson confidence limits. By default, ADJUST=YES. If you specify ADJUST=NO, the confidence limit computations do not apply the degrees-of-freedom adjustment to the effective sample size. For more information, see the section ["Modified Confidence Limits"](#page-73-1) on page 9626.

The ADJUST= *cl-option* is available for [TYPE=CLOPPERPEARSON](#page-34-0) and [TYPE=WILSON](#page-34-1) confidence limits.

### <span id="page-33-1"></span>**PSMALL < =***p* **>**

requests an alternative confidence limit type for extreme (small and large) proportions. When the proportion estimate is less than or equal to  $p$  or greater than or equal to  $(1 - p)$ , PROC SURVEYFREQ computes the confidence limit type that you specify in the [TYPE=](#page-34-4) *cl-option*. When the proportion estimate is between  $p$  and  $(1 - p)$ , PROC SURVEYFREQ computes Wald confidence limits.

By default, *p*=0.25; when the proportion estimate is less than or equal to 0.25 or greater than or equal to 0.75, PROC SURVEYFREQ computes the alternative confidence limit type. When the proportion estimate is between 0.25 and 0.75, PROC SURVEYFREQ computes Wald confidence limits.

The value of  $p$  must be a nonnegative number. You can specify  $p$  as a proportion between 0 and 0.5. Or you can specify  $\rho$  in percentage form as a number between 1 and 50, and PROC SURVEYFREQ converts that number to a proportion. The procedure treats the value 1 as the percentage form 1%.

The PSMALL *cl-option* is available when you specify the [TYPE=CLOPPERPEARSON,](#page-34-0) [TYPE=LOGIT,](#page-34-5) or [TYPE=WILSON](#page-34-1) *cl-option*. For more information, see the section ["Con](#page-72-0)[fidence Limits for Proportions"](#page-72-0) on page 9625.

### **TRUNCATE=NO | YES**

controls the truncation of the effective sample size for the modified Clopper-Pearson and Wilson confidence limits. By default, TRUNCATE=YES truncates the effective sample size if it is larger than the original sample size. If you specify TRUNCATE=NO, the effective sample size is not truncated. For more information, see the section ["Modified Confidence Limits"](#page-73-1) on page 9626.

The TRUNCATE= *cl-option* is available for [TYPE=CLOPPERPEARSON](#page-34-0) and [TYPE=WILSON](#page-34-1) confidence limits.

### <span id="page-34-4"></span>**TYPE=***type*

specifies the *type* of confidence limits to compute for proportions. By default, PROC SURVEYFREQ computes Wald confidence limits (TYPE=WALD).

If you specify the [PSMALL](#page-33-1) *cl-option*, the procedure computes the specified confidence limit type for extreme (small and large) proportions and computes Wald confidence limits otherwise. If you do not specify the [PSMALL](#page-33-1) *cl-option*, the procedure computes the confidence limit type that you specify for all proportions.

<span id="page-34-0"></span>You can specify one of the following confidence limit *types*:

#### **CLOPPERPEARSON**

#### **CP**

requests modified Clopper-Pearson (exact) confidence limits for proportions. For more information, see the section ["Modified Clopper-Pearson Confidence Limits"](#page-73-0) on page 9626.

### <span id="page-34-5"></span>**LOGIT**

requests logit confidence limits for proportions. For more information, see the section ["Logit](#page-74-1) [Confidence Limits"](#page-74-1) on page 9627.

#### **WALD**

requests standard Wald ("linear") confidence limits for proportions. This is the default confidence limit type if you do not specify the TYPE= option. For more information, see the section ["Wald Confidence Limits"](#page-72-1) on page 9625.

### <span id="page-34-1"></span>**WILSON**

### **SCORE**

requests modified Wilson (score) confidence limits for proportions. For more information, see the section ["Modified Wilson Confidence Limits"](#page-74-0) on page 9627.

### <span id="page-34-2"></span>**CLWT**

requests confidence limits for the weighted frequencies (totals) in the crosstabulation table. You can specify the confidence level in the [ALPHA=](#page-31-0) option. By default, ALPHA=0.05, which produces 95% confidence limits. For more information, see the section ["Confidence Limits for Totals"](#page-71-0) on page 9624.

#### <span id="page-34-3"></span>**COLUMN < (***column-options***) >**

displays the column percentage (estimated proportion of the column total) for each cell in a two-way table. This option also provides standard errors of the column percentages. For more information, see the section ["Row and Column Proportions"](#page-70-0) on page 9623. This option has no effect for one-way tables.

You can specify the following *column-options*:

### <span id="page-35-1"></span>**CL < (***cl-options***)| =NO >**

requests confidence limits for the column percentages (proportions). For more information, see the section ["Confidence Limits for Proportions"](#page-72-0) on page 9625.

You can specify the confidence level in the [ALPHA=](#page-31-0) option. By default, ALPHA=0.05, which produces 95% confidence limits.

You can specify the CL=NO *column-option* to suppress the display of confidence limits for column percentages (while displaying confidence limits for other percentages). By default, the overall [CL](#page-33-0) option controls the display of confidence limits for all percentages (overall, row, and column percentages).

You can specify *cl-options* to control the confidence limit computations. The COLUMN *cloptions* are the same *cl-options* that are available for the overall [CL](#page-33-0) option, which requests confidence limits for all percentages (overall, row, and column percentages). For a description of the *cl-options*, see the overall [CL](#page-33-0) option. In a single TABLES statement, PROC SURVEYFREQ accepts only one value of each *cl-option*; for example, you cannot specify one TYPE= value for the overall [CL](#page-33-0) option and a different TYPE= value for the COLUMN(CL) option.

### **CV < =NO >**

displays coefficients of variation for the column percentages. For more information, see the section ["Coefficient of Variation"](#page-75-1) on page 9628.

You can specify the CV=NO *column-option* to suppress the display of coefficients of variation for column percentages (while displaying coefficients of variation for other percentages). By default, the overall [CV](#page-36-4) option controls display of coefficients of variation for all percentages (overall, row, and column percentages).

### **DEFF**

displays design effects for the column percentages. For more information, see the section ["Design](#page-76-0) [Effect"](#page-76-0) on page 9629.

### **NOSTD**

suppresses the display of standard errors for column percentages.

### **VAR < =NO >**

displays variance estimates for the column percentages. For more information, see the section ["Proportions"](#page-69-0) on page 9622.

You can specify the VAR=NO *column-option* to suppress the display of variances estimates for column percentages (while displaying variance estimates for other percentages). By default, the overall [VAR](#page-50-4) option controls the display of variance estimates for all percentages (overall, row, and column percentages).

### <span id="page-35-0"></span>**COV**

requests the covariance matrix of the table cell frequency estimates. For more information, see the section ["Covariances of Frequency Estimates"](#page-68-0) on page 9621.
#### **COVP**

requests the covariance matrix of the proportion estimates.

#### <span id="page-36-1"></span>**CV**

displays the coefficient of variation for each percentage (proportion) estimate in the crosstabulation table. For more information, see the section ["Coefficient of Variation"](#page-75-0) on page 9628.

To display coefficients of variation only for row or column percentages, you can specify the [ROW\(CV\)](#page-49-0) or [COLUMN\(CV\)](#page-35-0) option, respectively.

#### **CVWT**

displays the coefficient of variation for each weighted frequency (estimated total), in the crosstabulation table. For more information, see the section ["Coefficient of Variation"](#page-75-0) on page 9628.

#### **DEFF**

displays the design effect for each overall percentage (proportion) estimate in the crosstabulation table. For more information, see the section ["Design Effect"](#page-76-0) on page 9629.

To include or exclude the finite population correction (*fpc*) in the simple random sampling (SRS) component of the design effect, you can specify the [DEFF\(FPC=\)](#page-13-0) option in the [PROC SURVEYFREQ](#page-12-0) statement.

To display design effects for row or column percentages, you can specify the [ROW\(DEFF\)](#page-49-1) or [COL-](#page-35-1)[UMN\(DEFF\)](#page-35-1) option, respectively.

#### <span id="page-36-0"></span>**DEVIATION**

displays the deviations of the weighted frequencies from the expected weighted frequencies (*weighted frequency* – *expected*) in the crosstabulation table. The expected weighted frequencies are computed under the null hypothesis that the row and column variables are independent. You can display the expected values by specifying the [EXPECTED](#page-37-0) option. For more information, see the section ["Expected](#page-77-0) [Weighted Frequency"](#page-77-0) on page 9630. This option has no effect for one-way tables.

## **DF=***df*

specifies the degrees of freedom for the analysis. The value of *df* must be a nonnegative number. By default, PROC SURVEYFREQ computes the degrees of freedom as described in the section ["Degrees](#page-75-1) [of Freedom"](#page-75-1) on page 9628.

PROC SURVEYFREQ uses the value *df* to obtain the *t* distribution's percentile for confidence limits for proportions, totals, and other statistics. For more information, see the section ["Confidence Limits for](#page-72-0) [Proportions"](#page-72-0) on page 9625. PROC SURVEYFREQ also uses *df* to compute the denominator degrees of freedom for the *F* statistics in the Rao-Scott and Wald chi-square tests. For more information, see the sections ["Rao-Scott Chi-Square Test"](#page-86-0) on page 9639, ["Rao-Scott Likelihood Ratio Chi-Square Test"](#page-92-0) on page 9645, ["Wald Chi-Square Test"](#page-93-0) on page 9646, and ["Wald Log-Linear Chi-Square Test"](#page-95-0) on page 9648.

## **DISCORDDIFF**

requests the difference between discordant proportions for  $2 \times 2$  tables. This option displays the discordant proportion difference together with its standard error, confidence limits, and *t* test. For more information, see the section ["Discordant Proportion Difference"](#page-82-0) on page 9635.

You can specify the confidence level in the [ALPHA=](#page-31-0) option. By default, ALPHA=0.05, which produces 95% confidence limits.

#### <span id="page-37-3"></span>**DOMAIN=ROW**

#### **ONEWAY**

displays a separate one-way frequency table for each row variable level in a two-way or multiway crosstabulation. Each one-way frequency table provides the distribution of the column (last) variable in the domain that is defined by the row variable level (together with the layer variable levels if the crosstabulation is multiway). The percentages, standard errors, confidence limits, and other statistics in a DOMAIN=ROW one-way frequency table are the same values that you can display in the corresponding two-way table by specifying the [ROW](#page-48-0) option. For more information, see the sections ["Domain Analysis"](#page-54-0) on page 9607 and ["Row and Column Proportions"](#page-70-0) on page 9623.

All display and statistic options that apply to general one-way table analysis are available for DOMAIN=ROW one-way table analysis. When you specify the DOMAIN=ROW option, the [CHISQ](#page-32-0) and [LRCHISQ](#page-37-1) options produce one-way chi-square tests for the row-level domains. You can specify null proportions for these chi-square tests in the [TESTP=](#page-49-2) option.

#### <span id="page-37-0"></span>**EXPECTED**

displays the expected weighted frequencies for the cells in the crosstabulation table. The expected weighted frequencies are computed under the null hypothesis that the row and column variables are independent. For more information, see the section ["Expected Weighted Frequency"](#page-77-0) on page 9630. This option has no effect for one-way tables.

#### <span id="page-37-2"></span>**KAPPA < (***option* **) >**

requests the simple kappa coefficient with its standard error and confidence limits. The kappa coefficient can be computed for square two-way tables, where the number of rows equals the number of columns. For more information, see the section ["Simple Kappa Coefficient"](#page-83-0) on page 9636.

You can specify the confidence level in the [ALPHA=](#page-31-0) option. By default, ALPHA=0.05, which produces 95% confidence limits.

The kappa coefficient is available for replication variance estimation methods (which you can request by specifying [VARMETHOD=BOOTSTRAP,](#page-17-0) [VARMETHOD=BRR,](#page-19-0) or [VARMETHOD=JACKKNIFE](#page-21-0) or by including a [REPWEIGHTS](#page-24-0) statement); the kappa coefficient is not available for the Taylor series method [\(VARMETHOD=TAYLOR\)](#page-23-0).

You can specify the following *option*:

## **DETAILS**

## **KAPPADETAILS**

displays the "Kappa Details" table, which includes the following statistics: observed agreement, chance-expected agreement, maximum possible kappa, and the  $B_n$  measure. If the two-way table is  $2 \times 2$ , the "Kappa Details" table also includes the prevalence index and the bias index. For more information, see the section ["Simple Kappa Coefficient"](#page-83-0) on page 9636.

#### <span id="page-37-1"></span>**LRCHISQ < (***options***) >**

requests the Rao-Scott likelihood ratio chi-square test. This is a design-adjusted test that is computed by applying a design correction to the weighted likelihood ratio chi-square statistic. By default, PROC SURVEYFREQ provides a first-order Rao-Scott likelihood ratio test. If you specify [LRCHISQ\(SECONDORDER\),](#page-38-0) the procedure provides a second-order (Satterthwaite) Rao-Scott likelihood ratio test. For more information, see the section ["Rao-Scott Likelihood Ratio Chi-Square Test"](#page-92-0) on page 9645.

For one-way tables, the LRCHISQ option produces a design-based likelihood ratio goodness-of-fit test. By default, the null hypothesis is equal proportions. If you specify null hypothesis proportions in the [TESTP=](#page-49-2) option, the LRCHISQ option produces a design-based likelihood ratio test for the specified proportions.

By default for one-way tables, and for first-order tests for two-way tables, the design correction is computed from proportion estimates. If you specify [LRCHISQ\(MODIFIED\),](#page-38-1) the design correction is computed from null hypothesis proportions. For second-order tests for two-way tables, the design correction is always computed from null hypothesis proportions.

You can specify the following *options*:

#### **FIRSTORDER**

requests a first-order Rao-Scott likelihood ratio test. This is the default for the LRCHISQ option; if you do not specify [LRCHISQ\(SECONDORDER\),](#page-38-0) the procedure provides a first-order Rao-Scott test.

#### <span id="page-38-1"></span>**MODIFIED**

uses the null hypothesis proportions to compute the Rao-Scott design correction. By default (if you do not specify LRCHISQ(MODIFIED)), the procedure uses proportion estimates to compute the design correction for all first-order tests and for second-order tests for one-way tables. For second-order tests for two-way tables, the procedure always uses null hypothesis proportions to compute the design correction.

#### <span id="page-38-0"></span>**SECONDORDER**

requests a second-order (Satterthwaite) Rao-Scott likelihood ratio test. For more information, see the section ["Rao-Scott Likelihood Ratio Chi-Square Test"](#page-92-0) on page 9645.

## <span id="page-38-2"></span>**NOCELLPERCENT**

suppresses the display of overall cell percentages (and their standard errors) in the crosstabulation table. This option does not suppress the display of row or column percentages, which you can request by specifying the [ROW](#page-48-0) or [COLUMN](#page-34-0) option.

## **NOFREQ**

suppresses the display of cell frequencies in the crosstabulation table. The NOFREQ option also suppresses the display of row, column, and overall table frequencies.

## **NOPERCENT**

suppresses the display of all percentages in the crosstabulation table. The NOPERCENT option also suppresses the display of standard errors of the percentages. You can use the [NOCELLPERCENT](#page-38-2) option to suppress display of overall cell percentages but allow display of row or column percentages.

#### **NOPRINT**

suppresses the display of frequency and crosstabulation tables but displays all requested statistical tests. This option disables the Output Delivery System (ODS) for the suppressed tables. For more information, see Chapter 22, ["Using the Output Delivery System.](#page-0-0)"

#### **NOSPARSE**

suppresses the display of zero-frequency variable levels in two-way tables. By default, PROC SURVEYFREQ displays all levels of the column variable within each level of the row variable, including any column variable levels that have frequencies of 0 in the row. By default for multiway tables, PROC SURVEYFREQ displays all levels of the row variable within each layer of the table, including any row variable levels that have frequencies of 0 in the layer.

## **NOSTD**

suppresses the display of all standard errors in the crosstabulation table.

## **NOTOTAL**

suppresses the display of row totals, column totals, and overall totals in the crosstabulation table.

## **NOWT**

suppresses the display of weighted frequencies in the crosstabulation table. The NOWT option also suppresses the display of standard errors of the weighted frequencies.

## <span id="page-39-0"></span>**OR**

## **RELRISK**

requests estimates of the odds ratio, the column 1 relative risk, and the column 2 relative risk for  $2 \times 2$ tables. The OR option also provides confidence limits for these statistics. For more information, see the section ["Odds Ratio and Relative Risks"](#page-80-0) on page 9633.

You can specify the confidence level in the [ALPHA=](#page-31-0) option. By default, ALPHA=0.05, which produces 95% confidence limits.

## <span id="page-39-1"></span>**PEARSONRES**

displays each crosstabulation table cell's Pearson residual, which is the square root of the table cell's contribution to the Pearson chi-square statistic. The Pearson residual is computed as ble cell's contribution to the Pearson chi-square statistic. The Pearson residual is computed as  $(weighted\ frequency - expected)/\sqrt{expected}$ , where *weighted frequency* is the weighted frequency of the table cell and *expected* is the expected weighted frequency, which is computed under the null hypothesis that the row and column variables are independent. You can display the expected values, the deviations, and the cell chi-squares by specifying the [EXPECTED,](#page-37-0) [DEVIATION,](#page-36-0) and [CELLCHI2](#page-32-1) options, respectively. For more information, see the sections ["Expected Weighted Frequency"](#page-77-0) on page 9630 and ["Rao-Scott Chi-Square Test"](#page-86-0) on page 9639. This option has no effect for one-way tables.

**PLOTS < (***global-plot-options***) > < =***plot-request* **< (***plot-options***) > >**

**PLOTS < (***global-plot-options***) > < =(***plot-request* **< (***plot-options***) > < . . .** *plot-request* **< (***plot-options***) > >) >**

controls the plots that are produced through ODS Graphics. *Plot-requests* identify the plots, and *plot-options* control the appearance and content of the plots. You can specify *plot-options* in parentheses after a *plot-request*. A *global-plot-option* applies to all plots for which it is available unless it is altered by a specific *plot-option*. You can specify *global-plot-options* in parentheses after the PLOTS option.

When you specify only one *plot-request*, you can omit the parentheses around the *plot-request*. For example:

```
plots=all
plots=wtfreqplot
plots=(wtfreqplot oddsratioplot)
plots(only)=(riskdiffplot relriskplot)
```
ODS Graphics must be enabled before plots can be requested. For example:

```
ods graphics on;
proc surveyfreq;
   tables treatment*response / chisq plots=wtfreqplot;
   weight wt;
run;
ods graphics off;
```
For more information about enabling and disabling ODS Graphics, see the section ["Enabling and](#page-0-0) [Disabling ODS Graphics"](#page-0-0) on page 651 in Chapter 23, ["Statistical Graphics Using ODS.](#page-0-0)"

If ODS Graphics is enabled but you do not specify the PLOTS= option, PROC SURVEYFREQ produces all plots that are associated with the analyses that you request, with the exception of weighted frequency plots and mosaic plots. To produce a weighted frequency plot or mosaic plot when ODS Graphics is enabled, you must specify the [WTFREQPLOT](#page-43-0) or [MOSAICPLOT](#page-41-0) *plot-request*, or you must specify the [PLOTS=ALL](#page-41-1) option. PROC SURVEYFREQ produces the remaining plots (listed in [Table 117.5\)](#page-40-0) by default when you request the corresponding TABLES statement options.

You can suppress default plots and request specific plots by using the [PLOTS\(ONLY\)=](#page-44-0) option; PLOTS(ONLY)=(*plot-requests*) produces only the plots that are specified as *plot-requests*. You can suppress all plots by specifying the [PLOTS=NONE](#page-42-0) option.

See [Figure 117.4](#page-7-0) and [Figure 117.7](#page-9-0) for examples of plots that PROC SURVEYFREQ produces. For information about ODS Graphics, see Chapter 23, ["Statistical Graphics Using ODS.](#page-0-0)"

## Plot Requests

[Table 117.5](#page-40-0) lists the available *plot-requests* together with their required TABLES statement options. Descriptions of the *plot-requests* follow the table in alphabetical order.

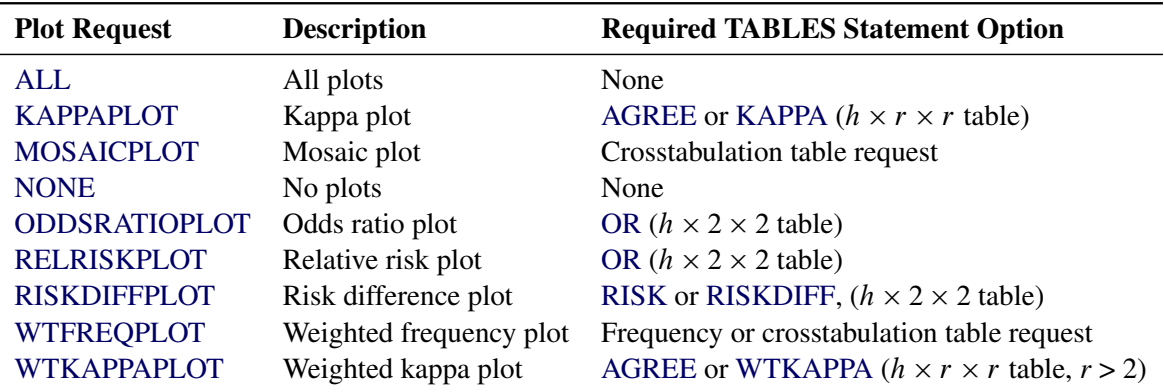

#### <span id="page-40-0"></span>**Table 117.5** Plot Requests

<span id="page-41-1"></span>You can specify the following *plot-requests*:

#### **ALL**

requests all plots that are associated with the specified analyses. If you specify the PLOTS=ALL option, PROC SURVEYFREQ also produces the weighted frequency and mosaic plots that are associated with the tables that you request. (PROC SURVEYFREQ does not produce weighted frequency and mosaic plots by default when ODS Graphics is enabled.)

### <span id="page-41-2"></span>**KAPPAPLOT < (***plot-options***) >**

requests a plot of kappa coefficients with confidence limits. Kappa plots are available for multiway square tables and display the simple kappa coefficient (with confidence limits) for each two-way table layer. To produce a kappa plot, you must specify the [KAPPA](#page-37-2) or [AGREE](#page-30-0) option in the [TABLES](#page-27-0) statement to compute kappa coefficients.

[Table 117.6](#page-41-3) lists the *plot-options* that are available for kappa plots. For descriptions of the *plot-options*, see the subsection ["Plot Options."](#page-44-2)

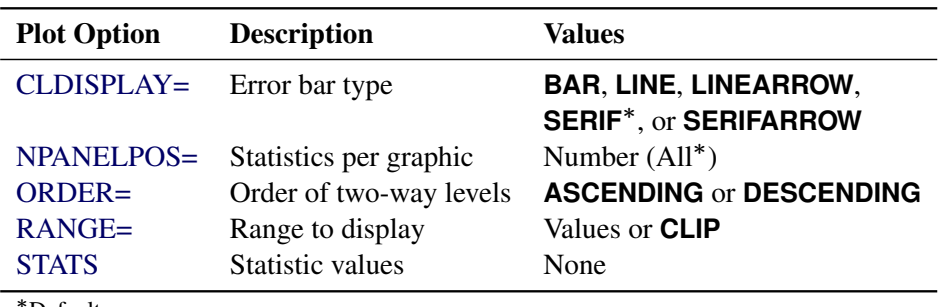

<span id="page-41-3"></span>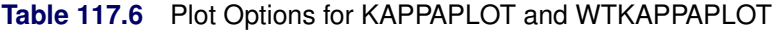

Default

#### <span id="page-41-0"></span>**MOSAICPLOT < (***plot-options***) >**

requests a mosaic plot. Mosaic plots are available for crosstabulation tables. For multiway tables, PROC SURVEYFREQ provides a mosaic plot for each two-way table layer.

To produce a mosaic plot, you must specify the MOSAICPLOT *plot-request* in the PLOTS= option, or you must specify the [PLOTS=ALL](#page-41-1) option. PROC SURVEYFREQ does not produce mosaic plots by default when ODS Graphics is enabled.

Mosaic plots display tiles that correspond to the crosstabulation table cells. The areas of the tiles are proportional to the weighted frequencies of the table cells. The column variable is displayed on the X axis, and the tile widths are proportional to the relative weighted frequencies of the column variable levels. The row variable is displayed on the Y axis, and the tile heights are proportional to the relative weighted frequencies of the row levels within column levels. For more information, see [Friendly](#page-115-0) [\(2000\)](#page-115-0).

By default, the colors of the tiles correspond to the row variable levels. If you specify the [COLORSTAT](#page-42-3) *plot-option*, the tiles are colored according to the values of the Pearson residuals.

You can specify the following *plot-options*:

#### <span id="page-42-3"></span>**COLORSTAT < =PEARSONRES >**

colors the mosaic plot tiles according to the values of the Pearson residuals. A table cell's Pearson residual is the square root of its contribution to the Pearson chi-square statistic. *Pearson residual is the square root of its contribution to the Pearson chi-square statistic*.<br>The Pearson residual is computed as *(weighted frequency – expected)/* $\sqrt{expected}$ , where *weighted frequency* is the weighted frequency of the table cell and *expected* is the expected weighted frequency. You can specify the [PEARSONRES](#page-39-1) option to display the Pearson residuals in the crosstabulation table.

## **SQUARE**

produces a square mosaic plot, where the height of the Y axis equals the width of the X axis. In a square mosaic plot, the scale of the relative weighted frequencies is the same on both axes. By default, PROC SURVEYFREQ produces a rectangular mosaic plot.

## <span id="page-42-0"></span>**NONE**

suppresses all plots.

#### <span id="page-42-1"></span>**ODDSRATIOPLOT < (***plot-options***) >**

requests a plot of odds ratios with confidence limits. Odds ratio plots are available for multiway  $2 \times 2$  tables and display the odds ratio (with confidence limits) for each  $2 \times 2$  table layer. To produce an odds ratio plot, you must specify the [OR](#page-39-0) option in the TABLES statement for a multiway  $2 \times 2$  table.

[Table 117.7](#page-42-4) lists the *plot-options* that are available for odds ratio plots. For descriptions of the *plot-options*, see the subsection ["Plot Options."](#page-44-2)

<span id="page-42-4"></span>

| <b>Plot Option</b> | <b>Description</b>      | <b>Values</b>                                                |
|--------------------|-------------------------|--------------------------------------------------------------|
| CLDISPLAY=         | Error bar type          | <b>BAR, LINE, LINEARROW,</b><br><b>SERIF*, or SERIFARROW</b> |
| $COLUMN=**$        | Risk column             | $1^*$ or 2                                                   |
| $LOGBASE=***$      | Axis scale              | 2, E, or 10                                                  |
| NPANELPOS=         | Statistics per graphic  | Number $(All^*)$                                             |
| $ORDER=$           | Order of two-way levels | <b>ASCENDING or DESCENDING</b>                               |
| $RANGE=$           | Range to display        | Values or <b>CLIP</b>                                        |
| <b>STATS</b>       | <b>Statistic values</b> | None                                                         |

**Table 117.7** Plot Options for ODDSRATIOPLOT, RELRISKPLOT, and RISKDIFFPLOT

Default

Available for RELRISKPLOT and RISKDIFFPLOT

Available for ODDSRATIOPLOT and RELRISKPLOT

#### <span id="page-42-2"></span>**RELRISKPLOT < (***plot-options***) >**

requests a plot of relative risks with confidence limits. Relative risk plots are available for multiway  $2 \times 2$  tables and display the relative risk (with confidence limits) for each  $2 \times 2$  table layer. To produce a relative risk plot, you must specify the [OR](#page-39-0) option in the TABLES statement for a multiway  $2 \times 2$  table.

[Table 117.7](#page-42-4) lists the *plot-options* that are available for relative risk plots. For descriptions of the *plot-options*, see the subsection ["Plot Options."](#page-44-2)

## <span id="page-43-1"></span>**RISKDIFFPLOT < (***plot-options***) >**

requests a plot of risk differences with confidence limits. Risk difference plots are available for multiway  $2 \times 2$  tables and display the risk difference (with confidence limits) for each  $2 \times 2$  table layer. To produce a risk difference plot, you must specify the [RISK](#page-47-0) or [RISKDIFF](#page-48-1) option in the TABLES statement for a multiway  $2 \times 2$  table.

[Table 117.7](#page-42-4) lists the *plot-options* that are available for risk difference plots. For descriptions of the *plot-options*, see the subsection ["Plot Options."](#page-44-2)

### <span id="page-43-0"></span>**WTFREQPLOT < (***plot-options***) >**

requests a weighted frequency plot. Weighted frequency plots are available for frequency and crosstabulation tables. For multiway tables, PROC SURVEYFREQ provides a two-way weighted frequency plot for each two-way table layer.

To produce a weighted frequency plot, you must specify the WTFREQPLOT *plot-request* in the PLOTS= option, or you must specify the [PLOTS=ALL](#page-41-1) option. PROC SURVEYFREQ does not produce weighted frequency plots by default when ODS Graphics is enabled.

By default, PROC SURVEYFREQ displays weighted frequency plots as bar charts. You can specify the [TYPE=DOTPLOT](#page-47-1) *plot-option* to display frequency plots as dot plots. You can plot weighted percentages instead of frequencies by specifying the [SCALE=PERCENT](#page-46-3) *plotoption*. There are four frequency plot layouts available, which you can request by specifying the [TWOWAY=](#page-46-4) *plot-option*. For more information, see the subsection ["Plot Options."](#page-44-2)

By default, the primary grouping of graph cells in a two-way layout is by column variable. Row variable levels are then displayed within column variable levels. You can specify the [GROUPBY=ROW](#page-45-3) *plot-option* to group first by row variable.

Weighted frequency plots for one-way tables display confidence limits by default. For two-way tables, weighted frequency plots display confidence limits by default in the [TWOWAY=GROUPVERTICAL](#page-46-4) and [TWOWAY=GROUPHORIZONTAL](#page-46-4) layouts. You can suppress confidence limits by specifying the [CLBAR=NO](#page-44-4) *plot-option*. Confidence limits are not available for two-way plots in the [TWOWAY=CLUSTER](#page-46-4) and [TWOWAY=STACKED](#page-46-4) layouts.

[Table 117.8](#page-43-2) lists the *plot-options* that are available for weighted frequency plots. For descriptions of the *plot-options*, see the subsection ["Plot Options."](#page-44-2)

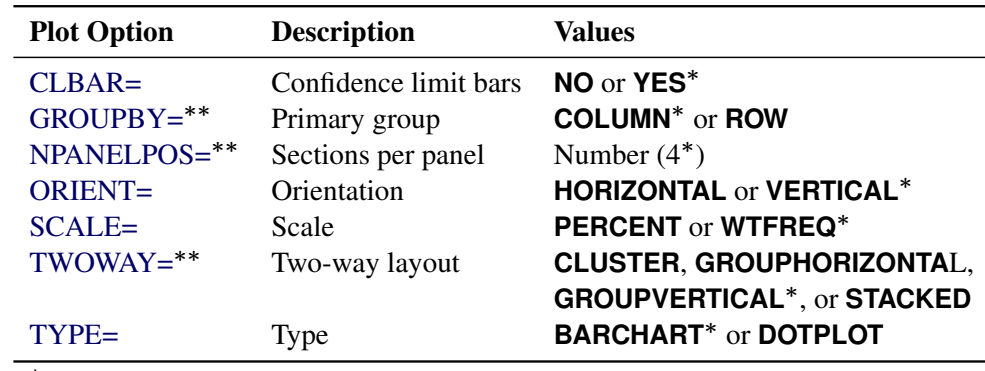

#### <span id="page-43-2"></span>**Table 117.8** Plot Options for WTFREQPLOT

Default

\*\*For two-way tables

#### <span id="page-44-1"></span>**WTKAPPAPLOT < (***plot-options***) >**

requests a plot of weighted kappa coefficients with confidence limits. Weighted kappa plots are available for multiway square tables and display the weighted kappa coefficient (with confidence limits) for each two-way table layer. To produce a weighted kappa plot, you must specify the [WTKAPPA](#page-50-0) or [AGREE](#page-30-0) option in the [TABLES](#page-27-0) statement to compute weighted kappa coefficients, and the table dimension must be greater than 2.

[Table 117.6](#page-41-3) lists the *plot-options* that are available for weighted kappa plots. For descriptions of the *plot-options*, see the subsection ["Plot Options."](#page-44-2)

#### Global Plot Options

A *global-plot-option* applies to all plots for which the option is available unless it is altered by an individual *plot-option*.

You can specify *global-plot-options* in parentheses after the PLOTS option. For example:

```
plots(order=ascending stats)=(riskdiffplot oddsratioplot)
plots(only)=wtfreqplot
```
You can specify any *plot-option* that is listed in [Table 117.8](#page-43-2) or [Table 117.7](#page-42-4) as a *global-plot-option*. In addition to these *plot-options*, you can specify the following *global-plot-option*:

#### <span id="page-44-0"></span>**ONLY**

<span id="page-44-2"></span>suppresses the default plots and requests only the plots that are specified as *plot-requests*.

#### Plot Options

<span id="page-44-4"></span>You can specify the following *plot-options*:

#### **CLBAR=NO | YES**

controls the confidence limit error bars in weighted frequency plots [\(WTFREQPLOT\)](#page-43-0). By default, CLBAR=YES, which displays confidence limits error bars; CLBAR=NO suppresses confidence limit error bars.

This *plot-option* applies to all weighted frequency plots except those two-way plots that are displayed in the [TWOWAY=CLUSTER](#page-46-4) or [TWOWAY=STACKED](#page-46-4) layout. Confidence limit error bars are not available in the TWOWAY=CLUSTER and TWOWAY=STACKED layouts.

#### <span id="page-44-3"></span>**CLDISPLAY=BAR <** *width* **> | LINE | LINEARROW | SERIF | SERIFARROW**

controls the appearance of the confidence limit error bars. This *plot-option* is available for the following plots: [KAPPAPLOT,](#page-41-2) [ODDSRATIOPLOT,](#page-42-1) [RELRISKPLOT,](#page-42-2) [RISKDIFFPLOT,](#page-43-1) and [WTKAPPAPLOT.](#page-44-1)

By default, CLDISPLAY=SERIF, which displays the confidence limits as lines with serifs. CLDISPLAY=LINE displays the confidence limits as plain lines without serifs. The CLDIS-PLAY=SERIFARROW and CLDISPLAY=LINEARROW *plot-options* display arrowheads on any error bars that are clipped by the [RANGE=](#page-46-1) *plot-option*; if an entire error bar is cut from the plot, the plot displays an arrowhead that points toward the statistic.

CLDISPLAY=BAR displays the confidence limits as bars. By default, the width of the bars equals the size of the marker for the estimate. You can control the width of the bars and the size of the marker by specifying the value of *width* as a percentage of the distance between bars,  $0 < \text{width} \leq 1$ . The bar might disappear when the value of *width* is very small.

#### <span id="page-45-1"></span>**COLUMN=1 | 2**

specifies the 2×2 table column to use to compute the risk (proportion). This *plot-option* is available for the relative risk plot [\(RELRISKPLOT\)](#page-42-2) and the risk difference plot [\(RISKDIFFPLOT\)](#page-43-1). If you specify COLUMN=1, the plot displays the column 1 relative risks or the column 1 risk differences. Similarly, if you specify COLUMN=2, the plot displays the column 2 relative risks or risk differences.

By default for relative risk plots, COLUMN=1. By default for risk difference plots, COLUMN=1 if you request both column 1 and column 2 risk differences by specifying the [RISK](#page-47-0) or [RISKDIFF](#page-48-1) option. If you specify a column in the [RISK\(COLUMN=\)](#page-47-2) or [RISKDIFF\(COLUMN=\)](#page-48-2) the risk difference plot displays this column by default.

#### <span id="page-45-3"></span>**GROUPBY=COLUMN | ROW**

specifies the primary grouping for two-way weighted frequency plots, which you can request by specifying the [WTFREQPLOT](#page-43-0) *plot-request*.

By default, GROUPBY=COLUMN, which groups graph cells first by column variable and displays row variable levels within column variable levels. You can specify GROUPBY=ROW to group first by row variable. In two-way and multiway table requests, the column variable is the last variable specified and forms the columns of the crosstabulation table. The row variable is the next-to-last variable specified and forms the rows of the table.

By default for a bar chart that is displayed in the [TWOWAY=STACKED](#page-46-4) layout, bars correspond to the column variable levels and row levels are displayed (stacked) within each column bar. By default for a bar chart that is displayed in the [TWOWAY=CLUSTER](#page-46-4) layout, bars are first grouped by column variable levels, and row levels are displayed as adjacent bars within each column-level group. You can reverse the default row and column variable groupings by specifying GROUPBY=ROW.

#### <span id="page-45-2"></span>**LOGBASE=2 | E | 10**

applies to the odds ratio plot [\(ODDSRATIOPLOT\)](#page-42-1) and the relative risk plot [\(RELRISKPLOT\)](#page-42-2). This *plot-option* displays the odds ratio or relative risk axis on the log scale that you specify.

## <span id="page-45-0"></span>**NPANELPOS=***n*

divides the plot into multiple panels that display at most j*n*j statistics or sections.

If *n* is positive, the number of statistics or sections per panel is balanced; if *n* is negative, the number of statistics per panel is not balanced. For example, suppose you want to display 21 odds ratios. NPANELPOS=20 displays two panels, the first with 11 odds ratios and the second with 10 odds ratios; NPANELPOS=–20 displays 20 odds ratios in the first panel but only 1 in the second panel. This *plot-option* is available for all plots except mosaic plots and one-way weighted frequency plots.

For two-way weighted frequency plots [\(WTFREQPLOT\)](#page-43-0), NPANELPOS=*n* requests that panels display at most j*n*j sections, where sections correspond to row or column variable levels, depending on the type of plot and the grouping. By default, *n*=4 and each panel

includes at most four sections. This *plot-option* applies to two-way plots that are displayed in the [TWOWAY=GROUPVERTICAL](#page-46-4) or [TWOWAY=GROUPHORIZONTAL](#page-46-4) layout. The NPANELPOS= *plot-option* does not apply to the [TWOWAY=CLUSTER](#page-46-4) and [TWOWAY=STACKED](#page-46-4) layouts, which are always displayed in a single panel.

For plots that display statistics with confidence limits, NPANELPOS=*n* requests that panels display at most |n| statistics. By default,  $n=0$  and all statistics are displayed in a single panel. This *plot-option* applies to the following plots: [KAPPAPLOT,](#page-41-2) [ODDSRATIOPLOT,](#page-42-1) [RELRISKPLOT,](#page-42-2) [RISKDIFFPLOT,](#page-43-1) and [WTKAPPAPLOT.](#page-44-1)

## <span id="page-46-0"></span>**ORDER=ASCENDING | DESCENDING**

displays the two-way table (layer) statistics in order of the statistic value. If you specify OR-DER=ASCENDING or ORDER=DESCENDING, the plot displays the statistics in ascending or descending order, respectively. By default, the order of the statistics in the plot matches the order that the two-way table layers appear in the multiway table.

This *plot-option* is available for the following plots: [KAPPAPLOT,](#page-41-2) [ODDSRATIOPLOT,](#page-42-1) [REL-](#page-42-2)[RISKPLOT,](#page-42-2) [RISKDIFFPLOT,](#page-43-1) and [WTKAPPAPLOT.](#page-44-1)

#### <span id="page-46-5"></span>**ORIENT=HORIZONTAL | VERTICAL**

controls the orientation of weighted frequency plots [\(WTFREQPLOT\)](#page-43-0). This *plot-option* places the variable levels on the Y axis and the weighted frequencies or percentages on the X axis. ORIENT=VERTICAL places the variable levels on the X axis. The default orientation is ORIENT=VERTICAL for bar charts [\(TYPE=BARCHART\)](#page-47-1) and ORIENT=HORIZONTAL for dot plots [\(TYPE=DOTPLOT\)](#page-47-1).

## <span id="page-46-1"></span>**RANGE=(<** *min* **> < ,** *max* **> )| CLIP**

specifies the range of values to display. If you specify RANGE=CLIP, the confidence limits are clipped and the display range is determined by the minimum and maximum values of the estimates. By default, the display range includes all confidence limits.

This *plot-option* is available for the following plots: [KAPPAPLOT,](#page-41-2) [ODDSRATIOPLOT,](#page-42-1) [REL-](#page-42-2)[RISKPLOT,](#page-42-2) [RISKDIFFPLOT,](#page-43-1) and [WTKAPPAPLOT.](#page-44-1)

#### <span id="page-46-3"></span>**SCALE=PERCENT | WTFREQ**

specifies the scale of the frequencies in weighted frequency plots [\(WTFREQPLOT\)](#page-43-0). SCALE=WTFREQ displays weighted frequencies (totals), and SCALE=PERCENT displays percentages. The default scale is SCALE=WTFREQ.

#### <span id="page-46-2"></span>**STATS**

displays the values of the statistics and their confidence limits on the right side of the plot. If you do not specify this *plot-option*, the statistic values are not displayed.

This *plot-option* is available for the following plots: [KAPPAPLOT,](#page-41-2) [ODDSRATIOPLOT,](#page-42-1) [REL-](#page-42-2)[RISKPLOT,](#page-42-2) [RISKDIFFPLOT,](#page-43-1) and [WTKAPPAPLOT.](#page-44-1)

#### <span id="page-46-4"></span>**TWOWAY=CLUSTER | GROUPHORIZONTAL | GROUPVERTICAL | STACKED**

specifies the layout for two-way weighted frequency plots [\(WTFREQPLOT\)](#page-43-0).

All TWOWAY= layouts are available for bar charts [\(TYPE=BARCHART\)](#page-47-1). All TWOWAY= layouts except TWOWAY=CLUSTER are available for dot plots [\(TYPE=DOTPLOT\)](#page-47-1). Confidence limits [\(CLBAR=\)](#page-44-4) can be displayed in the GROUPVERTICAL and GROUPHORIZONTAL layouts. Confidence limits are not available in the STACKED and CLUSTER layouts. The [ORIENT=](#page-46-5) and [GROUPBY=](#page-45-3) *plot-options* are available for all TWOWAY= layouts.

The default two-way layout is TWOWAY=GROUPVERTICAL, which produces a grouped plot that has a vertical common baseline. By default for bar charts [\(TYPE=BARCHART,](#page-47-1) [ORIENT=VERTICAL\)](#page-46-5), the X axis displays column variable levels, and the Y axis displays weighted frequencies. The plot includes a vertical (Y-axis) block for each row variable level. The relative positions of the graph cells in this plot layout are the same as the relative positions of the table cells in the crosstabulation table. You can reverse the default row and column grouping by specifying the [GROUPBY=ROW](#page-45-3) *plot-option*.

The TWOWAY=GROUPHORIZONTAL layout produces a grouped plot that has a horizontal common baseline. By default [\(GROUPBY=COLUMN\)](#page-45-3), the plot displays a block on the X axis for each column variable level. Within each column-level block, the plot displays row variable levels.

The TWOWAY=STACKED layout produces stacked displays of weighted frequencies. By default [\(GROUPBY=COLUMN\)](#page-45-3) in a stacked bar chart, the bars correspond to column variable levels, and row levels are stacked within each column level. By default in a stacked dot plot, the dotted lines correspond to column levels, and cell weighted frequencies are plotted as data dots on the corresponding column line. The dot color identifies the row level.

The TWOWAY=CLUSTER layout, which is available only for bar charts, displays groups of adjacent bars. By default, the primary grouping is by column variable level, and row levels are displayed within each column level.

You can reverse the default row and column grouping in any layout by specifying the [GROUPBY=ROW](#page-45-3) *plot-option*. By default, [GROUPBY=COLUMN,](#page-45-3) which groups first by column variable.

## <span id="page-47-1"></span>**TYPE=BARCHART | DOTPLOT**

specifies the type (form) of the weighted frequency plots [\(WTFREQPLOT\)](#page-43-0). TYPE=BARCHART produces a bar chart and TYPE=DOTPLOT produces a dot plot. The default type is TYPE=BARCHART.

#### <span id="page-47-0"></span>**RISK < (***option***) >**

requests risk statistics for  $2 \times 2$  tables. Risk statistics include the row 1 risk (proportion of row 1), row 2 risk, overall risk, and risk difference (row 1 risk – row 2 risk), together with their standard errors and confidence limits. For more information, see the section ["Risks and Risk Difference"](#page-78-0) on page 9631.

You can specify the confidence level in the [ALPHA=](#page-31-0) option. By default, ALPHA=0.05, which produces 95% confidence limits. To display only the risk difference (and suppress display of the row 1, row 2, and overall risks), you can specify the [RISKDIFF\(ONLY\)](#page-48-3) option.

<span id="page-47-2"></span>You can specify the following *option*:

#### **COLUMN=1 | 2 | BOTH**

specifies the table column for which to compute the risk statistics. By default, COLUMN=BOTH.

#### <span id="page-48-1"></span>**RISKDIFF < (***options***) >**

requests risk statistics for  $2 \times 2$  tables. By default, risk statistics include the row 1 risk (proportion of row 1), row 2 risk, overall risk, and risk difference (row 1 risk – row 2 risk), together with their standard errors and confidence limits. For more information, see the section ["Risks and Risk Difference"](#page-78-0) on page 9631.

You can specify the confidence level in the [ALPHA=](#page-31-0) option. By default, ALPHA=0.05, which produces 95% confidence limits.

<span id="page-48-2"></span>You can specify the following *options*:

#### **COLUMN=1 | 2 | BOTH**

specifies the table column for which to compute the risk statistics. By default, COLUMN=BOTH.

#### <span id="page-48-3"></span>**ONLY**

displays only the risk difference together with its standard error and confidence limits. This option suppresses display of the row 1 risk, row 2 risk, and overall risk.

#### <span id="page-48-0"></span>**ROW < (***row-options***) >**

displays the row percentage (estimated proportion of the row total) for each cell in a two-way table. This option also provides the standard errors of the row percentages. For more information, see the section ["Row and Column Proportions"](#page-70-0) on page 9623. This option has no effect for one-way tables.

To display the row percentages and statistics in separate one-way tables for each row (instead of in a two-way table), you can specify the [DOMAIN=ROW](#page-37-3) option.

You can specify the following *row-options*:

#### **CL < (***cl-options***)| =NO >**

requests confidence limits for the row percentages (proportions). For more information, see the section ["Confidence Limits for Proportions"](#page-72-0) on page 9625.

You can specify the confidence level in the [ALPHA=](#page-31-0) option. By default, ALPHA=0.05, which produces 95% confidence limits.

You can specify the CL=NO *row-option* to suppress the display of confidence limits for row percentages (while displaying confidence limits for other percentages). By default, the overall [CL](#page-33-0) option controls display of confidence limits for all percentages (overall, row, and column percentages).

You can specify *cl-options* to control the confidence limit computations. The ROW *cl-options* are the same *cl-options* that are available for the overall [CL](#page-33-0) option, which requests confidence limits for all percentages (table cell, row, and column percentages). For a description of the *cl-options*, see the overall [CL](#page-33-0) option. For more information, see the section ["Confidence Limits](#page-72-0) [for Proportions"](#page-72-0) on page 9625. In a single TABLES statement, PROC SURVEYFREQ accepts only one value of each *cl-option*; for example, you cannot specify one TYPE= value in the overall [CL](#page-33-0) option and a different TYPE= value in the ROW(CL) option.

## <span id="page-49-0"></span>**CV < =NO >**

displays coefficients of variation for the row percentages. For more information, see the section ["Coefficient of Variation"](#page-75-0) on page 9628.

You can specify the CV=NO *row-option* to suppress the display of coefficients of variation for row percentages (while displaying coefficients of variation for other percentages). By default, the overall [CV](#page-36-1) option controls display of coefficients of variation for all percentages (overall, row, and column percentages).

### <span id="page-49-1"></span>**DEFF**

displays design effects for the row percentages. For more information, see the section ["Design](#page-76-0) [Effect"](#page-76-0) on page 9629.

## **NOSTD**

suppresses the display of standard errors for the row percentages.

## <span id="page-49-3"></span>**VAR < =NO >**

displays variance estimates for the row percentages. For more information, see the section ["Proportions"](#page-69-0) on page 9622.

You can specify the VAR=NO *row-option* to suppress the display of variances estimates for row percentages (while displaying variances estimates for other percentages). By default, the overall [VAR](#page-50-1) option controls display of variance estimates for all percentages (overall, row, and column percentages).

### **SENSPEC**

requests estimates of sensitivity, specificity, positive predictive value, and negative predictive value for  $2 \times 2$  tables. The "Sensitivity and Specificity" table provides these estimates together with their standard errors and confidence limits. For more information, see the section ["Sensitivity and Specificity"](#page-77-1) on page 9630.

You can specify the confidence level in the [ALPHA=](#page-31-0) option. By default, ALPHA=0.05, which produces 95% confidence limits.

#### <span id="page-49-2"></span>**TESTP=(***values***)**

specifies null hypothesis proportions (test percentages) for chi-square tests for one-way tables (goodness-of-fit tests). You can separate *values* with blanks or commas, and you must enclose the list of values in parentheses. Specify *values* in probability form as numbers between 0 and 1, where the proportions sum to 1. Or specify *values* in percentage form as numbers between 0 and 100, where the percentages sum to 100. PROC SURVEYFREQ treats the value 1 as the percentage form 1%. The number of TESTP= values must equal the number of variable levels in the one-way table. List these values in the same order in which the corresponding variable levels appear in the output.

When you specify the TESTP= option, PROC SURVEYFREQ displays the specified test percentages in the one-way frequency table. The TESTP= option has no effect for two-way tables.

PROC SURVEYFREQ uses the TESTP= values for the one-way Rao-Scott chi-square test [\(CHISQ\)](#page-32-0) and for the one-way Rao-Scott likelihood ratio chi-square test [\(LRCHISQ\)](#page-37-1). See the sections ["Rao-Scott](#page-86-0) [Chi-Square Test"](#page-86-0) on page 9639 and For more information, see the section ["Rao-Scott Likelihood Ratio](#page-92-0) [Chi-Square Test"](#page-92-0) on page 9645.

#### <span id="page-50-1"></span>**VAR**

displays the variance estimate for each percentage in the crosstabulation table. For more information, see the section ["Proportions"](#page-69-0) on page 9622. By default, PROC SURVEYFREQ displays the standard errors of the percentages.

To display variance estimates only for row or column percentages, specify the [ROW\(VAR\)](#page-49-3) or [COL-](#page-35-2)[UMN\(VAR\)](#page-35-2) option, respectively.

## **VARWT**

displays the variance estimate for each weighted frequency, or estimated total, in the crosstabulation table. For more information, see the section ["Totals"](#page-67-0) on page 9620. By default, PROC SURVEYFREQ displays the standard errors of the weighted frequencies.

#### **WCHISQ**

requests the Wald chi-square test for two-way tables. For more information, see the section ["Wald](#page-93-0) [Chi-Square Test"](#page-93-0) on page 9646.

## **WLLCHISQ**

requests the Wald log-linear chi-square test for two-way tables. For more information, see the section ["Wald Log-Linear Chi-Square Test"](#page-95-0) on page 9648.

#### **WTFREQ**

displays totals (weighted frequencies) and their standard errors when you do not specify a [WEIGHT](#page-51-0) or [REPWEIGHTS](#page-24-0) statement. By default, PROC SURVEYFREQ displays the weighted frequencies only when you specify a WEIGHT or REPWEIGHTS statement. When you do not specify a WEIGHT or REPWEIGHTS statement, PROC SURVEYFREQ assigns all observations a weight of one.

### <span id="page-50-0"></span>**WTKAPPA < (***options***) >**

requests the weighted kappa coefficient with its standard error and confidence limits. Weighted kappa coefficients can be computed for square two-way tables, where the number of rows is the same as the number of columns. For  $2 \times 2$  tables, the weighted kappa coefficient equals the simple kappa coefficient, and PROC SURVEYFREQ displays only the simple kappa coefficient. For more information, see the section ["Weighted Kappa Coefficient"](#page-84-0) on page 9637.

You can specify the confidence level in the [ALPHA=](#page-31-0) option. By default, ALPHA=0.05, which produces 95% confidence limits.

Weighted kappa coefficients are available for replication variance estimation methods (which you can request by specifying [VARMETHOD=BOOTSTRAP,](#page-17-0) [VARMETHOD=BRR,](#page-19-0) or [VARMETHOD=JACKKNIFE](#page-21-0) or by including a [REPWEIGHTS](#page-24-0) statement); weighted kappa coefficients are not available for the Taylor series method [\(VARMETHOD=TAYLOR\)](#page-23-0).

Weighted kappa coefficients are computed by using agreement weights that reflect the relative agreement between pairs of variable levels. Agreement weights are not the same as *sampling weights*, which you provide by specifying the [WEIGHT](#page-51-0) statement. PROC SURVEYFREQ uses the sampling weights to compute both the simple kappa and weighted kappa coefficients. For more information, see the section ["Weighted Kappa Coefficient"](#page-84-0) on page 9637.

You can specify the following *options*:

## **DETAILS**

## **WTKAPDETAILS**

displays the observed agreement and chance-expected agreement components of the weighted kappa coefficient. For more information, see the section ["Weighted Kappa Coefficient"](#page-84-0) on page 9637.

## **PRINTKWTS**

displays the agreement weights that PROC SURVEYFREQ uses to compute the weighted kappa coefficient. Agreement weights reflect the relative agreement between pairs of variable levels. By default, PROC SURVEYFREQ computes these weights by using the Cicchetti-Allison form. If you specify the [WT=FC](#page-51-1) option, the procedure uses the Fleiss-Cohen form of agreement weights. For more information, see the section ["Weighted Kappa Coefficient"](#page-84-0) on page 9637.

## <span id="page-51-1"></span>**WT=FC**

requests Fleiss-Cohen agreement weights for the weighted kappa computation. By default, PROC SURVEYFREQ uses Cicchetti-Allison agreement weights to compute the weighted kappa coefficient. Agreement weights reflect the relative agreement between pairs of variable levels. For more information, see the section ["Weighted Kappa Coefficient"](#page-84-0) on page 9637.

## <span id="page-51-0"></span>**WEIGHT Statement**

## **WEIGHT** *variable* **;**

The WEIGHT statement names the *variable* that contains the sampling weights. This variable must be numeric, and the sampling weights must be positive numbers. If an observation has a weight that is nonpositive or missing, then the procedure omits that observation from the analysis. For more information, see the section ["Missing Values"](#page-55-0) on page 9608. If you specify more than one WEIGHT statement, the procedure uses only the first WEIGHT statement and ignores the rest.

If you do not specify a WEIGHT statement but provide replicate weights by specifying a [REPWEIGHTS](#page-24-0) statement, PROC SURVEYFREQ uses the average of each observation's replicate weights as the observation's weight.

If you do not specify a WEIGHT statement or a REPWEIGHTS statement, PROC SURVEYFREQ assigns all observations a weight of one.

# **Details: SURVEYFREQ Procedure**

## **Specifying the Sample Design**

PROC SURVEYFREQ produces tables and statistics that are based on the sample design used to obtain the survey data. PROC SURVEYFREQ can be used for single-stage or multistage designs, with or without stratification, and with or without unequal weighting. To analyze your survey data with PROC SURVEYFREQ, you need to provide sample design information for the procedure. This information can include design strata, clusters, and sampling weights. You can provide sample design information by using the [STRATA,](#page-26-0) [CLUSTER,](#page-23-1) and [WEIGHT](#page-51-0) statements, and by specifying the [RATE=](#page-15-0) or [TOTAL=](#page-15-1) option in the [PROC](#page-12-0) [SURVEYFREQ](#page-12-0) statement.

If you provide replicate weights for variance estimation, you do not need to specify a STRATA or CLUSTER statement. Otherwise, you should specify STRATA and CLUSTER statements whenever your design includes stratification and clustering.

When there are clusters (PSUs) in the sample design, the procedure estimates the variance by using the PSUs, as described in the section ["Statistical Computations"](#page-66-0) on page 9619. For a multistage sample design, the variance estimation depends only on the first stage of the sample design. Therefore, the required input includes only first-stage cluster (PSU) and first-stage stratum identification. You do not need to input design information about any additional stages of sampling.

## **Stratification**

If your sample design is stratified at the first stage of sampling, use the [STRATA](#page-26-0) statement to name the variables that form the strata. The combinations of categories of STRATA variables define the strata in the sample, where strata are nonoverlapping subgroups that were sampled independently. If your sample design has stratification at multiple stages, you should identify only the first-stage strata in the STRATA statement.

If you use a [REPWEIGHTS](#page-24-0) statement to provide replicate weights for variance estimation, you do not need to specify a STRATA statement. Otherwise, you should specify a STRATA statement whenever your design includes stratification. If you do not specify a STRATA statement or a REPWEIGHTS statement, then PROC SURVEYFREQ assumes there is no stratification at the first stage.

#### **Clustering**

If your sample design selects clusters at the first stage of sampling, use the [CLUSTER](#page-23-1) statement to name the variables that identify the first-stage clusters, which are also called primary sampling units (PSUs). The combinations of categories of CLUSTER variables define the clusters in the sample. If there is a STRATA statement, clusters are nested within strata. If your sample design has clustering at multiple stages, you should specify only the first-stage clusters (PSUs) in the CLUSTER statement. PROC SURVEYFREQ assumes that each cluster that is defined by the CLUSTER statement variables represents a PSU in the sample, and that each observation belongs to one PSU.

If you use a [REPWEIGHTS](#page-24-0) statement to provide replicate weights for variance estimation, you do not need to specify a CLUSTER statement. Otherwise, you should specify a CLUSTER statement whenever your design includes clustering at the first stage of sampling. If you do not specify a CLUSTER statement, then PROC SURVEYFREQ treats each observation as a PSU.

## **Weighting**

If your sample design includes unequal weighting, use the [WEIGHT](#page-51-0) statement to name the variable that contains the sampling weights. Sampling weights must be positive numbers. If an observation has a weight that is nonpositive or missing, the procedure omits that observation from the analysis. For more information, see the section ["Missing Values"](#page-55-0) on page 9608.

If you do not specify a WEIGHT statement but include a [REPWEIGHTS](#page-24-0) statement, PROC SURVEYFREQ uses the average of each observation's replicate weights as the observation's weight. If you do not specify a WEIGHT statement or a REPWEIGHTS statement, PROC SURVEYFREQ assigns all observations a weight of one.

## <span id="page-53-0"></span>**Population Totals and Sampling Rates**

To include a finite population correction (*fpc*) in Taylor series or bootstrap variance estimation, you can input either the sampling rate or the population total by using the [RATE=](#page-15-0) or [TOTAL=](#page-15-1) option in the [PROC](#page-12-0) [SURVEYFREQ](#page-12-0) statement. (You cannot specify both of these options in the same PROC SURVEYFREQ statement.) The RATE= and TOTAL= options apply only to Taylor series and bootstrap variance estimation. PROC SURVEYFREQ does not use a finite population correction in BRR, jackknife, or replicate weight variance estimation.

If you do not specify the RATE= or TOTAL= option, the variance estimation does not include a finite population correction. For fairly small sampling fractions, it is appropriate to ignore this correction. For more information, see [Cochran](#page-114-0) [\(1977\)](#page-114-0) and [Kish](#page-115-1) [\(1965\)](#page-115-1).

If your design has multiple stages of selection and you are specifying the RATE= option, you should input the first-stage sampling rate, which is the ratio of the number of PSUs in the sample to the total number of PSUs in the study population. If you are specifying the TOTAL= option for a multistage design, you should input the total number of PSUs in the study population.

For a nonstratified sample design, or for a stratified sample design with the same sampling rate or the same population total in all strata, you can use the RATE=*value* or TOTAL=*value* option. If your sample design is stratified with different sampling rates or population totals in different strata, use the RATE=*SAS-data-set* or TOTAL=*SAS-data-set* option to name a SAS data set that contains the stratum sampling rates or totals. This data set is called a *secondary data set*, as opposed to the *primary data set* that you specify in the DATA= option.

The secondary data set must contain all the stratification variables listed in the STRATA statement and all the variables in the BY statement. Furthermore, the BY groups must appear in the same order as in the primary data set. If there are formats that are associated with the STRATA variables and the BY variables, then the formats must be consistent in the primary and the secondary data sets. If you specify the TOTAL=*SAS-data-set* option, the secondary data set must have a variable named \_TOTAL\_ that contains the stratum population totals. If you specify the RATE=*SAS-data-set* option, the secondary data set must have a variable named \_RATE\_ that contains the stratum sampling rates. If the secondary data set contains more than one observation for any one stratum, the procedure uses the first value of  $TOTAL$  or  $RATE$  for that stratum and ignores the rest.

The *value* in the RATE= option or the values of \_RATE\_ in the secondary data set must be nonnegative numbers. You can specify *value* as a number between 0 and 1. Or you can specify *value* in percentage form as a number between 1 and 100, and PROC SURVEYFREQ converts that number to a proportion. The procedure treats the value 1 as 100% instead of 1%.

If you specify the TOTAL=*value* option, *value* must not be less than the sample size. If you provide stratum population totals in a secondary data set, these values must not be less than the corresponding stratum sample sizes.

## <span id="page-54-0"></span>**Domain Analysis**

You can perform domain analysis in PROC SURVEYFREQ by using multiway table requests, the [ROW](#page-48-0) option, the [COLUMN](#page-34-0) option, or the [DOMAIN=ROW](#page-37-3) option. *Domain analysis* refers to the computation of statistics for domains (subpopulations) in addition to the computation of statistics for the entire study population. Formation of subpopulations can be unrelated to the sample design and thus the domain sample sizes can actually be random variables. Domain analysis takes this variability into account by using the entire sample to estimate the variance of domain estimates. Domain analysis is also known as subgroup analysis, subpopulation analysis, and subdomain analysis. For more information about domain analysis, see [Lohr](#page-116-0) [\(2010\)](#page-116-0), [Cochran](#page-114-0) [\(1977\)](#page-114-0), [Fuller et al.](#page-115-2) [\(1989\)](#page-115-2).

You can perform domain analysis by including the domain variable(s) in a multiway table request. For example, you can specify DOMAIN \* A \* B in a [TABLES](#page-27-0) statement to produce separate two-way tables of A by B for each level of DOMAIN. If your domains are formed by more than one variable, you can specify DomainVariable\_1 \* DomainVariable\_2 \* A \* B, for example, to obtain two-way tables of A by B for each domain formed by the combinations of levels of DomainVariable\_1 and DomainVariable\_2. For an example of domain analysis, see [Example 117.2.](#page-110-0)

If you specify a two-way table request in a [TABLES](#page-27-0) statement (for example, DOMAIN \* A), the values of the variable DOMAIN form the table rows and the values of the variable A form the table columns. The two-way table displays the levels of the variable A within each level of the row variable DOMAIN. You can specify the [ROW](#page-48-0) option in the TABLES statement to obtain the row percentages, standard errors, confidence limits, and other statistics. This provides the one-way distribution of A in each domain (level of the variable DOMAIN). Alternatively, you can display a separate one-way table for each row variable level by specifying the [DOMAIN=ROW](#page-37-3) option. This option enables you to produce one-way chi-square tests for the row-level domains by also specifying the [CHISQ](#page-32-0) option.

A domain analysis (where the variance computations are based on the entire sample) is not the same as the analysis that you obtain by using a [BY](#page-23-2) statement or subsetting the input data set; a BY statement provides completely separate analyses of the BY groups. You can use a BY statement to analyze subgroups of the data, but it is critical to note that this does *not* produce a valid domain analysis; the BY statement is appropriate only when the number of units in each subgroup is known with certainty. For example, you can use a BY statement to obtain stratum level estimates when the stratum sample sizes are fixed. But when the subgroup sample sizes are not fixed, you should perform domain analysis by including the domain variables in the TABLES statement request.

## <span id="page-55-0"></span>**Missing Values**

## **WEIGHT Variable**

If an observation has a missing or nonpositive value for the [WEIGHT](#page-51-0) variable, PROC SURVEYFREQ excludes that observation from the analysis.

## **REPWEIGHTS Variables**

If you provide replicate weights by specifying a [REPWEIGHTS](#page-24-0) statement, all REPWEIGHTS variable values must be nonmissing. Similarly, if you provide jackknife coefficients by specifying the [JKCOEFS=](#page-25-0) option in the REPWEIGHTS statement, all values of the JKCoefficient variable must be nonmissing. If any replicate weight or jackknife coefficient is missing, PROC SURVEYFREQ does not perform the analysis.

#### **STRATA and CLUSTER Variables**

If an observation has a missing value for any [STRATA](#page-26-0) or [CLUSTER](#page-23-1) variable, PROC SURVEYFREQ excludes that observation from the analysis unless you specify the [MISSING](#page-13-1) option in the [PROC](#page-12-0) [SURVEYFREQ](#page-12-0) statement. If you specify the MISSING option, PROC SURVEYFREQ treats missing values as a valid (nonmissing) category for all categorical variables, which include STRATA, CLUSTER, and [TABLES](#page-27-0) variables.

#### **TABLES Variables**

If an observation has a missing value for any variable in the [TABLES](#page-27-0) request, PROC SURVEYFREQ excludes that observation from the crosstabulation table (and all associated analyses) unless you specify the [MISSING](#page-13-1) or [NOMCAR](#page-14-0) option in the [PROC SURVEYFREQ](#page-12-0) statement. When the procedure excludes observations with missing values from a table, it displays the total frequency of missing observations below the table.

If you specify the [MISSING](#page-13-1) option, PROC SURVEYFREQ treats missing values as a valid (nonmissing) level for each [TABLES](#page-27-0) variable. The procedure displays these levels in the crosstabulation table and includes them in the computation of totals, percentages, and all other table statistics.

If you specify the [NOMCAR](#page-14-0) option in the [PROC SURVEYFREQ](#page-12-0) statement for Taylor series variance estimation, the procedure includes observations with missing values of [TABLES](#page-27-0) variables in the variance computations. The NOMCAR option does not display missing levels in the crosstabulation table or compute percentages and totals for missing levels.

### **The NOMCAR Option**

The [NOMCAR](#page-14-0) option in the [PROC SURVEYFREQ](#page-12-0) statement includes observations with missing values of [TABLES](#page-27-0) variables in the variance computations as *not missing completely at random* (NOMCAR) for Taylor series variance estimation. By default, observations are completely excluded from the analysis if they have missing values for any of the variables in the current TABLES request. This default treatment is based on the assumption that the values are *missing completely at random* (MCAR), and assumes that the analysis results should not be substantially different between the missing and nonmissing groups. For more information, see the section ["Analysis Considerations"](#page-57-0) on page 9610.

When you specify the [NOMCAR](#page-14-0) option, PROC SURVEYFREQ computes variance estimates by analyzing the nonmissing values as a domain (subpopulation), where the entire population includes both nonmissing and missing domains.

The [NOMCAR](#page-14-0) option has no effect when you specify the [MISSING](#page-13-1) option, which treats missing values as a valid nonmissing level. The NOMCAR option does not affect the inclusion of observations with missing values of the [WEIGHT,](#page-51-0) [CLUSTER,](#page-23-1) or [STRATA](#page-26-0) variables. Observations with missing values of the WEIGHT variable are always excluded from the analysis. Observations with missing values of the CLUSTER or STRATA variables are excluded unless you specify the MISSING option.

The [NOMCAR](#page-14-0) option applies only to Taylor series variance estimation [VARMETHOD=TAYLOR.](#page-23-0) The replication methods (which you can request by specifying [VARMETHOD=BOOTSTRAP,](#page-17-0) [VARMETHOD=BRR,](#page-19-0) [VARMETHOD=JACKKNIFE,](#page-21-0) or the [REPWEIGHTS](#page-24-0) statement) do not use the NOMCAR option.

## **Degrees of Freedom**

PROC SURVEYFREQ computes the degrees of freedom to obtain the *t* distribution's percentile for confidence limits for proportions, totals, and other statistics. The procedure also uses the degrees of freedom for the *F* statistics in the Rao-Scott and Wald chi-square tests. The degrees of freedom computation depends on the sample design and the variance estimation method. For more information, see the section ["Degrees of](#page-75-1) [Freedom"](#page-75-1) on page 9628. Missing values can affect the degrees of freedom computation.

#### *Taylor Series Variance Estimation*

The degrees of freedom can depend on the number of clusters, the number of strata, and the number of observations. For Taylor series variance estimation, these numbers are based on the observations included in the analysis of the individual table. These numbers do not count observations that are excluded from the table because of missing values. If all values in a stratum are excluded from the analysis of a table as missing values, then that stratum is called an *empty stratum*. Empty strata are not counted in the total number of strata for the table. Similarly, empty clusters and missing observations are not included in the total counts of clusters and observations that are used to compute the degrees of freedom for the analysis.

If you specify the [MISSING](#page-13-1) option, missing values are treated as valid nonmissing levels and are included in computing degrees of freedom. If you specify the [NOMCAR](#page-14-0) option for Taylor series variance estimation, observations with missing values of the [TABLES](#page-27-0) variables are included in computing degrees of freedom.

#### *Replicate Variance Estimation*

By default for replicate variance estimation, PROC SURVEYFREQ computes the degrees of freedom by using all valid observations in the input data set. An observation is valid if it has a positive value of the [WEIGHT](#page-51-0) variable and nonmissing values of the [STRATA](#page-26-0) and [CLUSTER](#page-23-1) variables unless you specify the [MISSING](#page-13-1) option. For more information, see the section ["Data Summary Table"](#page-97-0) on page 9650.

If you specify the [DFADJ](#page-19-1) *method-option*, PROC SURVEYFREQ computes the degrees of freedom by using only the nonmissing observations for the current table request. This excludes any empty strata or clusters that occur when observations are excluded because of missing values of a [TABLES](#page-27-0) variable.

## **Table Summary Output Data Set**

For each table request, PROC SURVEYFREQ produces a nondisplayed ODS table, "Table Summary," which contains the number of (nonmissing) observations, strata, and clusters that are included in the analysis of the individual table. If there are missing observations, empty strata, or empty clusters excluded from the analysis, the "Table Summary" data set also contains this information. If you request any confidence limits or chi-square tests for the table, which require degrees of freedom, the "Table Summary" data set provides the degrees of freedom.

Because of missing values, the number of observations used for an individual table analysis can differ from the number of valid observations in the input data set, which is reported in the "Data Summary" table. Similarly, a difference can also occur for the number of clusters or strata. For more information about the "Table Summary" output data set, see [Example 117.3.](#page-112-0)

If you specify the [NOMCAR](#page-14-0) option for Taylor series variance estimation, the "Table Summary" data set reflects all observations used for variance estimation, which includes those observations with missing values of the [TABLES](#page-27-0) variables.

## <span id="page-57-0"></span>**Analysis Considerations**

If you have missing values in your survey data for any reason (such as nonresponse), this can compromise the quality of your survey results. An observation without missing values is called a *complete respondent*, and an observation with missing values is called an *incomplete respondent*. If the complete respondents are different from the incomplete respondents with regard to a survey effect or outcome, then survey estimates will be biased and will not accurately represent the survey population. There are a variety of techniques in sample design and survey operations that can reduce nonresponse. After data collection is complete, you can use imputation to replace missing values with acceptable values, and you can use sampling weight adjustments to compensate for nonresponse. You should complete this data preparation and adjustment before you analyze your data with PROC SURVEYFREQ. For more information, see [Cochran](#page-114-0) [\(1977\)](#page-114-0), [Kalton and Kasprzyk](#page-115-3) [\(1986\)](#page-115-3), and [Brick and Kalton](#page-114-1) [\(1996\)](#page-114-1).

## **Variance Estimation**

PROC SURVEYFREQ provides the Taylor series linearization method and replication (resampling) methods to estimate sampling errors of estimators that are based on complex sample designs. For more information, see [Lohr](#page-116-0) [\(2010\)](#page-116-0), [Fuller](#page-115-4) [\(2009\)](#page-115-4), [Wolter](#page-118-0) [\(2007\)](#page-118-0), [Särndal, Swensson, and Wretman](#page-117-0) [\(1992\)](#page-117-0), [Lee, Forthofer, and](#page-116-1) [Lorimor](#page-116-1) [\(1989\)](#page-116-1), and [Kalton](#page-115-5) [\(1983\)](#page-115-5). You can use the [VARMETHOD=](#page-16-0) option in the PROC SURVEYFREQ statement to specify the variance estimation method; by default, PROC SURVEYFREQ uses the Taylor series method.

#### **Taylor Series Variance Estimation**

The Taylor series linearization method can be used to estimate standard errors of proportions and other statistics for crosstabulation tables. For sample survey data, the proportion estimator is a ratio estimator formed from estimators of totals. For example, to estimate the proportion in a crosstabulation table cell, the procedure uses the ratio of the estimator of the cell total frequency to the estimator of the overall population total, where these totals are linear statistics computed from the survey data. The Taylor series expansion method obtains a first-order linear approximation for the ratio estimator and then uses the variance estimate for this approximation to estimate the variance of the estimate itself [\(Woodruff](#page-118-1) [1971;](#page-118-1) [Fuller](#page-115-6) [1975\)](#page-115-6). For more information about Taylor series variance estimation for sample survey data, see [Lohr](#page-116-0) [\(2010\)](#page-116-0), [Wolter](#page-118-0) [\(2007\)](#page-118-0), [Särndal, Swensson, and Wretman](#page-117-0) [\(1992\)](#page-117-0), and [Lee, Forthofer, and Lorimor](#page-116-1) [\(1989\)](#page-116-1).

When there are clusters (PSUs) in the sample design, the Taylor series method estimates variance from the variance among PSUs. When the design is stratified, the procedure combines stratum variance estimates to compute the overall variance estimate. For a multistage sample design, the variance estimation depends only on the first stage of the sample design. Therefore, the required input includes only first-stage cluster (PSU) and first-stage stratum identification. You do not need to input design information about any additional stages of sampling. This variance estimation method assumes that the first-stage sampling fraction is small, or the first-stage sample is drawn with replacement, as it often is in practice.

For more information about Taylor series variance estimation, see the sections ["Proportions"](#page-69-0) on page 9622, ["Row and Column Proportions"](#page-70-0) on page 9623, ["Risks and Risk Difference"](#page-78-0) on page 9631, and ["Odds Ratio](#page-80-0) [and Relative Risks"](#page-80-0) on page 9633.

## <span id="page-58-0"></span>**Replication Variance Estimation**

Replication methods for variance estimation draw multiple replicates (subsamples) from the full sample by following a specific resampling scheme. Commonly used resampling schemes include *bootstrap*, *balanced repeated replication* (BRR), and *jackknife*. PROC SURVEYFREQ estimates the parameter of interest (a proportion, total, odds ratio, or other statistic) from each replicate, and then uses the variability among replicate estimates to estimate the overall variance of the parameter estimate. For more information, see [Wolter](#page-118-2) [\(1985\)](#page-118-2) and [Lohr](#page-116-0) [\(2010\)](#page-116-0).

The balanced repeated replication (BRR) variance estimation method requires a stratified sample design with two PSUs in each stratum. Each replicate is created by deleting one PSU per stratum according to the corresponding Hadamard matrix and adjusting the original weights of the remaining PSUs. The adjusted weights are called *replicate weights*. PROC SURVEYFREQ also provides Fay's BRR method, which is a modification of the BRR method. For more information, see the sections ["Balanced Repeated Replication](#page-60-0) [\(BRR\) Method"](#page-60-0) on page 9613 and ["Fay's BRR Method"](#page-62-0) on page 9615.

The jackknife method deletes one PSU at a time from the full sample to create replicates and adjusts the original weights to obtain replicate weights. The total number of replicates is the number of PSUs. If the sample design is stratified, each stratum must contain at least two PSUs, and the jackknife method is applied separately within each stratum. For more information, see the section ["Jackknife Method"](#page-64-0) on page 9617.

Instead of having PROC SURVEYFREQ construct replicate weights for the analysis, you can input your own replicate weights by using a [REPWEIGHTS](#page-24-0) statement. This can be useful if you need to do multiple analyses with the same set of replicate weights, or if you have access to replicate weights without complete design information. For more information, see the [REPWEIGHTS](#page-24-0) statement.

## **Bootstrap Method**

The [VARMETHOD=BOOTSTRAP](#page-17-0) option requests the bootstrap method for variance estimation. This method can be used for stratified sample designs and for designs that have no stratification. If your design is stratified, the bootstrap method requires at least two PSUs in each stratum. You can provide bootstrap replicate weights for the analysis by using a [REPWEIGHTS](#page-24-0) statement, or the procedure can construct bootstrap replicate weights for the analysis. PROC SURVEYFREQ estimates the parameter of interest (a proportion, total, odds ratio, or other statistic) from each replicate, and then uses the variability among replicate estimates to estimate the overall variance of the parameter estimate.

This bootstrap method for complex survey data is similar to the method of [Rao, Wu, and Yue](#page-117-1) [\(1992\)](#page-117-1) and is also known as the bootstrap weights method [\(Mashreghi, Haziza, and Léger](#page-116-2) [2016\)](#page-116-2). For more information, see [Lohr](#page-116-0) [\(2010,](#page-116-0) Section 9.3.3), [Wolter](#page-118-0) [\(2007,](#page-118-0) Chapter 5), [Beaumont and Patak](#page-114-2) [\(2012\)](#page-114-2), [Fuller](#page-115-4) [\(2009,](#page-115-4) Section 4.5), and [Shao and Tu](#page-117-2) [\(1995,](#page-117-2) Section 6.2.4). [McCarthy and Snowden](#page-116-3) [\(1985\)](#page-116-3), [Rao and Wu](#page-117-3) [\(1988\)](#page-117-3), [Sitter](#page-117-4) [\(1992b\)](#page-117-4), and [Sitter](#page-117-5) [\(1992a\)](#page-117-5) provide several adjusted bootstrap variance estimators that are consistent for complex survey data. The naive bootstrap variance estimator that is suitable for infinite populations is not consistent for complex survey data.

#### *Replicate Weight Construction*

If you do not provide replicate weights by using a REPWEIGHTS statement, PROC SURVEYFREQ constructs bootstrap replicate weights for the analysis. The procedure selects replicate bootstrap samples by with-replacement random sampling of PSUs within strata. You can specify the number of bootstrap replicates in the [REPS=](#page-19-2) *method-option*; by default, the number of replicates is 250. (Increasing the number of replicates can improve the estimation precision but also increases the computation time.) You can specify the bootstrap sample sizes  $m_h$  in the [MH=](#page-18-0) *method-option*; by default,  $m_h = n_h - 1$ , where  $n_h$  is the number of PSUs in stratum *h*.

In each replicate sample, the original sampling weights of the selected units are adjusted to reflect the full sample. These adjusted weights are the bootstrap replicate weights. In replicate *r*, the bootstrap replicate weight for observation *j* in PSU *i* in stratum *h* is computed as

$$
w_{hij}^{(r)} = w_{hij} \left\{ 1 - \sqrt{(1 - f_h)m_h/(n_h - 1)} + \sqrt{(1 - f_h)m_h/(n_h - 1)}(n_h/m_h)k_{hi}^{(r)} \right\}
$$

where  $k_{hi}^{(r)}$  is the number of times PSU *i* is selected in replicate sample *r*, and  $f_h$  is the sampling fraction in stratum *h*.

You can use the [OUTWEIGHTS=](#page-20-0) *method-option* to store the bootstrap replicate weights in a SAS data set. For information about the contents of the OUTWEIGHTS= data set, see the section ["Replicate Weight](#page-96-0) [Output Data Set"](#page-96-0) on page 9649. You can provide these replicate weights to the procedure for subsequent analyses by using a [REPWEIGHTS](#page-24-0) statement.

#### *Variance Estimation*

Let  $\theta$  denote the population parameter to be estimated—for example, a proportion, total, odds ratio, or other statistic. Let  $\hat{\theta}$  denote the estimate of  $\theta$  from the full sample, and let  $\hat{\theta}_r$  denote the estimate from the *r*th bootstrap replicate, which is computed by using the bootstrap replicate weights. The bootstrap variance estimate for  $\hat{\theta}$  is computed as

$$
\widehat{V}(\widehat{\theta}) = \sum_{r=1}^{R} \alpha_r \left( \widehat{\theta}_r - \widehat{\theta} \right)^2
$$

where *R* is the total number of replicates and  $\alpha_r$  is the coefficient for replicate *r*.

By default,  $\alpha_r = 1/R$  for the bootstrap method. If you provide bootstrap weights in the [REPWEIGHTS](#page-24-0) statement, you can also provide replicate coefficients in the [REPCOEFS=](#page-25-1) option.

If you specify the [CENTER=REPLICATES](#page-17-1) *method-option*, the bootstrap variance estimate is computed as

$$
\widehat{V}(\widehat{\theta}) = \sum_{r=1}^{R} \alpha_r \left( \widehat{\theta}_r - \overline{\theta} \right)^2
$$

where  $\bar{\theta}$  is the average of the replicate estimates and is computed as follows:

$$
\bar{\theta} = \frac{1}{R} \sum_{r=1}^{R} \hat{\theta}_r
$$

If a parameter cannot be estimated from one or more replicates, the variance estimate is computed by using those replicates from which the parameter can be estimated. For example, suppose the parameter is a column proportion—the proportion of column *j* for table cell  $(i, j)$ . If a replicate *r* contains no observations in column *j*, then the column *j* proportion is not estimable from replicate *r*. In this case, the bootstrap variance estimate is computed as

$$
\widehat{V}(\widehat{\theta}) = \frac{R}{R'} \sum_{r=1}^{R'} \alpha_r \left(\widehat{\theta}_r - \widehat{\theta}\right)^2
$$

where the summation is over the replicates for which the parameter  $\theta$  is estimable and where R' is the number of those replicates.

## <span id="page-60-0"></span>**Balanced Repeated Replication (BRR) Method**

When you specify the [VARMETHOD=BRR](#page-19-0) option, PROC SURVEYFREQ uses balanced repeated replication (BRR) for variance estimation. The BRR variance estimation method requires a stratified sample design with two PSUs in each stratum. You can provide replicate weights for BRR variance estimation by using a [REPWEIGHTS](#page-24-0) statement, or the procedure can construct replicate weights for the analysis. PROC SURVEYFREQ estimates the parameter of interest (a proportion, total, odds ratio, or other statistic) from each replicate, and then uses the variability among replicate estimates to estimate the overall variance of the parameter estimate. For more information about BRR variance estimation, see [Wolter](#page-118-2) [\(1985\)](#page-118-2) and [Lohr](#page-116-0) [\(2010\)](#page-116-0).

#### *Replicate Weight Construction*

If you do not provide replicate weights by using a [REPWEIGHTS](#page-24-0) statement, PROC SURVEYFREQ constructs replicates based on the stratified design with two PSUs in each stratum. This section describes replicate construction by the traditional BRR method. If you specify the [FAY](#page-20-1) *method-option* for VARMETHOD=BRR, the procedure uses Fay's modified BRR method, which is described in the section ["Fay's BRR Method"](#page-62-0) on page 9615.

With the traditional BRR method, each replicate is obtained by deleting one PSU per stratum according to the corresponding Hadamard matrix of dimension *R*, where *R* is the number of replicates. The number of replicates is the smallest multiple of 4 that is greater than the number of strata *H*. Alternatively, you can specify the number of replicates with the [REPS=](#page-21-1) *method-option*. If a Hadamard matrix cannot be constructed for the REPS= value that you specify, the value is increased until a Hadamard matrix of that dimension can be constructed. Therefore, it is possible for the actual number of replicates used to be larger than the REPS= value that you specify.

You can provide a Hadamard matrix for BRR replicate construction by using the [HADAMARD=](#page-20-2) *methodoption*. Otherwise, PROC SURVEYFREQ generates an appropriate Hadamard matrix. For more information, see the section ["Hadamard Matrix"](#page-62-1) on page 9615. You can display the Hadamard matrix by specifying the [PRINTH](#page-21-2) *method-option*.

PROC SURVEYFREQ constructs replicates by using the first *H* columns of the  $R \times R$  Hadamard matrix, where *H* denotes the number of strata. The *r*th replicate  $(r = 1, 2, \ldots, R)$  is drawn from the full sample according to the *r*th row of the Hadamard matrix as follows:

- If element (*r*, *h*) of the Hadamard matrix is 1, then the first PSU of stratum *h* is included in the *r*th replicate, and the second PSU of stratum *h* is excluded.
- If element  $(r, h)$  of the Hadamard matrix is  $-1$ , then the second PSU of stratum *h* is included in the *r*th replicate, and the first PSU of stratum *h* is excluded.

For the PSUs included in replicate *r*, the original weights are doubled to form the replicate *r* weights. For the PSUs not included in replicate  $r$ , the replicate  $r$  weights equal 0. You can use the [OUTWEIGHTS=](#page-20-0) *method-option* to store the replicate weights in a SAS data set. For information about the contents of the OUTWEIGHTS= data set, see the section ["Replicate Weight Output Data Set"](#page-96-0) on page 9649. You can provide these replicate weights to the procedure for subsequent analyses by using a [REPWEIGHTS](#page-24-0) statement.

#### *Variance Estimation*

Let  $\theta$  denote the population parameter to be estimated—for example, a proportion, total, odds ratio, or other statistic. Let  $\hat{\theta}$  denote the estimate of  $\theta$  from the full sample, and let  $\hat{\theta}_r$  denote the estimate from the *r*th BRR replicate, which is computed by using the replicate weights. The BRR variance estimate for  $\hat{\theta}$  is computed as

$$
\widehat{V}(\widehat{\theta}) = \frac{1}{R} \sum_{r=1}^{R} (\widehat{\theta}_r - \widehat{\theta})^2
$$

where  $R$  is the total number of replicates.

If you specify the [CENTER=REPLICATES](#page-19-3) *method-option*, the BRR variance estimate is computed as

$$
\widehat{V}(\widehat{\theta}) = \frac{1}{R} \sum_{r=1}^{R} (\widehat{\theta}_r - \bar{\theta})^2
$$

where  $\bar{\theta}$  is the average of the replicate estimates and is computed as follows:

$$
\bar{\theta} = \frac{1}{R} \sum_{r=1}^{R} \hat{\theta}_r
$$

If a parameter cannot be estimated from one or more replicates, the variance estimate is computed by using those replicates from which the parameter can be estimated. For example, suppose the parameter is a column proportion—the proportion of column *j* for table cell  $(i, j)$ . If a replicate *r* contains no observations in column *j*, then the column *j* proportion is not estimable from replicate *r*. In this case, the BRR variance estimate is computed as

$$
\widehat{V}(\widehat{\theta}) = \frac{1}{R'} \sum_{r=1}^{R'} \left( \widehat{\theta}_r - \widehat{\theta} \right)^2
$$

where the summation is over the replicates for which the parameter  $\theta$  is estimable and where R' is the number of those replicates.

#### <span id="page-62-1"></span>*Hadamard Matrix*

PROC SURVEYFREQ uses a Hadamard matrix to construct replicates for BRR variance estimation. You can provide a Hadamard matrix for replicate construction in the [HADAMARD=](#page-20-2) *method-option* for VARMETHOD=BRR. Otherwise, PROC SURVEYFREQ generates an appropriate Hadamard matrix. You can display the Hadamard matrix by specifying the [PRINTH](#page-21-2) *method-option*.

A Hadamard matrix A of dimension  $R$  is a square matrix that has all elements equal to 1 or  $-1$ . A Hadamard matrix must satisfy the requirement that  $\mathbf{A}^{\prime}\mathbf{A} = R \mathbf{I}$ , where **I** is an identity matrix. The dimension of a Hadamard matrix must equal 1, 2, or a multiple of 4.

For example, the following matrix is a Hadamard matrix of dimension  $k = 8$ :

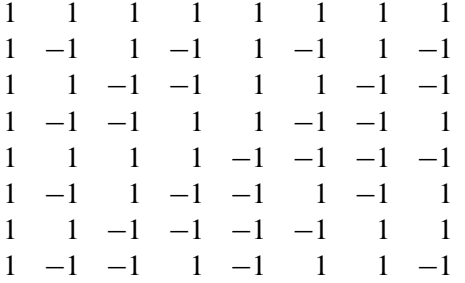

For BRR replicate construction, the dimension of the Hadamard matrix must be at least *H*, where *H* denotes the number of first-stage strata in your design. If a Hadamard matrix of a given dimension exists, it is not necessarily unique. Therefore, if you want to use a specific Hadamard matrix, you must provide the matrix as a SAS data set in the HADAMARD=*SAS-data-set method-option*. You must ensure that the matrix that you provide is actually a Hadamard matrix; PROC SURVEYFREQ does not check the validity of your Hadamard matrix.

For information about how the Hadamard matrix is used to construct replicates for BRR variance estimation, see the sections ["Balanced Repeated Replication \(BRR\) Method"](#page-60-0) on page 9613 and ["Fay's BRR Method"](#page-62-0) on page 9615.

#### <span id="page-62-0"></span>**Fay's BRR Method**

When you specify the [FAY](#page-20-1) *method-option* for [VARMETHOD=BRR,](#page-19-0) PROC SURVEYFREQ uses Fay's BRR method, which is a modification of the traditional BRR variance estimation method. Fay's BRR method also requires a stratified sample design with two PSUs in each stratum. You can provide replicate weights by using a [REPWEIGHTS](#page-24-0) statement, or the procedure can construct replicate weights for the analysis. PROC SURVEYFREQ estimates the parameter of interest (a proportion, total, odds ratio, or other statistic) from each replicate, and then uses the variability among replicate estimates to estimate the overall variance of the parameter estimate.

#### *Replicate Weight Construction*

If you do not provide replicate weights by using a [REPWEIGHTS](#page-24-0) statement, PROC SURVEYFREQ constructs replicates based on the stratified design with two PSUs in each stratum. As for traditional BRR, the number of replicates  $R$  is the smallest multiple of 4 that is greater than the number of strata  $H$ , or you can specify the number of replicates with the [REPS=](#page-21-1) *method-option*. You can provide a Hadamard matrix for replicate construction in the [HADAMARD=](#page-20-2) *method-option*, or PROC SURVEYFREQ generates an appropriate Hadamard matrix.

The traditional BRR method constructs half-sample replicates by deleting one PSU per stratum according to the Hadamard matrix and doubling the original weights to form replicate weights. Fay's BRR method adjusts the original weights by a coefficient  $\epsilon$ , where  $0 \le \epsilon < 1$ . You can specify the value of  $\epsilon$  with the [FAY=](#page-20-1) *method-option*. If you do not specify the value of  $\epsilon$ , PROC SURVEYFREQ uses  $\epsilon = 0.5$  by default. For information about the value of the Fay coefficient, see [Judkins](#page-115-7) [\(1990\)](#page-115-7) and [Rao and Shao](#page-116-4) [\(1999\)](#page-116-4). When  $\epsilon = 0$ , Fay's method becomes the traditional BRR method. For more information, see [Dippo, Fay, and](#page-114-3) [Morganstein](#page-114-3) [\(1984\)](#page-114-3), [Fay](#page-114-4) [\(1989\)](#page-114-4), and [Judkins](#page-115-7) [\(1990\)](#page-115-7).

PROC SURVEYFREQ constructs Fay BRR replicates by using the first *H* columns of the  $R \times R$  Hadamard matrix, where *H* denotes the number of strata. The *r*th replicate  $(r = 1, 2, ..., R)$  is drawn from the full sample according to the *r*th row of the Hadamard matrix as follows:

- If element  $(r, h)$  of the Hadamard matrix is 1, the sampling weight of the first PSU in stratum  $h$  is multiplied by  $\epsilon$ , and the sampling weight of the second PSU is multiplied by  $(2 - \epsilon)$  to form the *r*th replicate weights.
- If element  $(r, h)$  of the Hadamard matrix is  $-1$ , then the sampling weight of the second PSU in stratum *h* is multiplied by  $\epsilon$ , and the sampling weight of the first PSU is multiplied by  $(2 - \epsilon)$  to form the *r*th replicate weights.

You can use the [OUTWEIGHTS=](#page-20-0) *method-option* to store the replicate weights in a SAS data set. For information about the contents of the OUTWEIGHTS= data set, see the section ["Replicate Weight Output](#page-96-0) [Data Set"](#page-96-0) on page 9649. You can provide these replicate weights to the procedure for subsequent analyses by using a [REPWEIGHTS](#page-24-0) statement.

## *Variance Estimation*

Let  $\theta$  denote the population parameter to be estimated—for example, a proportion, total, odds ratio, or other statistic. Let  $\hat{\theta}$  denote the estimate of  $\theta$  from the full sample, and let  $\hat{\theta}_r$  denote the estimate from the *r*th BRR replicate, which is computed by using the replicate weights. The Fay BRR variance estimate for  $\hat{\theta}$  is computed as

$$
\widehat{V}(\widehat{\theta}) = \frac{1}{R(1-\epsilon)^2} \sum_{r=1}^{R} (\widehat{\theta}_r - \widehat{\theta})^2
$$

where *R* is the total number of replicates and  $\epsilon$  is the Fay coefficient.

If you request Fay's BRR method and also include a [REPWEIGHTS](#page-24-0) statement, PROC SURVEYFREQ uses the replicate weights that you provide and includes the Fay coefficient  $\epsilon$  in the denominator of the variance estimate in the preceding expression.

If you specify the [CENTER=REPLICATES](#page-19-3) *method-option*, the Fay BRR variance estimate is computed as

$$
\widehat{V}(\widehat{\theta}) = \frac{1}{R(1-\epsilon)^2} \sum_{r=1}^{R} (\widehat{\theta}_r - \overline{\theta})^2
$$

where  $\bar{\theta}$  is the average of the replicate estimates and is computed as follows:

$$
\bar{\theta} = \frac{1}{R} \sum_{r=1}^{R} \hat{\theta}_r
$$

If a parameter cannot be estimated from one or more replicates, the variance estimate is computed by using those replicates from which the parameter can be estimated. For example, suppose the parameter is a column proportion—the proportion of column *j* for table cell  $(i, j)$ . If a replicate *r* contains no observations in column *j*, then the column *j* proportion is not estimable from replicate *r*. In this case, the BRR variance estimate is computed as

$$
\widehat{V}(\widehat{\theta}) = \frac{1}{R'(1-\epsilon)^2} \sum_{r=1}^{R'} (\widehat{\theta}_r - \widehat{\theta})^2
$$

where the summation is over the replicates for which the parameter  $\theta$  is estimable and where R' is the number of those replicates.

## <span id="page-64-0"></span>**Jackknife Method**

When you specify the [VARMETHOD=JACKKNIFE](#page-21-0) option, PROC SURVEYFREQ uses the delete-1 jackknife method for variance estimation. The jackknife method can be used for stratified sample designs and for designs with no stratification. If your design is stratified, the jackknife method requires at least two PSUs in each stratum. You can provide replicate weights for jackknife variance estimation by using a [REPWEIGHTS](#page-24-0) statement, or the procedure can construct replicate weights for the analysis. PROC SURVEYFREQ estimates the parameter of interest (a proportion, total, odds ratio, or other statistic) from each replicate, and then uses the variability among replicate estimates to estimate the overall variance of the parameter estimate. For more information about jackknife variance estimation, see [Wolter](#page-118-2) [\(1985\)](#page-118-2) and [Lohr](#page-116-0) [\(2010\)](#page-116-0).

#### *Replicate Weight Construction*

If you do not provide replicate weights by using a REPWEIGHTS statement, PROC SURVEYFREQ constructs the replicates. The number of replicates  $R$  is the number of PSUs, and the procedure deletes one PSU from the full sample to form each replicate. The sampling weights are modified by the jackknife coefficient for the replicate to create the replicate weights.

If your design is not stratified (no [STRATA](#page-26-0) statement), the jackknife coefficient has the same value for each replicate *r*. The jackknife coefficient is

$$
\alpha_r = (R-1)/R \quad \text{for } r = 1, 2, \dots, R
$$

where *R* is the total number of replicates (or total number of PSUs). For the PSUs included in a replicate, the replicate weights are computed by dividing the original sampling weights by the jackknife coefficient. For the deleted PSU, which is not included in the replicate, the replicate weights equal 0. The replicate weight for the *j*th member of the *i*th PSU can be expressed as follows when the design is not stratified:

$$
W_{ij}^r = \begin{cases} W_{ij}/\alpha_r & \text{if PSU } i \text{ is included in replicate } r \\ 0 & \text{otherwise} \end{cases}
$$

where  $W_{ij}$  is the original sampling weight of unit  $(ij)$ , *r* is the replicate number, and  $\alpha_r$  is the jackknife coefficient.

If your design is stratified, the jackknife method requires at least two PSUs in each stratum. Let stratum  $h'_r$ r be the stratum from which a PSU is deleted to form the *r*th replicate. Stratum  $h'_r$  $\frac{1}{r}$  is called the *donor stratum*. The jackknife coefficients are defined as

$$
\alpha_r = (n_{h'_r} - 1)/n_{h'_r}
$$
 for  $r = 1, 2, ..., R$ 

where  $n_{h'_r}$  is the total number of PSUs in the donor stratum for replicate *r*. For all strata other than the donor stratum, the replicate *r* weights equal the original sampling weights. For PSUs included from the donor stratum, the replicate weights are computed by dividing the original sampling weights by the jackknife coefficient. For the deleted PSU, which is not included in the replicate, the replicate weights equal 0. The replicate weight for the *j*th member of the *i*th PSU in stratum *h* can be expressed as

$$
W_{hij}^r = \begin{cases} W_{hij} & \text{if } h \neq h'_r \\ W_{hij}/\alpha_r & \text{if } h = h'_r \text{ and PSU } (hi) \text{ is included in replicate } r \\ 0 & \text{if } h = h'_r \text{ and PSU } (hi) \text{ is not included in replicate } r \end{cases}
$$

You can use the [OUTWEIGHTS=](#page-22-0) *method-option* to store the replicate weights in a SAS data set. You can also use the [OUTJKCOEFS=](#page-22-1) *method-option* to store the jackknife coefficients in a SAS data set. For information about the contents of these output data sets, see the sections ["Replicate Weight Output Data](#page-96-0) [Set"](#page-96-0) on page 9649 and ["Jackknife Coefficient Output Data Set"](#page-96-1) on page 9649. You can provide replicate weights and jackknife coefficients to the procedure for subsequent analyses by using a [REPWEIGHTS](#page-24-0) statement. If you provide replicate weights but do not provide jackknife coefficients, PROC SURVEYFREQ uses  $\alpha_r = (R - 1)/R$  as the jackknife coefficient for all replicates.

#### *Variance Estimation*

Let  $\theta$  denote the population parameter to be estimated—for example, a proportion, total, odds ratio, or other statistic. Let  $\hat{\theta}$  denote the estimate of  $\theta$  from the full sample, and let  $\hat{\theta}_r$  be the estimate from the *r*th jackknife replicate, which is computed by using the replicate weights. The jackknife variance estimate for  $\hat{\theta}$ is computed as

$$
\widehat{V}(\widehat{\theta}) = \sum_{r=1}^{R} \alpha_r \left( \widehat{\theta}_r - \widehat{\theta} \right)^2
$$

where *R* is the total number of replicates and  $\alpha_r$  is the jackknife coefficient for replicate *r*.

If you specify the [CENTER=REPLICATES](#page-22-2) *method-option*, the jackknife variance estimate is computed as

$$
\widehat{V}(\widehat{\theta}) = \sum_{r=1}^{R} \alpha_r \left( \widehat{\theta}_r - \bar{\theta} \right)^2
$$

where  $\bar{\theta}$  is the average of the replicate estimates and is computed as follows:

$$
\bar{\theta} = \frac{1}{R} \sum_{r=1}^{R} \hat{\theta}_r
$$

If a parameter cannot be estimated from one or more replicates, the variance estimate is computed by using those replicates from which the parameter can be estimated. For example, suppose the parameter is a column proportion—the proportion of column *j* for table cell (*i*, *j*). If a replicate *r* contains no observations in column *j*, then the column *j* proportion is not estimable from replicate *r*. In this case, the jackknife variance estimate is computed as

$$
\widehat{V}(\widehat{\theta}) = \frac{R}{R'} \sum_{r=1}^{R'} \alpha_r \left(\widehat{\theta}_r - \widehat{\theta}\right)^2
$$

where the summation is over the replicates for which the parameter  $\theta$  is estimable and where R' is the number of those replicates.

## <span id="page-66-0"></span>**Statistical Computations**

## **Definitions and Notation**

For a stratified clustered sample design, define the following:

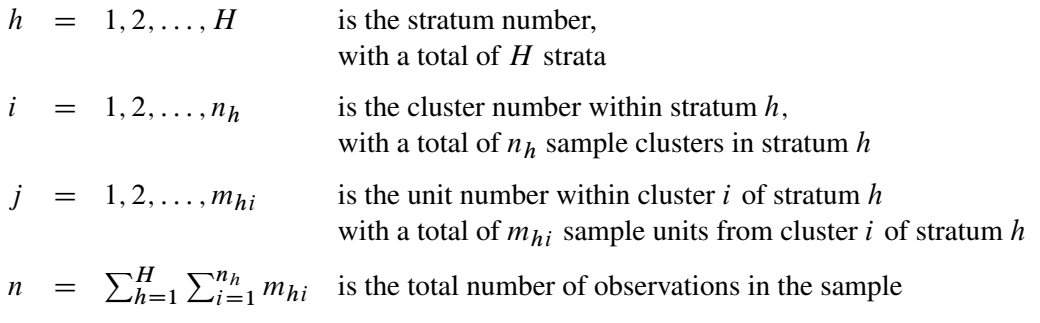

and

 $f_h$  = first-stage sampling rate for stratum h

 $W_{hij}$  = sampling weight of unit j in cluster i of stratum h

The sampling rate  $f_h$ , which is used in Taylor series and bootstrap variance estimation, is the fraction of first-stage units (PSUs) selected for the sample. You can specify the stratum sampling rates in the [RATE=](#page-15-0) option. Or you can specify the stratum population totals in the [TOTAL=](#page-15-1) option, and PROC SURVEYFREQ computes the  $f_h$  as the ratio of stratum sample sizes (PSUs) to stratum totals. For more information, see the section ["Population Totals and Sampling Rates"](#page-53-0) on page 9606. If you do not specify the RATE= option or TOTAL= option, the procedure assumes that the stratum sampling rates  $f_h$  are negligible and does not use a finite population correction in variance computation.

This notation is also applicable to other sample designs. For example, for a design without stratification, you can let  $H = 1$ ; for a sample design without clustering, you can let  $m_{hi} = 1$  for every *h* and *i*, which replaces clusters with individual sampling units.

For a two-way table representing the crosstabulation of two variables, define the following, where there are *R* levels of the row variable and *C* levels of the column variable:

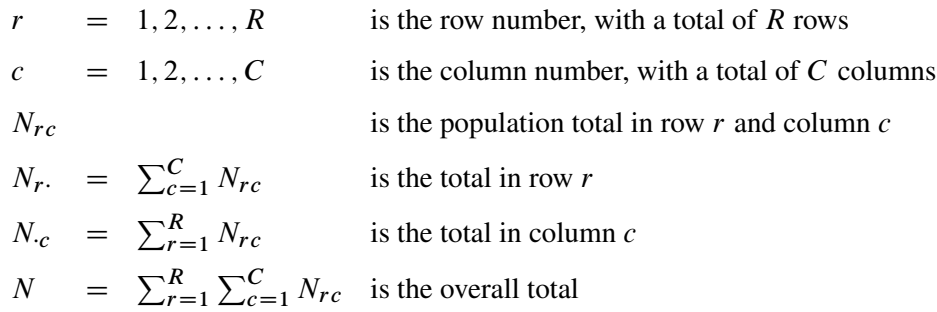

$$
P_{rc} = N_{rc} / N
$$
 is the population proportion in row *r* and column *c*  
\n
$$
P_{r.} = N_{r.} / N
$$
 is the proportion in row *r*  
\n
$$
P_{c} = N_{c} / N
$$
 is the proportion in column *c*  
\n
$$
P_{r}^{r} = N_{rc} / N_{r}.
$$
 is the row proportion for table cell  $(r, c)$   
\n
$$
P_{rc}^{c} = N_{rc} / N_{c}
$$
 is the column proportion for table cell  $(r, c)$ 

For a specified observation (identified by stratum, cluster, and unit number within the cluster), define the following to indicate whether or not that observation belongs to cell  $(r, c)$ , row  $r$  and column  $c$ , of the two-way table, for  $r = 1, 2, ..., R$  and  $c = 1, 2, ..., C$ :

$$
\delta_{hij}(r,c) = \begin{cases}\n1 & \text{if observation } (hij) \text{ is in cell } (r,c) \\
0 & \text{otherwise}\n\end{cases}
$$

Similarly, define the following functions to indicate the observation's row and column classification:

$$
\delta_{hij}(r \cdot) = \begin{cases}\n1 & \text{if observation } (hij) \text{ is in row } r \\
0 & \text{otherwise}\n\end{cases}
$$
\n
$$
\delta_{hij}(\cdot c) = \begin{cases}\n1 & \text{if observation } (hij) \text{ is in column } c \\
0 & \text{otherwise}\n\end{cases}
$$

#### <span id="page-67-0"></span>**Totals**

PROC SURVEYFREQ estimates population frequency totals for the specified crosstabulation tables, including totals for two-way table cells, rows, columns, and overall totals. The procedure computes the estimate of the total frequency in table cell  $(r, c)$  as the weighted frequency sum,

$$
\widehat{N}_{rc} = \sum_{h=1}^{H} \sum_{i=1}^{n_h} \sum_{j=1}^{m_{hi}} \delta_{hij}(r, c) W_{hij}
$$

Similarly, PROC SURVEYFREQ computes estimates of row totals, column totals, and overall totals as

$$
\widehat{N}_{r} = \sum_{h=1}^{H} \sum_{i=1}^{n_h} \sum_{j=1}^{m_{hi}} \delta_{hij}(r \cdot) W_{hij}
$$
  

$$
\widehat{N}_{\cdot c} = \sum_{h=1}^{H} \sum_{i=1}^{n_h} \sum_{j=1}^{m_{hi}} \delta_{hij}(\cdot c) W_{hij}
$$
  

$$
\widehat{N} = \sum_{h=1}^{H} \sum_{i=1}^{n_h} \sum_{j=1}^{m_{hi}} W_{hij}
$$

PROC SURVEYFREQ estimates the variances of totals by using the variance estimation method that you request. If you request a replication method (bootstrap, BRR, jackknife, or replicate weights), the procedure estimates the variances as described in the section ["Replication Variance Estimation"](#page-58-0) on page 9611.

By default, PROC SURVEYFREQ estimates variances by using the Taylor series method (which you can also request by specifying the [VARMETHOD=TAYLOR](#page-23-0) option). Because totals are linear statistics, their variances can be estimated directly, without the approximation that is used for proportions and other nonlinear statistics. PROC SURVEYFREQ estimates the variance of the total frequency in table cell  $(r, c)$  as

$$
\widehat{\text{Var}}(\widehat{N}_{rc}) = \sum_{h=1}^{H} \widehat{\text{Var}}_h(\widehat{N}_{rc})
$$

where if  $n_h > 1$ ,

$$
\widehat{\text{Var}}_h(\widehat{N}_{rc}) = \frac{n_h(1 - f_h)}{n_h - 1} \sum_{i=1}^{n_h} (n_{rc}^{hi} - \bar{n}_{rc}^h)^2
$$

$$
n_{rc}^{hi} = \sum_{j=1}^{m_{hi}} \delta_{hij}(r, c) W_{hij}
$$

$$
\bar{n}_{rc}^h = \left(\sum_{i=1}^{n_h} n_{rc}^{hi}\right) / n_h
$$

and if  $n_h = 1$ ,

$$
\widehat{\text{Var}}_h(\widehat{N}_{rc}) = \begin{cases} \text{missing} & \text{if } n_{h'} = 1 \text{ for } h' = 1, 2, \dots, H \\ 0 & \text{if } n_{h'} > 1 \text{ for some } 1 \le h' \le H \end{cases}
$$

The standard error of the total is computed as

$$
\text{StdErr}(\widehat{N}_{rc}) = \sqrt{\widehat{\text{Var}}(\widehat{N}_{rc})}
$$

The variances and standard errors are computed in a similar manner for row totals, column totals, and overall table totals.

## **Covariances of Frequency Estimates**

The covariance matrix of the table cell frequency estimates is an  $rc \times rc$  matrix that contains the pairwise cell frequency covariances.  $\widehat{V}(\widehat{N})$  denotes the covariance matrix and  $\widehat{\mathrm{Cov}}(\widehat{N}_{rc}, \widehat{N}_{ab})$  denotes the pairwise covariances, for  $r = 1, ..., R$ ;  $c = 1, ..., C$ ;  $a = 1, ..., R$ ; and  $b = 1, ..., C$ .

PROC SURVEYFREQ estimates the covariances by using the variance estimation method that you request. If you request a replication method (bootstrap, BRR, jackknife, or replicate weights), the procedure estimates the covariances as described in the section ["Replication Variance Estimation"](#page-58-0) on page 9611.

By default, or if you request Taylor series variance estimation, PROC SURVEYFREQ estimates the covariance between frequency estimates for table cells  $(r, c)$  and  $(a, b)$  as

$$
\widehat{\text{Cov}}(\widehat{N}_{rc}, \widehat{N}_{ab}) = \sum_{h=1}^{H} \left( \frac{n_h(1-f_h)}{n_h-1} \sum_{i=1}^{n_h} (n_{rc}^{hi} - \bar{n}_{rc}^h) (n_{ab}^{hi} - \bar{n}_{ab}^h) \right)
$$

## <span id="page-69-0"></span>**Proportions**

PROC SURVEYFREQ computes the estimate of the proportion in table cell (*r*, *c*) as the ratio of the estimated total for the table cell to the estimated overall total,

$$
\widehat{P}_{rc} = \widehat{N}_{rc} / \widehat{N}
$$
\n
$$
= \left( \sum_{h=1}^{H} \sum_{i=1}^{n_h} \sum_{j=1}^{m_{hi}} \delta_{hij}(r, c) W_{hij} \right) / \left( \sum_{h=1}^{H} \sum_{i=1}^{n_h} \sum_{j=1}^{m_{hi}} W_{hij} \right)
$$

PROC SURVEYFREQ estimates the variances of the proportion estimates by using the variance estimation method that you request. If you request a replication method (bootstrap, BRR, jackknife, or replicate weights), the procedure estimates the variances as described in the section ["Replication Variance Estimation"](#page-58-0) on page 9611. By default, PROC SURVEYFREQ estimates variances by using the Taylor series method (which you can also request by specifying the [VARMETHOD=TAYLOR](#page-23-0) option).

By using Taylor series linearization, the variance of a proportion estimate can be expressed as

$$
\widehat{\text{Var}}(\widehat{P}_{rc}) = \sum_{h=1}^{H} \widehat{\text{Var}}_h(\widehat{P}_{rc})
$$

where if  $n_h > 1$ ,

$$
\widehat{\text{Var}}_h(\widehat{P}_{rc}) = \frac{n_h(1 - f_h)}{n_h - 1} \sum_{i=1}^{n_h} (e_{rc}^{hi} - \bar{e}_{rc}^h)^2
$$
\n
$$
e_{rc}^{hi} = \left( \sum_{j=1}^{m_{hi}} (\delta_{hij}(r, c) - \widehat{P}_{rc}) W_{hij} \right) / \widehat{N}
$$
\n
$$
\bar{e}_{rc}^h = \left( \sum_{i=1}^{n_h} e_{rc}^{hi} \right) / n_h
$$

and if  $n_h = 1$ ,

$$
\widehat{\text{Var}}_h(\widehat{P}_{rc}) = \begin{cases} \text{missing} & \text{if } n_{h'} = 1 \text{ for } h' = 1, 2, \dots, H \\ 0 & \text{if } n_{h'} > 1 \text{ for some } 1 \le h' \le H \end{cases}
$$

The standard error of the proportion is computed as

$$
\text{StdErr}(\widehat{P}_{rc}) = \sqrt{\widehat{\text{Var}}(\widehat{P}_{rc})}
$$

Similarly, the estimate of the proportion in row *r* is

$$
\widehat{P}_{r\cdot} = \widehat{N}_{r\cdot} / \widehat{N}
$$

And its variance estimate is

$$
\widehat{\text{Var}}(\widehat{P}_{r\cdot}) = \sum_{h=1}^{H} \widehat{\text{Var}}_h(\widehat{P}_{r\cdot})
$$

where if  $n_h > 1$ ,

$$
\widehat{\text{Var}}_h(\widehat{P}_r) = \frac{n_h(1 - f_h)}{n_h - 1} \sum_{i=1}^{n_h} (e_r^{hi} - \bar{e}_r^{h})^2
$$

$$
e_r^{hi} = \left( \sum_{j=1}^{m_{hi}} (\delta_{hij}(r \cdot) - \widehat{P}_r) W_{hij} \right) / \widehat{N}
$$

$$
\bar{e}_r^h = \left( \sum_{i=1}^{n_h} e_r^{hi} \right) / n_h
$$

and if  $n_h = 1$ ,

$$
\widehat{\text{Var}}_h(\widehat{P}_{r\cdot}) = \begin{cases} \text{missing} & \text{if } n_{h'} = 1 \text{ for } h' = 1, 2, \dots, H \\ 0 & \text{if } n_{h'} > 1 \text{ for some } 1 \le h' \le H \end{cases}
$$

The standard error of the proportion in row *r* is computed as

$$
\text{StdErr}(\widehat{P}_{r\cdot}) = \sqrt{\widehat{\text{Var}}(\widehat{P}_{r\cdot})}
$$

Computations for the proportion in column *c* are done in the same way.

## <span id="page-70-0"></span>**Row and Column Proportions**

PROC SURVEYFREQ computes the estimate of the row proportion for table cell (*r*, *c*) as the ratio of the estimated total for the table cell to the estimated total for row *r*,

$$
\widehat{P}_{rc}^r = \widehat{N}_{rc} / \widehat{N}_r.
$$
\n
$$
= \left( \sum_{h=1}^H \sum_{i=1}^{n_h} \sum_{j=1}^{m_{hi}} \delta_{hij}(r, c) W_{hij} \right) / \left( \sum_{h=1}^H \sum_{i=1}^{n_h} \sum_{j=1}^{m_{hi}} \delta_{hij}(r \cdot) W_{hij} \right)
$$

Similarly, PROC SURVEYFREQ estimates the column proportion for table cell (*r*, *c*) as the ratio of the estimated total for the table cell to the estimated total for column *c*,

$$
\widehat{P}_{rc}^{c} = \widehat{N}_{rc} / \widehat{N}_{c}
$$
\n
$$
= \left( \sum_{h=1}^{H} \sum_{i=1}^{n_h} \sum_{j=1}^{m_{hi}} \delta_{hij}(r, c) W_{hij} \right) / \left( \sum_{h=1}^{H} \sum_{i=1}^{n_h} \sum_{j=1}^{m_{hi}} \delta_{hij}(\cdot c) W_{hij} \right)
$$

PROC SURVEYFREQ estimates the variances of the row and column proportion estimates by using the variance estimation method that you request. If you request a replication method (bootstrap, BRR, jackknife, or replicate weights), the procedure estimates the variances as described in the section ["Replication Variance](#page-58-0) [Estimation"](#page-58-0) on page 9611. By default, PROC SURVEYFREQ estimates variances by using the Taylor series method (which you can also request by specifying the [VARMETHOD=TAYLOR](#page-23-0) option).

By using Taylor series linearization, the variance of the row proportion estimate can be expressed as

$$
\widehat{\text{Var}}(\widehat{P}_{rc}^r) = \sum_{h=1}^{H} \widehat{\text{Var}}_h(\widehat{P}_{rc})
$$

where if  $n_h > 1$ ,

$$
\widehat{\text{Var}}_h(\widehat{P}_{rc}^r) = \frac{n_h(1 - f_h)}{n_h - 1} \sum_{i=1}^{n_h} (g_{rc}^{hi} - \bar{g}_{rc}^h)^2
$$
\n
$$
g_{rc}^{hi} = \left( \sum_{j=1}^{m_{hi}} (\delta_{hij}(r, c) - \widehat{P}_{rc}^r \delta_{hij}(r \cdot)) W_{hij} \right) / \widehat{N}_r.
$$
\n
$$
\bar{g}_{rc}^h = \left( \sum_{i=1}^{n_h} g_{rc}^{hi} \right) / n_h
$$

and if  $n_h = 1$ ,

$$
\widehat{\text{Var}}_h(\widehat{P}_{rc}^r) = \begin{cases} \text{missing} & \text{if } n_{h'} = 1 \text{ for } h' = 1, 2, \dots, H \\ 0 & \text{if } n_{h'} > 1 \text{ for some } 1 \le h' \le H \end{cases}
$$

The standard error of the row proportion is computed as

$$
\text{StdErr}(\widehat{P}_{rc}^r) = \sqrt{\widehat{\text{Var}}(\widehat{P}_{rc}^r)}
$$

The Taylor series variance estimate for the column proportion is computed as described previously for the row proportion, but with

$$
g_{rc}^{hi} = \left(\sum_{j=1}^{m_{hi}} (\delta_{hij}(r,c) - \widehat{P}_{rc}^c \delta_{hij}(\cdot c)) W_{hij}\right) / \widehat{N}_{\cdot c}
$$

## **Confidence Limits for Totals**

If you specify the [CLWT](#page-34-1) option in the TABLES statement, PROC SURVEYFREQ computes confidence limits for the weighted frequencies (totals) in the crosstabulation tables.

For the total in table cell  $(r, c)$ , the confidence limits are computed as

$$
\widehat{N}_{rc} \pm \left(t_{df,\alpha/2} \times \text{StdErr}(\widehat{N}_{rc})\right)
$$
where  $\widehat{N}_{rc}$  is the estimate of the total frequency in table cell  $(r, c)$ , StdErr $(\widehat{N}_{rc})$  is the standard error of the estimate, and  $t_{df, \alpha/2}$  is the 100(1  $-\alpha/2$ )th percentile of the *t* distribution with *df* degrees of freedom. (For more information, see the section ["Degrees of Freedom"](#page-75-0) on page 9628.) The confidence level  $\alpha$  is determined by the value of the [ALPHA=](#page-31-0) option; by default, ALPHA=0.05, which produces 95% confidence limits.

The confidence limits for row totals, column totals, and the overall total are computed similarly to the confidence limits for table cell totals.

For each table request, PROC SURVEYFREQ produces a nondisplayed ODS table, "Table Summary," which contains the number of observations, strata, and clusters that are included in the analysis of the requested table. When you request confidence limits, the "Table Summary" data set also contains the degrees of freedom *df* and the value of  $t_{dt,\alpha/2}$  that is used to compute the confidence limits. For more information about this output data set, see [Example 117.3.](#page-112-0)

# **Confidence Limits for Proportions**

If you specify the [CL](#page-33-0) option in the TABLES statement, PROC SURVEYFREQ computes confidence limits for the proportions in the frequency and crosstabulation tables. The procedure provides the following designbased confidence limit types: Wald, logit, modified Clopper-Pearson (exact), and modified Wilson (score) confidence limits. By default, PROC SURVEYFREQ computes standard Wald ("linear") confidence limits by using the variance estimates that are based on the sample design.

For information about design-based confidence limits for proportions (including comparisons of their performance), see [Korn and Graubard](#page-116-0) [\(1999\)](#page-116-0), [Korn and Graubard](#page-116-1) [\(1998\)](#page-116-1), [Curtin et al.](#page-114-0) [\(2006\)](#page-114-0), and [Sukasih](#page-117-0) [and Jang](#page-117-0) [\(2005\)](#page-117-0). For more information about binomial confidence limits, see [Brown, Cai, and DasGupta](#page-114-1) [\(2001\)](#page-114-1) and [Agresti and Coull](#page-114-2) [\(1998\)](#page-114-2), in addition to the references cited in the following sections.

PROC SURVEYFREQ provides the option to compute an alternative confidence limit type for extreme (small and large) proportions. For more information, see [Curtin et al.](#page-114-0) [\(2006\)](#page-114-0). If you specify the PSMALL=*p cl-option*, PROC SURVEYFREQ computes the alternative confidence limit type when the proportion estimate is less than or equal to *p* or greater than or equal to  $(1 - p)$ . When the proportion estimate is between *p* and (1) – *p*), PROC SURVEYFREQ computes Wald confidence limits.

For each table request, PROC SURVEYFREQ produces a nondisplayed ODS table, "Table Summary," which contains the number of observations, strata, and clusters that are included in the analysis of the requested table. When you request confidence limits, the "Table Summary" data set also contains the degrees of freedom *df* and the value of  $t_{df, \alpha/2}$  that is used to compute the confidence limits. For more information about this output data set, see [Example 117.3.](#page-112-0)

# <span id="page-72-0"></span>*Wald Confidence Limits*

PROC SURVEYFREQ computes standard Wald ("linear") confidence limits for proportions by default. These confidence limits use the variance estimates that are based on the sample design. For the proportion in table cell  $(r, c)$ , the Wald confidence limits are computed as

$$
\widehat{P}_{rc} \pm \left(t_{df,\alpha/2} \times \text{StdErr}(\widehat{P}_{rc})\right)
$$

where  $\hat{P}_{rc}$  is the estimate of the proportion in table cell  $(r, c)$ , StdErr $(\hat{P}_{rc})$  is the standard error of the estimate, and  $t_{df, \alpha/2}$  is the 100(1 –  $\alpha/2$ )th percentile of the *t* distribution with *df* degrees of freedom. (For more information, see the section ["Degrees of Freedom"](#page-75-0) on page 9628.) The confidence level  $\alpha$  is determined by the value of the [ALPHA=](#page-31-0) option; by default, ALPHA=0.05, which produces 95% confidence limits.

The confidence limits for row proportions and column proportions are computed similarly to the confidence limits for table cell proportions.

### *Modified Confidence Limits*

PROC SURVEYFREQ uses the modification described in [Korn and Graubard](#page-116-1) [\(1998\)](#page-116-1) to compute designbased Clopper-Pearson (exact) and Wilson (score) confidence limits. This modification substitutes the degrees-of-freedom adjusted effective sample size for the original sample size in the confidence limit computations.

The effective sample size  $n_e$  is computed as

$$
n_e = n / \text{Def}
$$

where *n* is the original sample size (unweighted frequency) that corresponds to the total domain of the proportion estimate, and Deff is the design effect.

If the proportion is computed for a table cell of a two-way table, then the domain is the two-way table, and the sample size *n* is the frequency of the two-way table. If the proportion is a row proportion, which is based on a two-way table row, then the domain is the row, and the sample size *n* is the frequency of the row.

The design effect for an estimate is the ratio of the actual variance (estimated based on the sample design) to the variance of a simple random sample with the same number of observations. For more information, see the section ["Design Effect"](#page-76-0) on page 9629.

If you do not specify the [CL\(ADJUST=NO\)](#page-33-1) option, the procedure applies a degrees-of-freedom adjustment to the effective sample size to compute the modified sample size. If you specify CL(ADJUST=NO), the procedure does not apply the adjustment and uses the effective sample size  $n_e$  in the confidence limit computations.

The modified sample size  $n_e^*$  $e^*$  is computed by applying a degrees-of-freedom adjustment to the effective sample size  $n_e$  as

$$
n_e^* = n_e \left( \frac{t_{(n-1),\alpha/2}}{t_{df,\alpha/2}} \right)^2
$$

where *df* is the degrees of freedom and  $t_{df,\alpha/2}$  is the 100(1  $-\alpha/2$ )th percentile of the *t* distribution with *df* degrees of freedom. The degrees of freedom computation depends on the sample design and the variance estimation method. For more information, see the section ["Degrees of Freedom"](#page-75-0) on page 9628. The confidence level  $\alpha$  is determined by the value of the [ALPHA=](#page-31-0) option; by default, ALPHA=0.05, which produces 95% confidence limits.

The design effect is usually greater than 1 for complex survey designs, and in that case the effective sample size is less than the actual sample size. If the adjusted effective sample size  $n_e^*$  $\epsilon$ <sup>\*</sup> is greater than the actual sample size *n*, the procedure truncates the value of  $n_e^*$  $e^*$  to *n*, as recommended by [Korn and Graubard](#page-116-1) [\(1998\)](#page-116-1). If you specify the [CL\(TRUNCATE=NO\)](#page-34-0) option, the procedure does not truncate the value of  $n_e^*$ e .

**Modified Clopper-Pearson Confidence Limits** Clopper-Pearson (exact) confidence limits for the binomial proportion are constructed by inverting the equal-tailed test based on the binomial distribution. This method is attributed to [Clopper and Pearson](#page-114-3) [\(1934\)](#page-114-3). For a derivation of the *F* distribution expression for the confidence limits, see [Leemis and Trivedi](#page-116-2) [\(1996\)](#page-116-2).

PROC SURVEYFREQ computes modified Clopper-Pearson confidence limits according to the approach of [Korn and Graubard](#page-116-1) [\(1998\)](#page-116-1). The degrees-of-freedom adjusted effective sample size  $n_e^*$  $\stackrel{*}{e}$  is substituted for the

sample size in the Clopper-Pearson computation, and the adjusted effective sample size times the proportion estimate  $n_e^*$   $\hat{p}$  is substituted for the number of positive responses. (Or if you specify the [CL\(ADJUST=NO\)](#page-33-1) option, the procedure uses the unadjusted effective sample size  $n_e$  instead of  $n_e^*$  $_{e}^{\ast}$ .)

The modified Clopper-Pearson confidence limits for a proportion ( $P_L$  and  $P_U$ ) are computed as

$$
P_L = \left(1 + \frac{n_e^* - \hat{p} n_e^* + 1}{\hat{p} n_e^* F(\alpha/2, 2\hat{p} n_e^*, 2(n_e^* - \hat{p} n_e^* + 1))}\right)^{-1}
$$
  

$$
P_U = \left(1 + \frac{n_e^* - \hat{p} n_e^*}{(\hat{p} n_e^* + 1) F(1 - \alpha/2, 2(\hat{p} n_e^* + 1), 2(n_e^* - \hat{p} n_e^*))}\right)^{-1}
$$

where  $F(\alpha/2, b, c)$  is the  $(\alpha/2)$ th percentile of the *F* distribution with *b* and *c* degrees of freedom,  $n_e^*$  $\stackrel{*}{e}$  is the adjusted effective sample size, and  $\hat{p}$  is the proportion estimate.

**Modified Wilson Confidence Limits** Wilson confidence limits for the binomial proportion are also known as score confidence limits and are attributed to [Wilson](#page-117-1) [\(1927\)](#page-117-1). The confidence limits are based on inverting the normal test that uses the null proportion in the variance (the score test). For more information, see [Newcombe](#page-116-3) [\(1998\)](#page-116-3) and [Korn and Graubard](#page-116-0) [\(1999\)](#page-116-0).

PROC SURVEYFREQ computes modified Wilson confidence limits by substituting the degrees-of-freedom adjusted effective sample size  $n_e^*$  $_{e}^{*}$  for the original sample size in the standard Wilson computation. (Or if you specify the [CL\(ADJUST=NO\)](#page-33-1) option, the procedure substitutes the unadjusted effective sample size  $n_e$ .

The modified Wilson confidence limits for a proportion are computed as

$$
\left(\hat{p} + \kappa^2/2n_e^* \pm \kappa \sqrt{\left(\hat{p}(1-\hat{p}) + \kappa^2/4n_e^*\right)/n_e^*}\right) / \left(1 + \kappa^2/n_e^*\right)
$$

where  $n_e^*$  $\stackrel{*}{e}$  is the adjusted effective sample size and  $\hat{p}$  is the estimate of the proportion. With the degrees-offreedom adjusted effective sample size  $n_e^*$ \*, the computation uses  $\kappa = z_{\alpha/2}$ . With the unadjusted effective sample size, which you request with the ADJUST=NO option, the computation uses  $\kappa = t_{df, \alpha/2}$ . For more information, see [Curtin et al.](#page-114-0) [\(2006\)](#page-114-0).

### *Logit Confidence Limits*

If you specify the [CL\(TYPE=LOGIT\)](#page-34-1) option, PROC SURVEYFREQ computes logit confidence limits for proportions. For more information, see [Agresti](#page-113-0) [\(2013\)](#page-113-0) and [Korn and Graubard](#page-116-1) [\(1998\)](#page-116-1).

Logit confidence limits for proportions are based on the logit transformation  $Y = \log(\hat{p}/(1 - \hat{p}))$ . The logit confidence limits  $P_L$  and  $P_U$  are computed as

$$
P_L = \exp(Y_L) / (1 + \exp(Y_L))
$$

$$
P_U = \exp(Y_U) / (1 + \exp(Y_U))
$$

where

$$
(Y_L, Y_U) = \log(\hat{p}/(1-\hat{p})) \pm (t_{df, \alpha/2} \times \text{StdErr}(\hat{p})/(\hat{p}(1-\hat{p})))
$$

where  $\hat{p}$  is the estimate of the proportion, StdErr( $\hat{p}$ ) is the standard error of the estimate, and  $t_{df, \alpha/2}$  is the  $100(1 - \alpha/2)$ th percentile of the *t* distribution with *df* degrees of freedom. (For more information, see the section ["Degrees of Freedom"](#page-75-0) on page 9628.) The confidence level  $\alpha$  is determined by the value of the [ALPHA=](#page-31-0) option; by default, ALPHA=0.05, which produces 95% confidence limits.

### <span id="page-75-0"></span>**Degrees of Freedom**

PROC SURVEYFREQ uses the degrees of freedom of the variance estimator to obtain the *t* distribution's percentile for confidence limits for proportions, totals, and other statistics. The procedure also uses the degrees of freedom to compute the *F* statistics in the Rao-Scott and Wald chi-square tests.

PROC SURVEYFREQ computes the degrees of freedom based on the variance estimation method and the sample design. Alternatively, you can use the [DF=](#page-36-0) option in the TABLES statement to specify the degrees of freedom.

For Taylor series variance estimation, PROC SURVEYFREQ calculates the degrees of freedom (*df*) as the number of clusters minus the number of strata. If there are no clusters, then *df* is the number of observations minus the number of strata. If the design is not stratified, then *df* is the number of clusters minus one. These numbers are based on the observations included in the analysis of the individual table request. These numbers do not count observations that are excluded from the table because of missing values. For more information, see the section ["Missing Values"](#page-55-0) on page 9608. If you specify the [MISSING](#page-13-0) option, missing values are treated as valid nonmissing levels and are included when computing degrees of freedom. If you specify the [NOMCAR](#page-14-0) option for Taylor series variance estimation, observations with missing values of the [TABLES](#page-27-0) variables are included when computing degrees of freedom.

If you use a [REPWEIGHTS](#page-24-0) statement to provide replicate weights, the degrees of freedom equals the number of replicates, which is the number of REPWEIGHTS variables that you provide. Alternatively, you can use the [DF=](#page-24-1) option in the REPWEIGHTS or the [TABLES](#page-27-0) statement to specify the degrees of freedom.

For BRR variance estimation (when you do not use a REPWEIGHTS statement), PROC SURVEYFREQ calculates the degrees of freedom as the number of strata. By default, PROC SURVEYFREQ computes the number of strata by using all valid observations in the data set. If you specify the [DFADJ](#page-19-0) *method-option*, PROC SURVEYFREQ computes the number of strata as the number of nonmissing strata for the current table request. This excludes any empty strata that occur when observations are excluded because of missing values of a TABLES variable. For more information, see the section ["Missing Values"](#page-55-0) on page 9608.

For bootstrap and jackknife variance estimation (when you do not use a REPWEIGHTS statement), PROC SURVEYFREQ calculates the degrees of freedom (*df*) as the number of clusters minus the number of strata. If there are no clusters, then *df* is the number of observations minus the number of strata. If the design is not stratified, then *df* is the number of clusters minus one. By default, PROC SURVEYFREQ computes the stratum and cluster counts by using all valid observations in the data set. If you specify the [DFADJ](#page-22-0) *method-option*, PROC SURVEYFREQ computes the stratum and cluster counts by using only nonmissing observations for the current table request. This excludes any empty strata or clusters that occur when observations are excluded because of missing values of a TABLES variable. For more information, see the section ["Missing Values"](#page-55-0) on page 9608.

# **Coefficient of Variation**

If you specify the [CV](#page-36-1) option in the TABLES statement, PROC SURVEYFREQ computes the coefficients of variation for the proportion estimates in the frequency and crosstabulation tables. The coefficient of variation is the ratio of the standard error to the estimate.

For the proportion in table cell  $(r, c)$ , the coefficient of variation is computed as

$$
CV(\widehat{P}_{rc}) = StdErr(\widehat{P}_{rc}) / \widehat{P}_{rc}
$$

where  $\hat{P}_{rc}$  is the estimate of the proportion in table cell (*r*, *c*), and StdErr( $\hat{P}_{rc}$ ) is the standard error of the estimate. The coefficients of variation for row proportions and column proportions are computed similarly.

If you specify the [CVWT](#page-36-2) option in the TABLES statement, PROC SURVEYFREQ computes the coefficients of variation for the weighted frequencies (estimated totals) in the crosstabulation tables. For the total in table cell  $(r, c)$ , the coefficient of variation is computed as

$$
CV(\widehat{N}_{rc}) = \text{StdErr}(\widehat{N}_{rc}) / \widehat{N}_{rc}
$$

where  $\widehat{N}_{rc}$  is the estimate of the total in table cell  $(r, c)$ , and StdErr $(\widehat{N}_{rc})$  is the standard error of the estimate. The coefficients of variation for row totals, column totals, and the overall total are computed similarly.

# <span id="page-76-0"></span>**Design Effect**

If you specify the [DEFF](#page-36-3) option in the TABLES statement, PROC SURVEYFREQ computes design effects for the overall proportion estimates in the frequency and crosstabulation tables. If you specify the [ROW\(DEFF\)](#page-49-0) or [COLUMN\(DEFF\)](#page-35-0) option, the procedure provides design effects for the row or column proportion estimates, respectively. The design effect for an estimate is the ratio of the actual variance (estimated based on the sample design) to the variance of a simple random sample (SRS) with the same number of observations. For more information, see [Lohr](#page-116-4) [\(2010\)](#page-116-4) and [Kish](#page-115-0) [\(1965\)](#page-115-0).

For Taylor series variance estimation, PROC SURVEYFREQ computes the design effect for the proportion in table cell  $(r, c)$  as

$$
\begin{aligned} \text{Def}(\widehat{P}_{rc}) &= \widehat{\text{Var}}(\widehat{P}_{rc}) / \widehat{\text{Var}}_{\text{ss}}(\widehat{P}_{rc}) \\ &= \widehat{\text{Var}}(\widehat{P}_{rc}) / \left( (1 - f) \widehat{P}_{rc} \left( 1 - \widehat{P}_{rc} \right) / (n - 1) \right) \end{aligned}
$$

where  $\overline{P}_{rc}$  is the estimate of the proportion in table cell  $(r, c)$ ,  $\text{Var}(P_{rc})$  is the variance of the estimate, f is the overall sampling fraction, and n is the sample size (unweighted frequency) for the two-way tab

By default for Taylor series variance estimation, PROC SURVEYFREQ includes the finite population correction  $(1 - f)$  in the SRS variance  $\widehat{\text{Var}}_{\text{ss}}(\widehat{P}_{rc})$  when you specify sampling rates or population totals in the [RATE=](#page-15-0) or [TOTAL=](#page-53-0) option, respectively. To exclude the finite population correction from the SRS variance, you can specify the [DEFF\(FPC=NO\)](#page-13-1) option in the [PROC SURVEYFREQ](#page-12-0) statement.

When the finite population correction is included, PROC SURVEYFREQ determines the value of *f* (the overall sampling fraction) from the sampling rates or population totals that you provide in the [RATE=](#page-15-0) or [TOTAL=](#page-15-1) option, respectively. If you do not specify either of these options, PROC SURVEYFREQ assumes the value of *f* is negligible and does not use a finite population correction in the analysis, as described in the section ["Population Totals and Sampling Rates"](#page-53-0) on page 9606.

If you specify RATE=*value*, PROC SURVEYFREQ uses this value as the overall sampling fraction *f*. If you specify TOTAL=*value*, PROC SURVEYFREQ computes *f* as the ratio of the number of PSUs in the sample to the specified total.

If you specify stratum sampling rates with the RATE=*SAS-data-set* option, then PROC SURVEYFREQ computes stratum totals based on these stratum sampling rates and the number of sample PSUs in each stratum. The procedure sums the stratum totals to form the overall total, and computes *f* as the ratio of the number of sample PSUs to the overall total. Alternatively, if you specify stratum totals with the TOTAL=*SAS-data-set* option, then PROC SURVEYFREQ sums these totals to compute the overall total. The overall sampling fraction *f* is then computed as the ratio of the number of sample PSUs to the overall total.

By default for replication variance estimation, PROC SURVEYFREQ computes the design effect for the proportion in table cell (*r*, *c*) as

$$
\begin{aligned} \text{Deff}(\widehat{P}_{rc}) &= \widehat{\text{Var}}(\widehat{P}_{rc}) / \widehat{\text{Var}}_{\text{ss}}(\widehat{P}_{rc}) \\ &= \widehat{\text{Var}}(\widehat{P}_{rc}) / \left( \widehat{P}_{rc} \left( 1 - \widehat{P}_{rc} \right) / (n - 1) \right) \end{aligned}
$$

where  $\hat{P}_{rc}$  is the estimate of the proportion in table cell  $(r, c)$ ,  $\widehat{Var}(\hat{P}_{rc})$  is the variance of the estimate, and *n* is the sample size (unweighted frequency) for the two-way table.

By default for replication variance estimation, PROC SURVEYFREQ does not include the finite population correction  $(1 - f)$  in the SRS variance. To include the finite population correction in the SRS variance, you can specify the [DEFF\(FPC=YES\)](#page-13-1) option in the [PROC SURVEYFREQ](#page-12-0) statement and provide sampling rates or population totals in the [RATE=](#page-15-0) or [TOTAL=](#page-53-0) option, respectively.

PROC SURVEYFREQ computes design effects in the same way for proportions in one-way frequency tables and for row and column proportions in two-way tables. In these design effect computations, the value of *n* is the sample size (unweighted frequency) that corresponds to the total domain of the proportion estimate. For table cell proportions of a two-way table, the domain is the two-way table and the sample size *n* is the frequency of the two-way table. For row proportions, which are based on a two-way table row, the domain is the row and the sample size *n* is the frequency of the row.

### <span id="page-77-0"></span>**Expected Weighted Frequency**

If you specify the [EXPECTED](#page-37-0) option in the TABLES statement, PROC SURVEYFREQ computes expected weighted frequencies for the table cells in two-way tables. The expected weighted frequencies are computed under the null hypothesis that the row and column variables are independent. The expected weighted frequency for table cell  $(r, c)$  is

$$
E_{rc} = \widehat{N}_r \cdot \widehat{N}_c / \widehat{N}
$$

where  $N_r$  is the estimated total for row *r*,  $N_c$  is the estimated total for column *c*, and N is the estimated overall total. Equivalently, the expected weighted frequency can be expressed as

$$
E_{rc} = \widehat{P}_r \cdot \widehat{P}_c \cdot \widehat{N}
$$

These expected values are used in the design-based chi-square tests of independence, as described in the sections ["Rao-Scott Chi-Square Test"](#page-86-0) on page 9639 and ["Wald Chi-Square Test"](#page-93-0) on page 9646.

# **Sensitivity and Specificity**

The [SENSPEC](#page-49-1) option provides estimates of sensitivity, specificity, positive predictive value, and negative predictive value for  $2 \times 2$  tables. These measures are conditional (row and column) proportions in the  $2 \times 2$  table crosstabulation. In sensitivity analysis, the row variable might represent a positive or negative diagnostic test result, and the column variable might represent the presence or absence of a condition. For more information, see [Fleiss, Levin, and Paik](#page-115-1) [\(2003\)](#page-115-1).

Sensitivity is defined as the column proportion for table cell (1,1), which is the ratio of the total in table cell  $(1,1)$  to the total in column 1 of the  $2 \times 2$  table. The estimate of sensitivity is computed as

$$
SN = \widehat{N}_{11} / \widehat{N}_{\cdot 1}
$$

Specificity is defined as the column proportion for table cell (2,2), which is the ratio of the total in table cell (2,2) to the total in column 2. The estimate of specificity is computed as

$$
SP = \widehat{N}_{22} / \widehat{N}_{\cdot 2}
$$

The positive predictive value is the row proportion for table cell  $(1,1)$ , which is computed as

$$
PPV = \widehat{N}_{11} / \widehat{N}_{1}.
$$

The negative predictive value is the row proportion for table cell (2,2), which is computed as

$$
\text{NPV} = \widehat{N}_{22} / \widehat{N}_{2}.
$$

For more information, see the section ["Row and Column Proportions"](#page-70-0) on page 9623.

PROC SURVEYFREQ estimates the variance of these proportions by using the method that you specify (Taylor series, bootstrap, BRR, jackknife, or replicate weights). For more information, see the sections ["Taylor Series Variance Estimation"](#page-57-0) on page 9610 and ["Replication Variance Estimation"](#page-58-0) on page 9611.

The "Sensitivity and Specificity" table provides the estimates together with their standard errors and Wald confidence limits. The confidence limits are computed as

$$
\widehat{S} \pm \left(t_{\textit{df},\alpha/2} \times \text{StdErr}(\widehat{S})\right)
$$

where StdErr $(\widehat{S})$  is the standard error of the estimate *S* and  $t_{df,\alpha/2}$  is the 100(1 -  $\alpha/2$ )th percentile of the *t* distribution with *df* degrees of freedom. The value of the confidence coefficient  $\alpha$  is determined by the [ALPHA=](#page-31-0) option; by default, ALPHA=0.05, which produces 95% confidence limits. For more information, see the section ["Wald Confidence Limits"](#page-72-0) on page 9625.

Alternatively, you can display these conditional proportions in a  $2 \times 2$  crosstabulation table by specifying the [ROW](#page-48-0) and [COLUMN](#page-34-2) options in the TABLES statement.

### <span id="page-78-0"></span>**Risks and Risk Difference**

The [RISK](#page-47-0) option provides estimates of risks (binomial proportions) and risk differences for  $2 \times 2$  tables, together with their standard errors and confidence limits. Risk statistics include the row 1 risk, row 2 risk, overall risk, and risk difference.

When you specify the RISK option, PROC SURVEYFREQ provides both column 1 and column 2 risks by default. You can request only column 1 (or only column 2) risks by specifying the [RISK\(COLUMN=\)](#page-47-1) option. To display only the risk difference (and suppress display of the row 1, row 2, and overall risks), you can specify the [RISKDIFF\(ONLY\)](#page-48-1) option.

The column 1 risk for row 1 is the row 1 proportion for table cell  $(1,1)$ . The column 1 risk estimate is computed as the ratio of the estimated total for table cell  $(1,1)$  to the estimated total for row 1,

$$
\widehat{P}_{11}^{(1)} = \widehat{N}_{11} / \widehat{N}_{1}.
$$

where the total estimates are computed as described in the section ["Totals"](#page-67-0) on page 9620. The column 1 risk for row 2 is the row 2 proportion for table cell (2,1), which is estimated as

$$
\widehat{P}_{21}^{(2)} = \widehat{N}_{21} / \widehat{N}_{2}.
$$

The overall column 1 risk is the overall proportion in column 1, and its estimate is computed as

$$
\widehat{P}_{\cdot 1} = \widehat{N}_{\cdot 1} / \widehat{N}
$$

The column 2 risk estimates are computed similarly.

The row 1 and row 2 risks are the same as the row proportions for a  $2 \times 2$  table, and their variances are computed as described in the section ["Row and Column Proportions"](#page-70-0) on page 9623. The overall risk is the overall proportion in the column, and its variance computation is described in the section ["Proportions"](#page-69-0) on page 9622. Confidence limits for the column 1 risk for row 1 are computed as

$$
\widehat{P}_{11}^{\hspace{0.25mm}(1)} \pm \left(t_{\mathit{df}, \alpha/2} \times \text{StdErr}(\widehat{P}_{11}^{\hspace{0.25mm}(1)})\right)
$$

where StdErr( $\widehat{P}$  (1)) is the standard error of the risk estimate and  $t_{df,\alpha/2}$  is the 100(1  $-\alpha/2$ )th percentile of the *t* distribution with *df* degrees of freedom. (For more information, see the section ["Degrees of Freedom"](#page-75-0) on page 9628.) The value of the confidence coefficient  $\alpha$  is determined by the [ALPHA=](#page-31-0) option; by default, ALPHA=0.05, which produces 95% confidence limits. Confidence limits for the other risks are computed similarly.

The risk difference is defined as the row 1 risk minus the row 2 risk. The estimate of the column 1 risk difference  $\widehat{RD}_1$  is computed as

$$
\widehat{\text{RD}}_1 = \widehat{P}_{11}^{(1)} - \widehat{P}_{21}^{(2)}
$$
  
=  $(\widehat{N}_{11} / \widehat{N}_{1.}) - (\widehat{N}_{21} / \widehat{N}_{2.})$ 

The column 2 risk difference is computed similarly.

PROC SURVEYFREQ estimates the variance of the risk difference by using the variance estimation method that you request. If you request a replication method (bootstrap, BRR, jackknife, or replicate weights), the procedure estimates the variance as described in the section ["Replication Variance Estimation"](#page-58-0) on page 9611. By default, PROC SURVEYFREQ estimates the variance by using the Taylor series method.

By using Taylor series linearization, the variance estimate for the column 1 risk difference  $\widehat{\text{Var}}(\widehat{RD}_1)$  can be expressed as

$$
\widehat{\text{Var}}(\widehat{\text{RD}}_1) = \widehat{\mathbf{D}} \,\widehat{\mathbf{V}}(\widehat{\mathbf{X}}) \,\widehat{\mathbf{D}}'
$$

where  $V(X)$  is the covariance matrix of X,

$$
\widehat{\mathbf{X}} = \left( \widehat{N}_{11}, \widehat{N}_{1\cdot}, \widehat{N}_{21}, \widehat{N}_{2\cdot} \right)
$$

and  $\widehat{\mathbf{D}}$  is an array that contains the partial derivatives of the risk difference with respect to the elements of  $\widehat{\mathbf{X}}$ ,

$$
\widehat{\mathbf{D}} = \left(1/\widehat{N}_{1} \cdot, -\widehat{N}_{11}/\widehat{N}_{1}^{2} \cdot, -1/\widehat{N}_{2} \cdot, -\widehat{N}_{21}/\widehat{N}_{2}^{2} \cdot\right)
$$

For more information, see [Wolter](#page-118-0) [\(1985,](#page-118-0) pp. 239–242). The variance estimate for the column 2 risk difference is computed similarly.

The standard error of the column 1 risk difference is

$$
\text{StdErr}(\widehat{\text{RD}}_1) = \sqrt{\widehat{\text{Var}}(\widehat{\text{RD}}_1)}
$$

Confidence limits for the column 1 risk difference are computed as

$$
\widehat{\mathrm{RD}}_1 \pm \left(t_{df,\alpha/2} \times \text{StdErr}(\widehat{\mathrm{RD}}_1)\right)
$$

where  $t_{df, \alpha/2}$  is the 100(1  $-\alpha/2$ )th percentile of the *t* distribution with *df* degrees of freedom. (For more information, see the section ["Degrees of Freedom"](#page-75-0) on page 9628.) The value of the confidence coefficient  $\alpha$ is determined by the [ALPHA=](#page-31-0) option; by default, ALPHA=0.05, which produces 95% confidence limits. Confidence limits for the column 2 risk difference are computed in the same way.

### **Odds Ratio and Relative Risks**

The [OR](#page-39-0) option provides estimates of the odds ratio, the column 1 relative risk, and the column 2 relative risk for  $2 \times 2$  tables, together with their confidence limits.

### *Odds Ratio*

For a 2  $\times$  2 table, the odds of a positive (column 1) response in row 1 is  $N_{11}/N_{12}$ . Similarly, the odds of a positive response in row 2 is  $N_{21}/N_{22}$ . The odds ratio is formed as the ratio of the row 1 odds to the row 2 odds. The estimate of the odds ratio is computed as

$$
\widehat{\text{OR}} = \frac{\widehat{N}_{11} / \widehat{N}_{12}}{\widehat{N}_{21} / \widehat{N}_{22}} = \frac{\widehat{N}_{11} \widehat{N}_{22}}{\widehat{N}_{12} \widehat{N}_{21}}
$$

The value of the odds ratio can be any nonnegative number. When the row and column variables are independent, the true value of the odds ratio is 1. An odds ratio greater than 1 indicates that the odds of a positive response are higher in row 1 than in row 2. An odds ratio less than 1 indicates that the odds of positive response are higher in row 2. The strength of association increases with the deviation from 1. For more information, see [Stokes, Davis, and Koch](#page-117-2) [\(2000\)](#page-117-2) and [Agresti](#page-113-1) [\(2007\)](#page-113-1).

PROC SURVEYFREQ constructs confidence limits for the odds ratio by using the log transform. The  $100(1 - \alpha)\%$  confidence limits for the odds ratio are computed as

$$
\left(\widehat{\text{OR}} \times \exp(-t_{df,\alpha/2}\sqrt{v}), \widehat{\text{OR}} \times \exp(t_{df,\alpha/2}\sqrt{v})\right)
$$

where

$$
v = \widehat{\text{Var}}(\log(\widehat{\text{OR}})) = \widehat{\text{Var}}(\widehat{\text{OR}}) / \widehat{\text{OR}}^2
$$

is the estimate of the variance of the log odds ratio and  $t_{df,\alpha/2}$  is the 100(1 –  $\alpha/2$ )th percentile of the *t* distribution with *df* degrees of freedom. (For more information, see the section ["Degrees of Freedom"](#page-75-0) on page 9628.) The value of the confidence coefficient  $\alpha$  is determined by the [ALPHA=](#page-31-0) option; by default, ALPHA=0.05, which produces 95% confidence limits.

PROC SURVEYFREQ estimates the variance of the odds ratio by using the variance estimation method that you request. If you request a replication variance estimation method (bootstrap, BRR, jackknife, or replicate weights), PROC SURVEYFREQ estimates the variance of the odds ratio as described in the section ["Replication Variance Estimation"](#page-58-0) on page 9611. The default variance estimation method is Taylor series.

By using Taylor series linearization, the variance estimate for the odds ratio can be expressed as

$$
\widehat{\text{Var}(\text{OR})} = \widehat{\mathbf{D}} \,\widehat{\mathbf{V}}(\widehat{\mathbf{N}}) \,\widehat{\mathbf{D}}'
$$

where  $\widehat{V}(\widehat{N})$  is the covariance matrix of the estimates of the cell totals  $\widehat{N}$ ,

$$
\widehat{\mathbf{N}} = \left( \widehat{N}_{11}, \widehat{N}_{12}, \widehat{N}_{21}, \widehat{N}_{22} \right)
$$

and  $\widehat{\mathbf{D}}$  is an array that contains the partial derivatives of the odds ratio with respect to the elements of  $\widehat{\mathbf{N}}$ . The section ["Covariances of Frequency Estimates"](#page-68-0) on page 9621 describes the computation of  $\widehat{V}(\widehat{N})$ . The array  $\widehat{\mathbf{D}}$  is computed as

$$
\widehat{\mathbf{D}}=\left(\, \widehat{\cal N}_{22}/(\widehat{\cal N}_{12}\widehat{\cal N}_{21}),\quad -\widehat{\cal N}_{11}\widehat{\cal N}_{22}/(\widehat{\cal N}_{21}\widehat{\cal N}_{12}^{\;2}),\quad -\widehat{\cal N}_{11}\widehat{\cal N}_{22}/(\widehat{\cal N}_{12}\widehat{\cal N}_{21}^{\;2}),\quad \widehat{\cal N}_{11}/(\widehat{\cal N}_{12}\widehat{\cal N}_{21})\,\right)
$$

For more information, see [Wolter](#page-118-0) [\(1985,](#page-118-0) pp. 239–242).

### *Relative Risks*

For a  $2 \times 2$  table, the column 1 relative risk is the ratio of the column 1 risks for row 1 to row 2. As described in the section ["Risks and Risk Difference"](#page-78-0) on page 9631, the column 1 risk for row 1 is the proportion of row 1 observations classified in column 1, and the column 1 risk for row 2 is the proportion of row 2 observations classified in column 1. The estimate of the column 1 relative risk is computed as

$$
\widehat{\text{RR}}_1 = \frac{\widehat{N}_{11} / \widehat{N}_{1}}{\widehat{N}_{21} / \widehat{N}_{2}}.
$$

Similarly, the estimate of the column 2 relative risk is computed as

$$
\widehat{\text{RR}}_2 = \frac{\widehat{N}_{12} / \widehat{N}_{1}}{\widehat{N}_{22} / \widehat{N}_{2}}.
$$

A relative risk greater than 1 indicates that the probability of positive response is greater in row 1 than in row 2. Similarly, a relative risk less than 1 indicates that the probability of positive response is less in row 1 than in row 2. The strength of association increases with the deviation from 1. For more information, see [Stokes,](#page-117-2) [Davis, and Koch](#page-117-2) [\(2000\)](#page-117-2) and [Agresti](#page-113-1) [\(2007\)](#page-113-1).

PROC SURVEYFREQ constructs confidence limits for the relative risk by using the log transform, which is similar to the odds ratio computations described previously. The  $100(1 - \alpha)\%$  confidence limits for the column 1 relative risk are computed as

$$
\left(\widehat{\text{RR}}_1 \times \exp(-t_{df,\alpha/2}\sqrt{v}), \widehat{\text{RR}}_1 \times \exp(t_{df,\alpha/2}\sqrt{v})\right)
$$

where

$$
v = \widehat{\text{Var}}(\log(\widehat{\text{RR}}_1)) = \widehat{\text{Var}}(\widehat{\text{RR}}_1) / \widehat{\text{RR}}_1^2
$$

is the estimate of the variance of the log column 1 relative risk and  $t_{df, \alpha/2}$  is the  $100(1 - \alpha/2)$ th percentile of the *t* distribution with *df* degrees of freedom. (For more information, see the section ["Degrees of Freedom"](#page-75-0) on page 9628.) The value of the confidence coefficient  $\alpha$  is determined by the [ALPHA=](#page-31-0) option; by default, ALPHA=0.05, which produces 95% confidence limits.

PROC SURVEYFREQ estimates the variance of the relative risk by using the variance estimation method that you request. If you request a replication variance estimation method (bootstrap, BRR, jackknife, or replicate weights), PROC SURVEYFREQ estimates the variance of the relative risk as described in the section ["Replication Variance Estimation"](#page-58-0) on page 9611. The default variance estimation method is Taylor series.

By using Taylor series linearization, the variance estimate for the column 1 relative risk can be expressed as

$$
\widehat{\text{Var}}(\widehat{\text{RR}}_1) = \widehat{\mathbf{D}} \; \widehat{\mathbf{V}}(\widehat{\mathbf{X}}) \; \widehat{\mathbf{D}}'
$$

where  $V(X)$  is the covariance matrix of X,

$$
\widehat{\mathbf{X}} = \left( \widehat{N}_{11}, \widehat{N}_{1\cdot}, \widehat{N}_{21}, \widehat{N}_{2\cdot} \right)
$$

and  $\widehat{\mathbf{D}}$  is an array that contains the partial derivatives of the column 1 relative risk with respect to the elements of  $\widehat{\mathbf{X}}$ ,

$$
\widehat{\mathbf{D}} = \left( \widehat{N}_{2\cdot}/(\widehat{N}_{21}\widehat{N}_{1\cdot}), -\widehat{N}_{11}\widehat{N}_{2\cdot}/(\widehat{N}_{21}\widehat{N}_{1\cdot}^{\;2}), -\widehat{N}_{11}\widehat{N}_{2\cdot}/(\widehat{N}_{1\cdot}\widehat{N}_{21}^{\;2}), \widehat{N}_{11}/(\widehat{N}_{21}\widehat{N}_{1\cdot}) \right)
$$

For more information, see [Wolter](#page-118-0) [\(1985,](#page-118-0) pp. 239–242).

Confidence limits for the column 2 relative risk are computed similarly.

### **Discordant Proportion Difference**

The [DISCORDDIFF](#page-36-4) option provides the estimate of the difference between discordant proportions for  $2 \times 2$ tables [\(McNemar](#page-116-5) [1947\)](#page-116-5). The difference is computed as

$$
\widehat{D} = \widehat{P}_{12} - \widehat{P}_{21}
$$

where the proportion estimates are described in the section ["Proportions"](#page-69-0) on page 9622.

PROC SURVEYFREQ estimates the variance of the difference by using the variance estimation method that you request. If you request a replication method (bootstrap, BRR, jackknife, or replicate weights), the procedure estimates the variance as described in the section ["Replication Variance Estimation"](#page-58-0) on page 9611. By default, PROC SURVEYFREQ estimates the variance by using the Taylor series method.

Confidence limits for the discordant difference are computed as

$$
\widehat{D} \pm \left(t_{df,\alpha/2} \times \text{StdErr}(\widehat{D})\right)
$$

where StdErr( $\widehat{D}$ ) is the standard error of the estimate and  $t_{df,\alpha/2}$  is the 100(1 -  $\alpha/2$ )th percentile of the *t* distribution with *df* degrees of freedom. (For more information, see the section ["Degrees of Freedom"](#page-75-0) on page 9628.) The value of the confidence coefficient  $\alpha$  is determined by the [ALPHA=](#page-31-0) option; by default, ALPHA=0.05, which produces 95% confidence limits.

PROC SURVEYFREQ also provides the corresponding *t* test of the null hypothesis that the discordant proportion difference is 0. The test statistic is computed as

 $t = \widehat{D}$  / StdErr $(\widehat{D})$ 

The two-sided *p*-value is

 $Prob(|T| > |t|)$ 

where *T* has a *t* distribution with *df* degrees of freedom.

### **Kappa Coefficients**

### *Simple Kappa Coefficient*

The [KAPPA](#page-37-1) option (or the [AGREE](#page-30-0) option) provides an estimate of the simple kappa coefficient, its standard error, and the confidence limits. This statistic is available for replication variance estimation methods (which you can request by specifying [VARMETHOD=BOOTSTRAP,](#page-17-0) [VARMETHOD=BRR,](#page-19-1) or [VARMETHOD=JACKKNIFE](#page-21-0) or by including a [REPWEIGHTS](#page-24-0) statement).

The simple kappa coefficient [\(Cohen](#page-114-4) [1960\)](#page-114-4) is a measure of interrater agreement, where the row and column variables of the two-way table are viewed as two independent ratings. When there is perfect agreement between the two ratings, the kappa coefficient is +1. When the observed agreement exceeds chance agreement, the value of kappa is positive, and its magnitude reflects the strength of agreement. The minimum value of kappa is between –1 and 0, depending on the marginal proportions. For more information, see [Fleiss, Levin,](#page-115-1) [and Paik](#page-115-1) [\(2003\)](#page-115-1).

PROC SURVEYFREQ computes the simple kappa coefficient as

$$
\hat{\kappa} = (P_o - P_e) / (1 - P_e)
$$

where

$$
P_o = \sum_{i} \widehat{P}_{ii}
$$

$$
P_e = \sum_{i} \widehat{P}_{i.} \widehat{P}_{i}
$$

where  $P_{ii}$  is the estimate of the proportion in table cell  $(i, i)$ ,  $P_i$  is the estimate of the proportion in row *i*, and  $\overline{P}_{i}$  is the estimate of the proportion in column *i*. For information about how PROC SURVEYFREQ computes the proportion estimates, see the section ["Proportions"](#page-69-0) on page 9622.

PROC SURVEYFREQ estimates the variance of the simple kappa coefficient as described in the section ["Replication Variance Estimation"](#page-58-0) on page 9611. PROC SURVEYFREQ computes confidence limits for the simple kappa coefficient as

$$
\hat{\kappa} \pm (t_{df,\alpha/2} \times \text{StdErr}(\hat{\kappa}))
$$

where StdErr( $\hat{k}$ ) is the standard error of the kappa coefficient and  $t_{df,\alpha/2}$  is the 100(1 –  $\alpha/2$ )th percentile of the *t* distribution with *df* degrees of freedom. (For more information, see the section ["Degrees of Freedom"](#page-75-0) on page 9628.) The value of the confidence coefficient  $\alpha$  is determined by the [ALPHA=](#page-31-0) option; by default, ALPHA=0.05, which produces 95% confidence limits.

**Kappa Details** The kappa component  $P_0$  measures the observed agreement, and the component  $P_e$ measures the chance-expected agreement. These values are displayed in the "Kappa Details" table when you specify the [AGREE\(DETAILS\)](#page-31-1) or [KAPPA\(DETAILS\)](#page-37-2) option. The "Kappa Details" table also displays the maximum possible value of the simple kappa coefficient given the marginal proportions of the two-way table. The maximum kappa is computed as

$$
\max(\kappa) = (\max(P_o) - P_e) / (1 - P_e)
$$

where

$$
\max(P_o) = \left(\sum_i \min(\hat{N_i}, \hat{N_i})\right) / \hat{N}
$$

The "Kappa Details" table displays the  $B_n$  measure [\(Bangdiwala](#page-114-5) [1988;](#page-114-5) [Bangdiwala et al.](#page-114-6) [2008\)](#page-114-6), which is computed as

$$
B_n = \left(\sum_i \widehat{N}_{ii}^2\right) / \left(\sum_i \sum_j \widehat{N}_{i \cdot} \widehat{N}_{\cdot i}\right)
$$

When the two-way table is  $2 \times 2$ , the "Kappa Details" table displays the prevalence index and the bias index. The prevalence index is the absolute difference between the agreement proportions,  $|\hat{P}_{11} - \hat{P}_{22}|$ . The bias index is the absolute difference between the disagreement proportions,  $\hat{P}_{12} - \hat{P}_{21}$ . For more information, see [Sim and Wright](#page-117-3) [\(2005\)](#page-117-3) and [Byrt, Bishop, and Carlin](#page-114-7) [\(1993\)](#page-114-7).

### *Weighted Kappa Coefficient*

The [WTKAPPA](#page-50-0) option (or the [AGREE](#page-30-0) option) provides an estimate of the weighted kappa coefficient, its standard error, and the confidence limits. This statistic is available for replication variance estimation methods.

The weighted kappa coefficient is a generalization of the simple kappa coefficient that uses agreement weights to quantify the relative difference between categories (levels). By default, PROC SURVEYFREQ uses Cicchetti-Allison agreement weights to compute the weighted kappa coefficient; if you specify the WTKAPPA(WT=FC) option, the procedure uses Fleiss-Cohen agreement weights. For information about how the agreement weights are computed, see the section ["Kappa Agreement Weights"](#page-85-0) on page 9638. For more information, see [Fleiss, Cohen, and Everitt](#page-115-2) [\(1969\)](#page-115-2) and [Fleiss, Levin, and Paik](#page-115-1) [\(2003\)](#page-115-1).

For  $2 \times 2$  tables, the weighted kappa coefficient equals the simple kappa coefficient; PROC SURVEYFREQ displays the weighted kappa coefficient only for tables larger than  $2 \times 2$ .

PROC SURVEYFREQ computes the weighted kappa coefficient as

$$
\hat{\kappa}_w = (P_{o(w)} - P_{e(w)}) / (1 - P_{e(w)})
$$

where

$$
P_{o(w)} = \sum_{i} \sum_{j} w_{ij} \widehat{P}_{ij}
$$

$$
P_{e(w)} = \sum_{i} \sum_{j} w_{ij} \widehat{P}_{i} \widehat{P}_{\cdot j}
$$

where  $w_{ij}$  is the agreement weight for table cell  $(i, j)$ ,  $\hat{P}_{ij}$  is the estimate of the proportion in table cell  $(i, j)$ ,  $P_i$  is the estimate of the proportion in row *i*, and  $P_{i}$  is the estimate of the proportion in column  $P_i$ *i*. For information about how PROC SURVEYFREQ computes the proportion estimates, see the section ["Proportions"](#page-69-0) on page 9622.

The weighted kappa component  $P_{o(w)}$  measures the observed agreement, and the component  $P_{e(w)}$  measures the chance-expected agreement. These values are displayed in the "Weighted Kappa Details" table when you specify the [AGREE\(DETAILS\)](#page-31-1) or [WTKAPPA\(DETAILS\)](#page-51-0) option.

PROC SURVEYFREQ estimates the variance of the simple kappa coefficient as described in the section ["Replication Variance Estimation"](#page-58-0) on page 9611. PROC SURVEYFREQ computes confidence limits for the weighted kappa coefficient as

$$
\hat{\kappa}_w \pm (t_{df,\alpha/2} \times \text{StdErr}(\hat{\kappa}_w))
$$

where StdErr( $\hat{\kappa}_w$ ) is the standard error of the weighted kappa coefficient and  $t_{df,\alpha/2}$  is the 100(1 –  $\alpha/2$ )th percentile of the *t* distribution with *df* degrees of freedom. (For more information, see the section ["Degrees](#page-75-0) [of Freedom"](#page-75-0) on page 9628.) The value of the confidence coefficient  $\alpha$  is determined by the [ALPHA=](#page-31-0) option; by default, ALPHA=0.05, which produces 95% confidence limits.

<span id="page-85-0"></span>**Kappa Agreement Weights** PROC SURVEYFREQ computes the weighted kappa coefficient by using the Cicchetti-Allison form (by default) or the Fleiss-Cohen form of agreement weights. These weights are based on the scores of the column variable in the two-way table request. If the column variable is numeric, the column scores are the numeric values of the column levels. If the column variable is a character variable, the column scores are the column numbers, where the columns are numbered in the order in which they appear in the crosstabulation table.

PROC SURVEYFREQ computes Cicchetti-Allison agreement weights as

$$
w_{ij} = 1 - (|C_i - C_j| / (C_c - C_1))
$$

where  $C_i$  is the score for column *i* and *c* is the number of columns (categories). For more information, see [Cicchetti and Allison](#page-114-8) [\(1971\)](#page-114-8).

PROC SURVEYFREQ computes Fleiss-Cohen agreement weights as

$$
w_{ij} = 1 - ((C_i - C_j) / (C_c - C_1))^2
$$

For more information, see [Fleiss and Cohen](#page-115-3) [\(1973\)](#page-115-3).

The agreement weights  $w_{ij}$  are constructed so that  $w_{ii} = 1$  for all *i*, and  $w_{ij} = w_{ji}$ . For  $i \neq j$ , the agreement weights must be nonnegative and less than 1, which is always true for character variables (where the scores are the column numbers). For numeric variables, you should assign numeric variable levels (scores) so that all agreement weights are nonnegative and less than 1.

You can assign numeric values to the variable levels in a way that reflects their degree of similarity. For example, suppose the column variable is numeric and has four levels, which you order according to similarity. If you assign the values 0, 2, 4, and 10 to the column variable levels, the Cicchetti-Allison agreement weights take the following values:  $w_{12} = 0.8$ ,  $w_{13} = 0.6$ ,  $w_{14} = 0.0$ ,  $w_{23} = 0.8$ ,  $w_{24} = 0.2$ , and  $w_{34} = 0.4$ . For this example, the Fleiss-Cohen agreement weights are as follows:  $w_{12} = 0.96$ ,  $w_{13} = 0.84$ ,  $w_{14} = 0.00$ ,  $w_{23} =$ 0.96,  $w_{24} = 0.36$ , and  $w_{34} = 0.64$ .

To display the kappa agreement weights, you can specify the [WTKAPPA\(PRINTKWTS\)](#page-51-1) option.

### *AC1 Agreement Coefficient*

When you specify the [AGREE\(AC1\)](#page-30-1) option, PROC SURVEYFREQ provides Gwet's first-order agreement coefficient, AC1 [\(Gwet](#page-115-4) [2008\)](#page-115-4), its standard error, and the confidence limits. This option is available for replication variance estimation methods.

The AC1 agreement coefficient is computed as

$$
\hat{\gamma} = (P_o - P_{e(\gamma)}) / (1 - P_{e(\gamma)})
$$

where  $P_o = \sum_i \hat{P}_{ii}$ ,  $P_e = \sum_i e_i(1-e_i)/(R-1)$ , and  $e_i = (\hat{P}_i + \hat{P}_i)/2$ . The component  $P_o$  is the proportion of observed agreement, and the component  $P_{e(y)}$  represents the proportion of chance-expected agreement. For more information, see [Xie](#page-118-1) [\(2013\)](#page-118-1) and [Blood and Spratt](#page-114-9) [\(2007\)](#page-114-9).

PROC SURVEYFREQ estimates the variance of the AC1 coefficient as described in the section ["Replication](#page-58-0) [Variance Estimation"](#page-58-0) on page 9611 and computes the confidence limits as

$$
\hat{\gamma} \pm (t_{df,\alpha/2} \times \text{StdErr}(\hat{\gamma}))
$$

where StdErr( $\hat{y}$ ) is the standard error of the AC1 coefficient and  $t_{df,\alpha/2}$  is the 100(1 –  $\alpha/2$ )th percentile of the *t* distribution with *df* degrees of freedom. (For more information, see the section ["Degrees of Freedom"](#page-75-0) on page 9628.) The value of the confidence coefficient  $\alpha$  is determined by the [ALPHA=](#page-31-0) option; by default, ALPHA=0.05, which produces 95% confidence limits.

### *Prevalence-Adjusted Bias-Adjusted Kappa Coefficient*

When you specify the [AGREE\(PABAK\)](#page-31-2) option, PROC SURVEYFREQ provides the prevalence-adjusted bias-adjusted kappa coefficient (PABAK) [\(Byrt, Bishop, and Carlin](#page-114-7) [1993\)](#page-114-7). This statistic is available for replication variance estimation methods.

This coefficient is computed as

$$
\hat{\kappa}_a = (P_o - 1/R) / (1 - 1/R)
$$

where  $P_o = \sum_i \hat{P}_{ii}$  and *R* is the dimension of the square, two-way table. The component  $P_o$  is the proportion of observed agreement, and the component  $1/R$  represents the chance-expected agreement. When the table is  $2 \times 2$ ,  $\hat{\kappa}_a = 2P_o - 1$ . For more information, see [Sim and Wright](#page-117-3) [\(2005\)](#page-117-3), [Xie](#page-118-1) [\(2013\)](#page-118-1), and [Holley](#page-115-5) [and Guilford](#page-115-5) [\(1964\)](#page-115-5).

PROC SURVEYFREQ estimates the variance of PABAK as described in the section ["Replication Variance](#page-58-0) [Estimation"](#page-58-0) on page 9611 and computes the confidence limits as

$$
\hat{\kappa}_a \pm (t_{df,\alpha/2} \times \text{StdErr}(\hat{\kappa}_a))
$$

where StdErr( $\hat{k}_a$ ) is the standard error of PABAK coefficient and  $t_{dt,\alpha/2}$  is the 100(1 –  $\alpha/2$ )th percentile of the *t* distribution with *df* degrees of freedom. (For more information, see the section ["Degrees of Freedom"](#page-75-0) on page 9628.) The value of the confidence coefficient  $\alpha$  is determined by the [ALPHA=](#page-31-0) option; by default, ALPHA=0.05, which produces 95% confidence limits.

# <span id="page-86-0"></span>**Rao-Scott Chi-Square Test**

The Rao-Scott chi-square test is a design-adjusted version of the Pearson chi-square test, which involves differences between observed and expected frequencies. For information about design-adjusted chi-square tests, see [Lohr](#page-116-4) [\(2010,](#page-116-4) Section 10.3.2), [Rao and Scott](#page-116-6) [\(1981\)](#page-116-6), [Rao and Scott](#page-116-7) [\(1984\)](#page-116-7), [Rao and Scott](#page-116-8) [\(1987\)](#page-116-8), and [Thomas, Singh, and Roberts](#page-117-4) [\(1996\)](#page-117-4).

PROC SURVEYFREQ provides a first-order Rao-Scott chi-square test by default. If you specify the [CHISQ\(SECONDORDER\)](#page-32-0) option, PROC SURVEYFREQ provides a second-order (Satterthwaite) Rao-Scott chi-square test. The first-order design correction depends only on the design effects of the table cell proportion estimates and, for two-way tables, the design effects of the marginal proportion estimates. The second-order design correction requires computation of the full covariance matrix of the proportion estimates. The second-order test requires more computational resources than the first-order test, but it can provide some performance advantages (for Type I error and power), particularly when the design effects are variable [\(Thomas and Rao](#page-117-5) [1987;](#page-117-5) [Rao and Thomas](#page-117-6) [1989\)](#page-117-6).

#### *One-Way Tables*

For one-way tables, the CHISQ option provides a Rao-Scott (design-based) goodness-of-fit test for one-way tables. By default, this is a test for the null hypothesis of equal proportions. If you specify null hypothesis proportions in the [TESTP=](#page-49-2) option, the goodness-of-fit test uses the specified proportions.

<span id="page-87-1"></span>**First-Order Test** The first-order Rao-Scott chi-square statistic for the goodness-of-fit test is computed as

 $Q_{\text{BS1}} = Q_P / D$ 

where  $Q_P$  is the Pearson chi-square based on the estimated totals and *D* is the first-order design correction described in the section ["First-Order Design Correction"](#page-87-0) on page 9640. For more information, see [Rao and](#page-116-9) [Scott](#page-116-9) [\(1979\)](#page-116-9), [Rao and Scott](#page-116-6) [\(1981\)](#page-116-6), [Rao and Scott](#page-116-7) [\(1984\)](#page-116-7).

For a one-way table with *C* levels, the Pearson chi-square is computed as

$$
Q_P = (n/\widehat{N}) \sum_c (\widehat{N}_c - E_c)^2 / E_c
$$

where *n* is the sample size,  $\hat{N}$  is the estimated overall total,  $\hat{N}_c$  is the estimated total for level *c*, and  $E_c$  is the expected total for level *c* under the null hypothesis. For the null hypothesis of equal proportions, the expected total for each level is

$$
E_c = \widehat{N} / C
$$

For specified null proportions, the expected total for level *c* is

$$
E_c = \widehat{N} \times P_c^0
$$

where  $P_c^0$  is the null proportion that you specify for level *c*.

Under the null hypothesis, the first-order Rao-Scott chi-square  $Q_{RS1}$  approximately follows a chi-square distribution with  $(C - 1)$  degrees of freedom. A better approximation can be obtained by the *F* statistic,

$$
F_1 = Q_{\rm RS1}/(C-1)
$$

which has an *F* distribution with  $(C - 1)$  and  $\kappa(C - 1)$  degrees of freedom under the null hypothesis [\(Thomas and Rao](#page-117-7) [1984,](#page-117-7) [1987\)](#page-117-5). The value of  $\kappa$  is the degrees of freedom for the variance estimator. The degrees of freedom computation depends on the sample design and the variance estimation method. For more information, see the section ["Degrees of Freedom"](#page-75-0) on page 9628.

<span id="page-87-0"></span>**First-Order Design Correction** By default for one-way tables, the first-order design correction is computed from the proportion estimates as

$$
D = \sum_{c} (1 - \widehat{P}_c) \operatorname{Deff}(\widehat{P}_c) / (C - 1)
$$

where

$$
\begin{aligned} \text{Def}(\widehat{P}_c) &= \widehat{\text{Var}}(\widehat{P}_c) / \widehat{\text{Var}}_{\text{srs}}(\widehat{P}_c) \\ &= \widehat{\text{Var}}(\widehat{P}_c) / \left( (1 - f) \widehat{P}_c \left( 1 - \widehat{P}_c \right) / (n - 1) \right) \end{aligned}
$$

as described in the section ["Design Effect"](#page-76-0) on page 9629.  $P_c$  is the proportion estimate for level c,  $Var(P_c)$  is the variance of the estimate, f is the overall sampling fraction, and n is the number of observations in the sample. The factor  $(1 - f)$  is included only for Taylor series variance estimation [\(VARMETHOD=TAYLOR\)](#page-23-0) when you specify the [RATE=](#page-15-0) or [TOTAL=](#page-15-1) option. For more information, see the section ["Design Effect"](#page-76-0) on page 9629.

If you specify the [CHISQ\(MODIFIED\)](#page-32-1) or [LRCHISQ\(MODIFIED\)](#page-38-0) option, the design correction is computed by using null hypothesis proportions instead of proportion estimates. By default, null hypothesis proportions are equal proportions for all levels of the one-way table. Alternatively, you can specify null proportion values in the [TESTP=](#page-49-2) option. The modified design correction  $D_0$  is computed from null hypothesis proportions as

$$
D_0 = \sum_c (1 - P_c^{\ 0}) \,\text{Deff}_0(\widehat{P}_c) \, / \, (C - 1)
$$

where

$$
\begin{aligned} \text{Deff}_0(\widehat{P}_c) &= \widehat{\text{Var}}(\widehat{P}_c) / \widehat{\text{Var}}_{\text{ss}}(P_c^0) \\ &= \widehat{\text{Var}}(\widehat{P}_c) / \left( (1 - f) P_c^0 \left( 1 - P_c^0 \right) / (n - 1) \right) \end{aligned}
$$

The null hypothesis proportion  $P_c^0$  is  $1/C$  for equal proportions (the default), or  $P_c^0$  is the null proportion that you specify for level  $c$  if you use the TESTP= option.

<span id="page-88-1"></span>**Second-Order Test** The second-order (Satterthwaite) Rao-Scott chi-square statistic for the goodness-of-fit test is computed as

$$
Q_{\rm RS2}=Q_{\rm RS1}/\left(1+\hat{a}^2\right)
$$

where  $Q_{RS1}$  is the first-order Rao-Scott chi-square statistic described in the section ["First-Order Test"](#page-87-1) on page 9640 and  $\hat{a}^2$  is the second-order design correction described in the section ["Second-Order Design](#page-88-0) [Correction"](#page-88-0) on page 9641. For more information, see [Rao and Scott](#page-116-9) [\(1979\)](#page-116-9), [Rao and Scott](#page-116-6) [\(1981\)](#page-116-6), and [Rao](#page-117-6) [and Thomas](#page-117-6) [\(1989\)](#page-117-6).

Under the null hypothesis, the second-order Rao-Scott chi-square  $Q_{RS2}$  approximately follows a chi-square distribution with  $(C - 1)/(1 + \hat{a}^2)$  degrees of freedom. The corresponding *F* statistic is

$$
F_{\rm RS2} = Q_{\rm RS2} / (C - 1)
$$

which has an *F* distribution with  $(C - 1)/(1 + \hat{a}^2)$  and  $\kappa (C - 1)/(1 + \hat{a}^2)$  degrees of freedom under the null hypothesis [\(Thomas and Rao](#page-117-7) [1984,](#page-117-7) [1987\)](#page-117-5). The value of  $\kappa$  is the degrees of freedom for the variance estimator. The degrees of freedom computation depends on the sample design and the variance estimation method. For more information, see the section ["Degrees of Freedom"](#page-75-0) on page 9628.

<span id="page-88-0"></span>**Second-Order Design Correction** The second-order (Satterthwaite) design correction for one-way tables is computed from the eigenvalues of the estimated design effects matrix  $\Delta$ , which are known as *generalized design effects*. The design effects matrix is computed as

$$
\widehat{\mathbf{\Delta}} = (n-1)/(1-f) \left( \mathbf{Cov}_{\mathrm{srs}}(\widehat{\mathbf{P}})^{-1} \widehat{\mathbf{Cov}}(\widehat{\mathbf{P}}) \right)
$$

where  $\text{Cov}_{\text{srs}}(\mathbf{P})$  is the covariance under multinomial sampling (*srs* with replacement) and  $\text{Cov}(\mathbf{P})$  is the covariance matrix of the first (*C* – 1) proportion estimates. For more information, see Rao and S covariance matrix of the first  $(C - 1)$  proportion estimates. For more information, see [Rao and Scott](#page-116-9) [\(1979\)](#page-116-9), [Rao and Scott](#page-116-6) [\(1981\)](#page-116-6), and [Rao and Thomas](#page-117-6) [\(1989\)](#page-117-6).

By default, the *srs* covariance matrix is computed from the proportion estimates as

 $\text{Cov}_{\text{srs}}(\widehat{\mathbf{P}}) = \text{Diag}(\widehat{\mathbf{P}}) - \widehat{\mathbf{P}} \widehat{\mathbf{P}}'$ 

where  $\widehat{P}$  is an array of  $(C - 1)$  proportion estimates. If you specify the [CHISQ\(MODIFIED\)](#page-32-1) or [LRCHISQ\(MODIFIED\)](#page-38-0) option, the *srs* covariance matrix is computed from the null hypothesis proportions  $P_0$  as

$$
Cov_{srs}(P_0) \; = \; \mathrm{Diag}(P_0) - P_0 \, P_0 \, '
$$

where P<sub>0</sub> is an array of  $(C - 1)$  null hypothesis proportions. The null hypothesis proportions equal  $1/C$ by default. If you use the TESTP= option to specify null hypothesis proportions,  $P_0$  is an array of  $(C - 1)$ proportions that you specify.

The second-order design correction is computed as

$$
\hat{a}^2 = \left( \sum_{c=1}^{C-1} d_c^2 / (C-1) \bar{d}^2 \right) - 1
$$

where  $d_c$  are the eigenvalues of the design effects matrix  $\hat{\mathbf{\Lambda}}$  and  $\bar{d}$  is the average of the eigenvalues.

### *Two-Way Tables*

For two-way tables, the CHISQ option provides a Rao-Scott (design-based) test of association between the row and column variables. PROC SURVEYFREQ provides a first-order Rao-Scott chi-square test by default. If you specify the [CHISQ\(SECONDORDER\)](#page-32-0) option, PROC SURVEYFREQ provides a second-order (Satterthwaite) Rao-Scott chi-square test.

<span id="page-89-0"></span>**First-Order Test** The first-order Rao-Scott chi-square statistic is computed as

$$
Q_{\rm RS1} = Q_P / D
$$

where  $Q_P$  is the Pearson chi-square based on the estimated totals and  $D$  is the design correction described in the section ["First-Order Design Correction"](#page-90-0) on page 9643. For more information, see [Rao and Scott](#page-116-9) [\(1979\)](#page-116-9), [Rao and Scott](#page-116-7) [\(1984\)](#page-116-7), and [Rao and Scott](#page-116-8) [\(1987\)](#page-116-8).

For a two-way tables with *R* rows and *C* columns, the Pearson chi-square is computed as

$$
Q_P = (n/\hat{N}) \sum_r \sum_c (\hat{N}_{rc} - E_{rc})^2 / E_{rc}
$$

where *n* is the sample size,  $\widehat{N}$  is the estimated overall total,  $\widehat{N}_{rc}$  is the estimated total for table cell (*r*, *c*), and  $E_{rc}$  is the expected total for table cell  $(r, c)$  under the null hypothesis of no association,

$$
E_{rc} = \widehat{N}_r \cdot \widehat{N}_c / \widehat{N}
$$

Under the null hypothesis of no association, the first-order Rao-Scott chi-square  $Q_{RS1}$  approximately follows a chi-square distribution with  $(R-1)(C-1)$  degrees of freedom. A better approximation can be obtained by the *F* statistic,

$$
F_1 = Q_{RS1} / (R - 1)(C - 1)
$$

which has an *F* distribution with  $(R - 1)(C - 1)$  and  $\kappa(R - 1)(C - 1)$  degrees of freedom under the null hypothesis [\(Thomas and Rao](#page-117-7) [1984,](#page-117-7) [1987\)](#page-117-5). The value of  $\kappa$  is the degrees of freedom for the variance estimator. The degrees of freedom computation depends on the sample design and the variance estimation method. For more information, see the section ["Degrees of Freedom"](#page-75-0) on page 9628.

<span id="page-90-0"></span>**First-Order Design Correction** By default for a first-order test, PROC SURVEYFREQ computes the design correction from proportion estimates. If you specify the [CHISQ\(MODIFIED\)](#page-32-1) or [LRCHISQ\(MODIFIED\)](#page-38-0) option for a first-order test, the procedure computes the design correction from null hypothesis proportions.

Second-order tests, which you request by specifying the [CHISQ\(SECONDORDER\)](#page-32-0) or

[LRCHISQ\(SECONDORDER\)](#page-38-1) option, are computed by applying both first-order and second-order design corrections to the weighted chi-square statistic. For second-order tests for two-way tables, PROC SURVEYFREQ always uses null hypothesis proportions to compute both the first-order and second-order design corrections.

The first-order design correction *D* that is based on proportion estimates is computed as

$$
D = \left(\sum_{r} \sum_{c} (1 - \widehat{P}_{rc}) \operatorname{Deff}(\widehat{P}_{rc}) - \sum_{r} (1 - \widehat{P}_{r\cdot}) \operatorname{Deff}(\widehat{P}_{r\cdot}) - \sum_{c} (1 - \widehat{P}_{c}) \operatorname{Deff}(\widehat{P}_{c})\right) / (R - 1)(C - 1)
$$

where

$$
\begin{aligned} \text{Def}(\widehat{P}_{rc}) &= \widehat{\text{Var}}(\widehat{P}_{rc}) / \widehat{\text{Var}}_{\text{ss}}(\widehat{P}_{rc}) \\ &= \widehat{\text{Var}}(\widehat{P}_{rc}) / \left( (1 - f) \widehat{P}_{rc} \left( 1 - \widehat{P}_{rc} \right) / (n - 1) \right) \end{aligned}
$$

as described in the section ["Design Effect"](#page-76-0) on page 9629.  $\hat{P}_{rc}$  is the estimate of the proportion in table cell  $(r, c)$ ,  $\widehat{Var}(\hat{P}_{rc})$  is the variance of the estimate, f is the overall sampling fraction, and n is the cell  $(r, c)$ ,  $Var(P_{rc})$  is the variance of the estimate, f is the overall sampling fraction, and n is the number<br>of observations in the sample. The factor  $(1 - f)$  is included only for Taylor series variance estimation [\(VARMETHOD=TAYLOR\)](#page-23-0) when you specify the [RATE=](#page-15-0) or [TOTAL=](#page-15-1) option. For more information, see the section ["Design Effect"](#page-76-0) on page 9629.

The design effects for the estimate of the proportion in row *r* and the estimate of the proportion in column *c* (Deff $(\widehat{P}_r)$  and Deff $(\widehat{P}_c)$ , respectively) are computed in the same way.

If you specify the [CHISQ\(MODIFIED\)](#page-32-1) or [LRCHISQ\(MODIFIED\)](#page-38-0) option for a first-order Rao-Scott test, or if you request a second-order test for a two-way table [\(CHISQ\(SECONDORDER\)](#page-32-0) or [LRCHISQ\(SECONDORDER\)\)](#page-38-1), the procedure computes the design correction from the null hypothesis cell proportions instead of the estimated cell proportions. For two-way tables, the null hypothesis cell proportions are computed as the products of the corresponding row and column proportion estimates. The modified design correction  $D_0$  (based on null hypothesis proportions) is computed as

$$
D_0 = \left(\sum_r \sum_c (1 - P_{rc}^0) \operatorname{Deff}_0(\widehat{P}_{rc}) - \sum_r (1 - \widehat{P}_{r\cdot}) \operatorname{Deff}(\widehat{P}_{r\cdot}) - \sum_c (1 - \widehat{P}_{\cdot c}) \operatorname{Deff}(\widehat{P}_{\cdot c})\right) / (R - 1)(C - 1)
$$

where

 $P_{rc}^{0} = \widehat{P}_{r} \times \widehat{P}_{c}$ 

and

$$
\begin{aligned} \text{Def}_0(\widehat{P}_{rc}) &= \widehat{\text{Var}}(\widehat{P}_{rc}) / \text{Var}_{\text{srs}}(P_{rc}^0) \\ &= \widehat{\text{Var}}(\widehat{P}_{rc}) / \left( (1-f) \, P_{rc}^0 \left( 1 - P_{rc}^0 \right) / (n-1) \right) \end{aligned}
$$

<span id="page-91-1"></span>**Second-Order Test** The second-order (Satterthwaite) Rao-Scott chi-square statistic for two-way tables is computed as

$$
Q_{\rm RS2} = Q_{\rm RS1}/\left(1+\hat{a}^2\right)
$$

where  $Q_{RS1}$  is the first-order Rao-Scott chi-square statistic described in the section ["First-Order Test"](#page-89-0) on page 9642 and  $\hat{a}^2$  is the second-order design correction described in the section ["Second-Order Design](#page-91-0) [Correction"](#page-91-0) on page 9644. For more information, see [Rao and Scott](#page-116-9) [\(1979\)](#page-116-9), [Rao and Scott](#page-116-6) [\(1981\)](#page-116-6), and [Rao](#page-117-6) [and Thomas](#page-117-6) [\(1989\)](#page-117-6).

Under the null hypothesis, the second-order Rao-Scott chi-square  $Q_{RS2}$  approximately follows a chi-square distribution with  $(R-1)(C-1)/(1+\hat{a}^2)$  degrees of freedom. The corresponding *F* statistic is

$$
F_{\rm RS2} = Q_{\rm RS2} (1 + \hat{a}^2) / (R - 1)(C - 1)
$$

which has an *F* distribution with  $(R-1)(C-1)/(1+\hat{a}^2)$  and  $\kappa (R-1)(C-1)/(1+\hat{a}^2)$  degrees of freedom under the null hypothesis [\(Thomas and Rao](#page-117-7) [1984,](#page-117-7) [1987\)](#page-117-5). The value of  $\kappa$  is the degrees of freedom for the variance estimator. The degrees of freedom computation depends on the sample design and the variance estimation method. For more information, see the section ["Degrees of Freedom"](#page-75-0) on page 9628.

<span id="page-91-0"></span>**Second-Order Design Correction** The second-order (Satterthwaite) design correction for two-way tables is computed from the eigenvalues of the estimated design effects matrix  $\hat{\Delta}$ , which are known as *generalized design effects*. The design effects matrix is defined as

$$
\widehat{\mathbf{\Delta}} = (n-1)/(1-f) \left( \mathbf{Cov}_{\mathrm{srs}}(\widehat{\mathbf{P}})^{-1} \mathbf{H} \widehat{\mathbf{Cov}}(\widehat{\mathbf{P}}) \mathbf{H}' \right)
$$

where  $\widehat{\text{Cov}}(\widehat{\textbf{P}})$  is the covariance matrix of the  $R \times C$  proportion estimates and  $\text{Cov}_{\text{srs}}(\widehat{\textbf{P}})$  is the covariance under multinomial sampling (*srs* with replacement). For more information, see Rao and under multinomial sampling (*srs* with replacement). For more information, see [Rao and Scott](#page-116-9) [\(1979\)](#page-116-9), [Rao](#page-116-6) [and Scott](#page-116-6) [\(1981\)](#page-116-6), and [Rao and Thomas](#page-117-6) [\(1989\)](#page-117-6).

The second-order design correction is computed from the design effects matrix  $\hat{\Delta}$  as

$$
\hat{a}^2 = \left(\sum_{i=1}^K d_c^2 / K \bar{d}^2\right) - 1
$$

where  $K = (R-1)(C-1)$ ,  $d_c$  are the eigenvalues of  $\hat{\Delta}$ , and  $\bar{d}$  is the average eigenvalue.

The *srs* covariance matrix is computed as

 $\text{Cov}_{\text{srs}}(\widehat{\text{P}}) = \widehat{\text{P}}_{\text{r}} \otimes \widehat{\text{P}}_{\text{c}}$ 

where  $\hat{\mathbf{P}}_{\mathbf{r}}$  is an  $(R-1) \times (R-1)$  matrix that is constructed from the array of  $(R-1)$  row proportion estimates  $\hat{\mathbf{p}}_{\mathbf{r}}$  as

 $\widehat{\mathbf{P}}_{\mathbf{r}} = \text{Diag}(\widehat{\mathbf{p}}_{\mathbf{r}}) - \widehat{\mathbf{p}}_{\mathbf{r}} \widehat{\mathbf{p}}_{\mathbf{r}}'$ r

Similarly,  $\hat{P}_c$  is a  $(C - 1) \times (C - 1)$  matrix that is constructed from the array of  $(C - 1)$  column proportion estimates  $\hat{\mathbf{p}}_{\rm c}$  as

 $\widehat{\mathbf{P}}_{\mathbf{c}} = \text{Diag}(\widehat{\mathbf{p}}_{\mathbf{c}}) - \widehat{\mathbf{p}}_{\mathbf{c}} \,\widehat{\mathbf{p}}_{\mathbf{c}}'$ c

The  $(R-1)(C-1) \times (R-1)(C-1)$  matrix **H** is computed as

$$
H \;=\; J_r \otimes J_c \;-\; (\hat{p}_r \,1_r') \otimes J_c \;-\; J_r \otimes (\hat{p}_r \,1_r')
$$

where  $J_r = (I_{(R-1)}|0)$ ,  $J_c = (I_{(C-1)}|0)$ ,  $I_r$  is an  $(R \times 1)$  array of ones, and  $I_c$  is an  $(C \times 1)$  array of ones. For more information, see [Rao and Scott](#page-116-9) [\(1979,](#page-116-9) p. 61).

# **Rao-Scott Likelihood Ratio Chi-Square Test**

The Rao-Scott likelihood ratio chi-square test is a design-adjusted version of the likelihood ratio test, which involves ratios of observed and expected frequencies. For information about design-adjusted chi-square tests, see [Lohr](#page-116-4) [\(2010,](#page-116-4) Section 10.3.2), [Rao and Scott](#page-116-6) [\(1981\)](#page-116-6), [Rao and Scott](#page-116-7) [\(1984\)](#page-116-7), [Rao and Scott](#page-116-8) [\(1987\)](#page-116-8), and [Thomas, Singh, and Roberts](#page-117-4) [\(1996\)](#page-117-4).

PROC SURVEYFREQ provides a first-order Rao-Scott likelihood ratio test by default. If you specify the [LRCHISQ\(SECONDORDER\)](#page-38-1) option, PROC SURVEYFREQ provides a second-order (Satterthwaite) likelihood ratio chi-square test.

The procedure computes the Rao-Scott likelihood ratio test by applying design adjustments to the weighted likelihood ratio statistic that is based on estimated totals. This computation is identical to the Rao-Scott chi-square test computation except that it uses the likelihood ratio statistic  $G^2$  in place of the Pearson chi-square statistic  $Q_P$ . For more information, see the section ["Rao-Scott Chi-Square Test"](#page-86-0) on page 9639.

### *One-Way Tables*

For one-way tables, the LRCHISQ option provides a Rao-Scott (design-based) goodness-of-fit test for one-way tables. By default, this is a test for the null hypothesis of equal proportions. If you specify null hypothesis proportions in the [TESTP=](#page-49-2) option, the goodness-of-fit test uses the specified proportions.

The Rao-Scott likelihood ratio test uses the likelihood ratio statistic that is based on the estimated totals,

$$
G^{2} = 2 (n/\widehat{N}) \sum_{c} \widehat{N}_{c} \log (\widehat{N}_{c} / E_{c})
$$

where *n* is the sample size,  $\hat{N}$  is the estimated overall total,  $\hat{N}_c$  is the estimated total for level *c*, and  $E_c$  is the expected total for level *c* under the null hypothesis. For the null hypothesis of equal proportions, the expected total for each level is

$$
E_c = \widehat{N} / C
$$

For specified null proportions, the expected total for level *c* is

$$
E_c = \widehat{N} \times P_c^{\ 0}
$$

where  $P_c^0$  is the null proportion that you specify for level *c*.

The computation of the Rao-Scott likelihood ratio test for one-way tables uses  $G^2$  in place of  $Q_P$  in the Rao-Scott chi-square test computation and is otherwise identical to the chi-square test computation. For more information, see the sections ["First-Order Test"](#page-87-1) on page 9640 and ["Second-Order Test"](#page-88-1) on page 9641.

If you specify the [LRCHISQ\(MODIFIED\)](#page-38-0) option, PROC SURVEYFREQ computes the design corrections by using null hypothesis proportions instead of proportion estimates. By default, null hypothesis proportions are equal proportions for all levels of the one-way table. Alternatively, you can specify null proportion values in the [TESTP=](#page-49-2) option.

### *Two-Way Tables*

For two-way tables, the [LRCHISQ](#page-37-3) option provides a Rao-Scott (design-based) test of association between the row and column variables.

The Rao-Scott likelihood ratio test uses the likelihood ratio statistic that is based on the estimated totals,

$$
G^{2} = 2 (n/\widehat{N}) \sum_{r} \sum_{c} \widehat{N}_{rc} \log (\widehat{N}_{rc} / E_{rc})
$$

where *n* is the sample size,  $\hat{N}$  is the estimated overall total,  $\hat{N}_{rc}$  is the estimated total for table cell (*r*, *c*), and  $E_{rc}$  is the expected total for cell  $(r, c)$  under the null hypothesis of no association. The expected total for cell  $(r, c)$  is

$$
E_{rc} = \widehat{N}_r \cdot \widehat{N}_c / \widehat{N}
$$

The computation of the Rao-Scott likelihood ratio test for two-way tables uses  $G^2$  in place of  $Q_P$  in the Rao-Scott chi-square test computation and is otherwise identical to the chi-square test computation. For more information, see the sections ["First-Order Test"](#page-89-0) on page 9642 and ["Second-Order Test"](#page-91-1) on page 9644.

By default for a first-order test, PROC SURVEYFREQ computes the design correction from proportion estimates. If you specify the [LRCHISQ\(MODIFIED\)](#page-38-0) option for a first-order test, the procedure computes the design correction from null hypothesis proportions.

Second-order tests, which you request by specifying the [LRCHISQ\(SECONDORDER\)](#page-38-1) option, are computed by applying both first-order and second-order design corrections to the weighted likelihood ratio statistic. For second-order tests for two-way tables, PROC SURVEYFREQ always uses null hypothesis proportions to compute both the first-order and second-order design corrections.

# <span id="page-93-0"></span>**Wald Chi-Square Test**

PROC SURVEYFREQ provides two Wald chi-square tests for independence of the row and column variables in a two-way table: a Wald chi-square test based on the difference between observed and expected weighted cell frequencies, and a Wald log-linear chi-square test based on the log odds ratios. These statistics test for independence of the row and column variables in two-way tables, taking into account the complex survey design. For information about Wald statistics and their applications to categorical data analysis, see [Bedrick](#page-114-10) [\(1983\)](#page-114-10), [Koch, Freeman, and Freeman](#page-115-6) [\(1975\)](#page-115-6), and [Wald](#page-117-8) [\(1943\)](#page-117-8).

For these two tests, PROC SURVEYFREQ computes the generalized Wald chi-square statistic, the corresponding *F* statistic, and also an adjusted *F* statistic for tables larger than  $2 \times 2$ . Under the null hypothesis of independence, the Wald chi-square statistic approximately follows a chi-square distribution with  $(R-1)(C-1)$  degrees of freedom for large samples. However, it has been shown that this test can perform poorly in terms of actual significance level and power, especially for tables with a large number of cells or for samples with a relatively small number of clusters. For more information, see [Thomas and Rao](#page-117-7) [\(1984\)](#page-117-7), [Thomas and Rao](#page-117-9) [\(1985\)](#page-117-9), and [Lohr](#page-116-4) [\(2010\)](#page-116-4). For information about the adjusted *F* statistic, see [Fellegi](#page-114-11) [\(1980\)](#page-114-11) and [Hidiroglou, Fuller, and Hickman](#page-115-7) [\(1980\)](#page-115-7). [Thomas and Rao](#page-117-7) [\(1984\)](#page-117-7) found that the adjusted *F* statistic provides a more stable test than the chi-square statistic, although its power can be low when the number of sample clusters is not large. See also [Korn and Graubard](#page-115-8) [\(1990\)](#page-115-8) and [Thomas, Singh, and Roberts](#page-117-4) [\(1996\)](#page-117-4).

If you specify the [WCHISQ](#page-50-1) option in the TABLES statement, PROC SURVEYFREQ computes a Wald test for independence in the two-way table based on the differences between the observed (weighted) cell frequencies and the expected frequencies.

Under the null hypothesis of independence of the row and column variables, the expected cell frequencies are computed as

$$
E_{rc} = \widehat{N}_r \cdot \widehat{N}_c / \widehat{N}
$$

where  $N_r$  is the estimated total for row *r*,  $N_c$  is the estimated total for column *c*, and N is the estimated overall total, as described in the section ["Expected Weighted Frequency"](#page-77-0) on page 9630. The null hypothesis that the population weighted frequencies equal the expected frequencies can be expressed as

$$
H_0: Y_{rc} = N_{rc} - E_{rc} = 0
$$

for all  $r = 1, \ldots (R - 1)$  and  $c = 1, \ldots (C - 1)$ . This null hypothesis can be stated equivalently in terms of cell proportions, with the expected cell proportions computed as the products of the marginal row and column proportions.

The generalized Wald chi-square statistic  $Q_W$  is computed as

$$
Q_W = \widehat{\mathbf{Y}}' (\mathbf{H} \widehat{\mathbf{V}}(\widehat{\mathbf{N}}) \mathbf{H}')^{-1} \widehat{\mathbf{Y}}
$$

where  $\hat{\mathbf{Y}}$  is an array of  $(R-1)(C-1)$  differences between the observed and expected weighted frequencies  $(\widehat{N}_{rc} - E_{rc})$ , and  $(\mathbf{H} \widehat{\mathbf{V}}(\widehat{\mathbf{N}}) \mathbf{H}')$  estimates the variance of  $\widehat{\mathbf{Y}}$ .

 $\widehat{\mathbf{V}}(\widehat{\mathbf{N}})$  is the covariance matrix of the estimates  $\widehat{N}_{rc}$ , and its computation is described in the section ["Covari](#page-68-0)[ances of Frequency Estimates"](#page-68-0) on page 9621.

H is an  $(R-1)(C-1)$  by *RC* matrix that contains the partial derivatives of the elements of  $\hat{Y}$  with respect to the elements of  $\tilde{N}$ . The elements of  $\tilde{H}$  are computed as follows, where *a* denotes a row different from row *r*, and *b* denotes a column different from column *c*:

$$
\partial \widehat{Y}_{rc}/\partial \widehat{N}_{rc} = 1 - (\widehat{N}_{r} + \widehat{N}_{c} - \widehat{N}_{c} \widehat{N}_{r}/\widehat{N}) / \widehat{N}
$$
  

$$
\partial \widehat{Y}_{rc}/\partial \widehat{N}_{ac} = -(\widehat{N}_{r} - \widehat{N}_{r} \widehat{N}_{c}/\widehat{N}) / \widehat{N}
$$
  

$$
\partial \widehat{Y}_{rc}/\partial \widehat{N}_{rb} = -(\widehat{N}_{c} - \widehat{N}_{r} \widehat{N}_{c}/\widehat{N}) / \widehat{N}
$$
  

$$
\partial \widehat{Y}_{rc}/\partial \widehat{Y}_{ab} = \widehat{N}_{r} \widehat{N}_{c}/\widehat{N}^{2}
$$

Under the null hypothesis of independence, the statistic  $Q_W$  approximately follows a chi-square distribution with  $(R-1)(C-1)$  degrees of freedom for large samples.

PROC SURVEYFREQ computes the Wald *F* statistic as

$$
F_W = Q_W / (R-1)(C-1)
$$

Under the null hypothesis of independence,  $F_W$  approximately follows an *F* distribution with  $(R-1)(C)$ – 1) numerator degrees of freedom. The denominator degrees of freedom is the degrees of freedom for the variance estimator and depends on the sample design and the variance estimation method. For more information, see the section ["Degrees of Freedom"](#page-75-0) on page 9628. Alternatively, you can use the [DF=](#page-36-0) option in the TABLES statement to specify the denominator degrees of freedom.

For tables larger than  $2 \times 2$ , PROC SURVEYFREQ also computes the adjusted Wald *F* statistic as

$$
F_{\text{Adj\_W}} = Q_W (s - k + 1) / ks
$$

where  $k = (R - 1)(C - 1)$ , and *s* is the degrees of freedom. (For more information, see the section ["Degrees of](#page-75-0) [Freedom"](#page-75-0) on page 9628.) Alternatively, you can use the [DF=](#page-36-0) option in the TABLES statement to specify the value of *s*. For  $2 \times 2$  tables,  $k = (R - 1)(C - 1) = 1$ , and therefore the adjusted Wald *F* statistic equals the (unadjusted) Wald *F* statistic and has the same numerator and denominator degrees of freedom.

Under the null hypothesis,  $F_{\text{Adj}}$  w approximately follows an *F* distribution with *k* numerator degrees of freedom and  $(s - k + 1)$  denominator degrees of freedom.

### **Wald Log-Linear Chi-Square Test**

If you specify the [WLLCHISQ](#page-50-2) option in the TABLES statement, PROC SURVEYFREQ computes a Wald test for independence based on the log odds ratios. For more information about Wald tests, see the section ["Wald Chi-Square Test"](#page-93-0) on page 9646.

For a two-way table of *R* rows and *C* columns, the Wald log-linear test is based on the  $(R - 1)(C - 1)$ dimensional array of elements  $\widehat{Y}_{rc}$ ,

$$
\widehat{Y}_{rc} = \log \widehat{N}_{rc} - \log \widehat{N}_{rC} - \log \widehat{N}_{Rc} + \log \widehat{N}_{RC}
$$

where  $\widehat{N}_{rc}$  is the estimated total for table cell  $(r, c)$ . The null hypothesis of independence between the row and column variables can be expressed as  $H_0: Y_{rc} = 0$  for all  $r = 1, \dots (R - 1)$  and  $c = 1, \dots (C - 1)$ . This null hypothesis can be stated equivalently in terms of cell proportions.

The generalized Wald log-linear chi-square statistic is computed as

1

$$
Q_L = \widehat{\mathbf{Y}}' \,\widehat{\mathbf{V}} (\widehat{\mathbf{Y}})^{-1} \,\widehat{\mathbf{Y}}
$$

where  $\hat{\mathbf{Y}}$  is the  $(R-1)(C-1)$ -dimensional array of the  $\hat{Y}_{rc}$ , and  $\hat{\mathbf{V}}(\hat{\mathbf{Y}})$  estimates the variance of  $\hat{\mathbf{Y}}$ ,

$$
\widehat{V}(\widehat{Y}) = A D^{-1} \widehat{V}(\widehat{N}) D^{-1} A
$$

where  $\widehat{V}(\widehat{N})$  is the covariance matrix of the estimates  $\widehat{N}_{rc}$ , which is computed as described in the section ["Covariances of Frequency Estimates"](#page-68-0) on page 9621. **D** is a diagonal matrix with the estimated totals  $\hat{N}_{rc}$  on the diagonal, and **A** is the  $(R - 1)(C - 1)$  by  $RC \times RC$  linear contrast matrix.

Under the null hypothesis of independence, the statistic  $Q_L$  approximately follows a chi-square distribution with  $(R-1)(C-1)$  degrees of freedom for large samples.

PROC SURVEYFREQ computes the Wald log-linear *F* statistic as

$$
F_L = Q_L / (R - 1)(C - 1)
$$

Under the null hypothesis of independence,  $F_L$  approximately follows an *F* distribution with  $(R-1)(C-1)$ numerator degrees of freedom. PROC SURVEYFREQ computes the denominator degrees of freedom as described in the section ["Degrees of Freedom"](#page-75-0) on page 9628. Alternatively, you can use the [DF=](#page-36-0) option in the TABLES statement to specify the denominator degrees of freedom.

For tables larger than  $2 \times 2$ , PROC SURVEYFREQ also computes the adjusted Wald log-linear *F* statistic as

$$
F_{\text{Adj}\_\text{L}} = Q_L (s - k + 1) / ks
$$

where  $k = (R - 1)(C - 1)$ , and *s* is the denominator degrees of freedom, which is computed as described in the section ["Degrees of Freedom"](#page-75-0) on page 9628. Alternatively, you can use the [DF=](#page-36-0) option in the TABLES statement to specify the value of *s*. For  $2 \times 2$  tables,  $k = (R - 1)(C - 1) = 1$ , and therefore the adjusted Wald *F* statistic equals the (unadjusted) Wald *F* statistic and has the same numerator and denominator degrees f freedom.

Under the null hypothesis,  $F_{\text{Adj}\_\text{L}}$  approximately follows an *F* distribution with *k* numerator degrees of freedom and  $(s - k + 1)$  denominator degrees of freedom.

# **Output Data Sets**

You can use the Output Delivery System to create a SAS data set from any piece of PROC SURVEYFREQ output. For more information, see the section ["ODS Table Names"](#page-104-0) on page 9657 and [Example 117.3.](#page-112-0)

PROC SURVEYFREQ also provides an output data set that stores the replicate weights for bootstrap, BRR or jackknife variance estimation and an output data set that stores the jackknife coefficients for jackknife variance estimation.

# **Replicate Weight Output Data Set**

If you specify the [OUTWEIGHTS=](#page-20-0) *method-option* for [VARMETHOD=BOOTSTRAP,](#page-17-0) [VARMETHOD=BRR,](#page-19-1) or [VARMETHOD=JACKKNIFE,](#page-21-0) PROC SURVEYFREQ stores the replicate weights in an output data set. The OUTWEIGHTS= output data set contains all observations from the [DATA=](#page-13-2) input data set that are valid (used in the analysis). A valid observation must have a positive value of the [WEIGHT](#page-51-2) variable. A valid observations must also have nonmissing values of the [STRATA](#page-26-0) and [CLUSTER](#page-23-1) variables unless you specify the [MISSING](#page-13-0) option in the [PROC SURVEYFREQ](#page-12-0) statement. For information about valid observations, see the section ["Data Summary Table"](#page-97-0) on page 9650.

The OUTWEIGHTS= data set contains the following variables:

- all variables in the [DATA=](#page-13-2) input data set
- RepWt 1, RepWt 2,  $\dots$ , RepWt n, which are the replicate weight variables, where n is the total number of replicates in the analysis

Each replicate weight variable contains the replicate weights for the corresponding replicate. Replicate weights equal 0 for those observations not included in the replicate.

After the procedure creates and stores replicate weights for a particular input data set and survey design, you can use them again in subsequent analyses, either in PROC SURVEYFREQ or in another survey procedure. You use a [REPWEIGHTS](#page-24-0) statement to provide replicate weights to the procedure.

# **Jackknife Coefficient Output Data Set**

If you specify the [OUTJKCOEFS=](#page-22-1) *method-option* for [VARMETHOD=JACKKNIFE,](#page-21-0) PROC SURVEYFREQ stores the jackknife coefficients in an output data set. The OUTJKCOEFS= output data set contains one observation for each replicate. The OUTJKCOEFS= data set contains the following variables:

- Replicate, which is the replicate number for the jackknife coefficient
- JKCoefficient, which is the jackknife coefficient
- DonorStratum, which is the stratum of the PSU that was deleted to construct the replicate, if you specify a [STRATA](#page-26-0) statement

After the procedure creates jackknife coefficients for a particular input data set and survey design, you can use the [OUTJKCOEFS=](#page-22-1) *method-option* to store these coefficients and then use them again in subsequent analyses, either in PROC SURVEYFREQ or in another survey procedure. You use the [JKCOEFS=](#page-25-0) option in the REPWEIGHTS statement to provide jackknife coefficients for the procedure.

# **Displayed Output**

### <span id="page-97-0"></span>**Data Summary Table**

The "Data Summary" table provides information about the input data set and the sample design. PROC SURVEYFREQ displays this table unless you specify the [NOSUMMARY](#page-14-1) option in the PROC SURVEYFREQ statement.

The "Data Summary" table displays the total number of valid observations. To be considered *valid*, an observation must have a nonmissing, positive sampling weight value if you specify a [WEIGHT](#page-51-2) statement. If you do not specify the [MISSING](#page-13-0) option, a valid observation must also have nonmissing values for all [STRATA](#page-26-0) and [CLUSTER](#page-23-1) variables. The number of valid observations can differ from the number of nonmissing observations for an individual table request, which the procedure displays in the frequency or crosstabulation tables. For more information, see the section ["Missing Values"](#page-55-0) on page 9608.

PROC SURVEYFREQ displays the following information in the "Data Summary" table:

- Number of Strata, if you specify a [STRATA](#page-26-0) statement
- Number of Clusters, if you specify a [CLUSTER](#page-23-1) statement
- Number of Observations, which is the total number of valid observations
- Sum of Weights, which is the sum over all valid observations, if you specify a [WEIGHT](#page-51-2) or [REPWEIGHTS](#page-24-0) statement

### **Stratum Information Table**

If you specify the [LIST](#page-27-1) option in the STRATA statement, PROC SURVEYFREQ displays a "Stratum Information" table. This table provides the following information for each stratum:

- Stratum Index, which is a sequential stratum identification number
- [STRATA](#page-26-0) variables, which list the levels of STRATA variables for the stratum
- Number of Observations, which is the number of valid observations in the stratum
- Population Total for the stratum, if you specify the [TOTAL=](#page-15-1) option
- Sampling Rate for the stratum, if you specify the [TOTAL=](#page-15-1) or [RATE=](#page-15-0) option. If you specify the TOTAL= option, the sampling rate is based on the number of valid observations in the stratum.
- Number of Clusters, which is the number of clusters in the stratum, if you specify a [CLUSTER](#page-23-1) statement

# **Variance Estimation Table**

If you specify [VARMETHOD=BOOTSTRAP,](#page-17-0) [VARMETHOD=BRR,](#page-19-1) [VARMETHOD=JACKKNIFE,](#page-21-0) the [NOMCAR](#page-14-0) option, or the [REPWEIGHTS](#page-24-0) statement, PROC SURVEYFREQ displays a "Variance Estimation" table. If you do not specify any of these options, the procedure creates a "Variance Estimation" table but does not display it. You can store this nondisplayed table in an output data set by using the Output Delivery System (ODS). For more information, see the section ["ODS Table Names"](#page-104-0) on page 9657.

The "Variance Estimation" table provides the following information:

- Method, which is the variance estimation method—Taylor Series, Bootstrap, Balanced Repeated Replication, or Jackknife
- Center Replicates, if you specify the [CENTER=REPLICATES](#page-17-1) *method-option* for a replication variance estimation method
- Replicate Weights input data set name, if you use a [REPWEIGHTS](#page-24-0) statement to provide replicate weights
- Number of Replicates, if you specify [VARMETHOD=BOOTSTRAP,](#page-17-0) [VARMETHOD=BRR,](#page-19-1) [VARMETHOD=JACKKNIFE,](#page-21-0) or the [REPWEIGHTS](#page-24-0) statement
- Bootstrap Seed, if you specify [VARMETHOD=BOOTSTRAP](#page-17-0)
- Hadamard Data Set name, if you specify the [HADAMARD=](#page-20-1) *method-option* for [VARMETHOD=BRR](#page-19-1)
- Fay Coefficient, if you specify the [FAY](#page-20-2) *method-option* for [VARMETHOD=BRR](#page-19-1)
- Missing Levels Included ([MISSING](#page-13-0)), if you specify the MISSING option
- Missing Levels Included ([NOMCAR](#page-14-0)), if you specify the NOMCAR option

# **Hadamard Matrix**

If you specify the [PRINTH](#page-21-1) *method-option* for [VARMETHOD=BRR,](#page-19-1) PROC SURVEYFREQ displays the Hadamard matrix that it uses to construct replicates for BRR variance estimation. If you provide a Hadamard matrix by specifying the [HADAMARD=](#page-20-1) *method-option* for VARMETHOD=BRR but the procedure does not use the entire matrix, the procedure displays only the rows and columns that are actually used to construct replicates.

# **One-Way Frequency Tables**

PROC SURVEYFREQ displays one-way frequency tables for all one-way table requests in the [TABLES](#page-27-0) statements, unless you specify the [NOPRINT](#page-38-2) option in the TABLES statement. A one-way table shows the sample frequency distribution of a single variable, and provides estimates for its population distribution in terms of totals and proportions.

If you request a one-way table without specifying options, PROC SURVEYFREQ displays the following information for each level of the variable:

Frequency count, which is the number of sample observations in the level

- Weighted Frequency, which estimates the population total for the level
- Standard Error of Weighted Frequency
- Percent, which estimates the population proportion for the level
- Standard Error of Percent

The one-way table displays weighted frequencies if your analysis includes a [WEIGHT](#page-51-2) or [REPWEIGHTS](#page-24-0) statement, or if you specify the [WTFREQ](#page-50-3) option in the TABLES statement.

The one-way table also displays the Frequency Missing, which is the number of observations with missing values.

You can suppress the frequency counts by specifying the [NOFREQ](#page-38-3) option in the TABLES statement. Also, the [NOWT](#page-39-1) option suppresses the weighted frequencies and their standard errors. The [NOPERCENT](#page-38-4) option suppresses the percentages and their standard errors. The [NOSTD](#page-39-2) option suppresses the standard errors of percentages and weighted frequencies. The [NOTOTAL](#page-39-3) option suppresses the total row of the one-way table.

PROC SURVEYFREQ optionally displays the following information in a one-way table:

- Variance of Weighted Frequency, if you specify the [VARWT](#page-50-4) option
- Confidence Limits for Weighted Frequency, if you specify the [CLWT](#page-34-3) option
- Coefficient of Variation for Weighted Frequency, if you specify the [CVWT](#page-36-2) option
- Test Percent, if you specify the [TESTP=](#page-49-2) option
- Variance of Percent, if you specify the [VAR](#page-50-5) option
- Confidence Limits for Percent, if you specify the [CL](#page-33-0) option
- Coefficient of Variation for Percent, if you specify the [CV](#page-36-1) option
- Design Effect for Percent, if you specify the [DEFF](#page-36-3) option

### **Crosstabulation Tables**

PROC SURVEYFREQ displays all table requests in the [TABLES](#page-27-0) statements, unless you specify the [NOPRINT](#page-38-2) option in the TABLES statement. For two-way to multiway crosstabulation tables, the values of the last variable in the table request form the table columns. The values of the next-to-last variable form the rows. Each level (or combination of levels) of the other variables forms one layer. PROC SURVEYFREQ produces a separate two-way crosstabulation table for each layer of a multiway table.

For each layer, the crosstabulation table displays the row and column variable names and values (levels). Each two-way table lists levels of the column variable within each level of the row variable.

By default, PROC SURVEYFREQ displays all levels of the column variable within each level of the row variable, including any column variable levels that have frequencies of 0 in the row level. By default for multiway tables, PROC SURVEYFREQ displays all levels of the row variable within each layer of the table, including any row levels that have frequencies of 0 in the layer. You can suppress the display of zero-frequency levels by specifying the [NOSPARSE](#page-39-4) option.

If you request a crosstabulation table without specifying options, the table displays the following information for each combination of variable levels (table cell):

- Frequency, which is the number of sample observations in the table cell
- Weighted Frequency, which estimates the population total for the table cell
- Standard Error of Weighted Frequency
- Percent, which estimates the population proportion for the table cell
- Standard Error of Percent

The two-way table displays weighted frequencies if your analysis includes a [WEIGHT](#page-51-2) or [REPWEIGHTS](#page-24-0) statement, or if you specify the [WTFREQ](#page-50-3) option in the TABLES statement.

The two-way table also displays the Frequency Missing, which is the number of observations with missing values.

You can suppress the frequency counts by specifying the [NOFREQ](#page-38-3) option in the TABLES statement. Also, the [NOWT](#page-39-1) option suppresses the weighted frequencies and their standard errors. The [NOPERCENT](#page-38-4) option suppresses all percentages and their standard errors. The [NOCELLPERCENT](#page-38-5) option suppresses overall cell percentages and their standard errors, but displays any other percentages (and standard errors) that you request, such as row or column percentages. The [NOSTD](#page-39-2) option suppresses the standard errors of percentages and weighted frequencies. The [NOTOTAL](#page-39-3) option suppresses the row totals, column totals, and overall total.

PROC SURVEYFREQ optionally displays the following information in a two-way table:

- Expected Weighted Frequency, if you specify the [EXPECTED](#page-37-0) option
- Deviation from Expected Weighted Frequency, if you specify the [DEVIATION](#page-36-5) option
- Pearson Residual, if you specify the [PEARSONRES](#page-39-5) option
- Cell Chi-Square, if you specify the [CELLCHI2](#page-32-2) option
- Variance of Weighted Frequency, if you specify the [VARWT](#page-50-4) option
- Confidence Limits for Weighted Frequency, if you specify the [CLWT](#page-34-3) option
- Coefficient of Variation for Weighted Frequency, if you specify the [CVWT](#page-36-2) option
- Variance of Percent, if you specify the [VAR](#page-50-5) option
- Confidence Limits for Percent, if you specify the [CL](#page-33-0) option
- Coefficient of Variation for Percent, if you specify the [CV](#page-36-1) option
- Design Effect for Percent, if you specify the [DEFF](#page-36-3) option
- Row Percent, which estimates the population proportion of the row total, if you specify the [ROW](#page-48-0) option
- Standard Error of Row Percent, if you specify the [ROW](#page-48-0) option
- Variance of Row Percent, if you specify the [VAR](#page-50-5) option and the [ROW](#page-48-0) option
- Confidence Limits for Row Percent, if you specify the [CL](#page-33-0) option and the [ROW](#page-48-0) option
- Coefficient of Variation for Row Percent, if you specify the [CV](#page-36-1) option and the [ROW](#page-48-0) option
- Design Effect for Row Percent, if you specify the [ROW\(DEFF\)](#page-49-0) option
- Column Percent, which estimates the population proportion of the column total, if you specify the [COLUMN](#page-34-2) option
- Standard Error of Column Percent, if you specify the [COLUMN](#page-34-2) option
- Variance of Column Percent, if you specify the [VAR](#page-50-5) option and the [COLUMN](#page-34-2) option
- Confidence Limits for Column Percent, if you specify the [CL](#page-33-0) option and the [COLUMN](#page-34-2) option
- Coefficient of Variation for Column Percent, if you specify the [CV](#page-36-1) option and the [COLUMN](#page-34-2) option
- Design Effects for Column Percent, if you specify the [COLUMN\(DEFF\)](#page-35-0) option

### **Covariance Matrices of Estimates**

If you specify the [COV](#page-35-1) option, PROC SURVEYFREQ displays the covariance matrix of the cell total frequency estimates. If you specify the [COVP](#page-36-6) option, PROC SURVEYFREQ displays the covariance matrix of the proportion estimates.

# **Statistical Tests**

If you specify the [CHISQ](#page-32-3) option for the Rao-Scott chi-square test or the [LRCHISQ](#page-37-3) option for the Rao-Scott likelihood ratio chi-square test, PROC SURVEYFREQ displays the following information:

- Pearson Chi-Square, if you specify the CHISQ option
- Likelihood Ratio Chi-Square, if you specify the LRCHISQ option
- Design Correction
- Rao-Scott Chi-Square, by default or if you specify the FIRSTORDER option
- First-Order Chi-Square, if you specify the SECONDORDER option
- Second-Order Chi-Square, if you specify the SECONDORDER option
- DF, which is the degrees of freedom for the chi-square test
- $Pr$  > ChiSq, which is the *p*-value for the chi-square test
- F Value
- Num DF, which is the numerator degrees of freedom for F
- Den DF, which is the denominator degrees of freedom for F

• Pr > F, which is the  $p$ -value for the  $F$  test

If you specify the [WCHISQ](#page-50-1) option for the Wald chi-square test or the [WLLCHISQ](#page-50-2) option for the Wald log-linear chi-square test, PROC SURVEYFREQ displays the following information:

- Wald Chi-Square, if you specify the [WCHISQ](#page-50-1) option
- Wald Log-Linear Chi-Square, if you specify the [WLLCHISQ](#page-50-2) option
- F Value
- Num DF, which is the numerator degrees of freedom for F
- Den DF, which is the denominator degrees of freedom for F
- Pr > F, which is the *p*-value for the *F* test
- Adjusted F Value, for tables larger than  $2 \times 2$
- Num DF, which is the numerator degrees of freedom for Adjusted F
- Den DF, which is the denominator degrees of freedom for Adjusted F
- Pr > Adj F, which is the *p*-value for the Adjusted *F* test

### **Sensitivity and Specificity**

If you specify the [SENSPEC](#page-49-1) option in the TABLES statement for a  $2 \times 2$  table, PROC SURVEYFREQ displays the "Sensitivity and Specificity" table. This table includes the following information:

- Statistic, which identifies the statistic as Sensitivity, Specificity, Positive Predictive Value, or Negative Predictive Value
- Estimate
- Standard Error
- Confidence Limits

### **Risks and Risk Difference**

If you specify the [RISK](#page-47-0) or [RISKDIFF](#page-48-2) option in the TABLES statement for a  $2 \times 2$  table, PROC SURVEYFREQ displays "Column 1 Risks" and "Column 2 Risks" tables. You can display only column 1 or column 2 risks by specifying the [COLUMN=](#page-47-1) option.

By default, each "Risks" table displays the following information for Row 1, Row 2, Total, and Difference:

- Risk, which identifies the risk as Row 1, Row 2, Total, or Difference
- Estimate
- Standard Error

• Confidence Limits

In the "Column 1 Risks" table, the row 1 risk is the column 1 percentage of row 1. The row 2 risk is the column 1 percentage of row 2, and the total risk is the column 1 percentage of the entire table. The risk difference is the row 1 risk minus the row 2 risk. In the "Column 2 Risks" table, these computations are based on column 2.

If you specify the RISKDIFF [ONLY](#page-48-1) option, the table displays only the risk difference (together with its standard error and confidence limits).

### **Odds Ratio and Relative Risks**

If you specify the [OR](#page-39-0) option in the TABLES statement for a  $2 \times 2$  table, PROC SURVEYFREQ displays the "Odds Ratio" table. This table includes the following information:

- Statistic, which identifies the statistic as the Odds Ratio, Column 1 Relative Risk, or Column 2 Relative Risk
- Estimate
- Confidence Limits

### **Difference between Discordant Proportions**

If you specify the [DISCORDDIFF](#page-36-4) option in the TABLES statement for a  $2 \times 2$  table, PROC SURVEYFREQ displays the "Discordant Proportion Difference" table. This table includes the following information:

- Estimate
- Standard Error
- Confidence Limits
- DF
- t Value
- $\bullet$  Pr > |t|

# **Kappa Statistics**

If you specify the [AGREE,](#page-30-0) [KAPPA,](#page-37-1) or [WTKAPPA](#page-50-0) option in the TABLES statement for a square table, PROC SURVEYFREQ displays the "Kappa Statistics" table. This table includes the following information:

- Statistic, which identifies the statistic as the Simple Kappa, Weighted Kappa, P-B Adjusted Kappa, or Chance-Corrected AC1
- Estimate
- Standard Error
- Confidence Limits

# **Kappa Details**

If you specify the [AGREE\(DETAILS\)](#page-31-1) or [KAPPA\(DETAILS\)](#page-37-2) option in the TABLES statement for a square table, PROC SURVEYFREQ displays the "Kappa Details" table. This table includes the following information:

- Observed Agreement
- Chance-Expected Agreement
- Maximum Kappa
- Prevalence Index, if the table is  $2 \times 2$
- Bias Index, if the table is  $2 \times 2$
- B\_N Measure

# **Weighted Kappa Details**

If you specify the [AGREE\(DETAILS\)](#page-31-1) or [WTKAPPA\(DETAILS\)](#page-51-0) option for a square table whose dimension is greater than 2, PROC SURVEYFREQ displays the "Weighted Kappa Details" table. This table includes the following information:

- Observed Agreement
- Chance-Expected Agreement

# **Kappa Coefficient Weights**

If you specify the [AGREE\(PRINTKWTS\)](#page-31-3) or [WTKAPPA\(PRINTKWTS\)](#page-51-1) option for a square table whose dimension is greater than 2, PROC SURVEYFREQ displays the "Kappa Weights" table. This table provides the matrix of kappa agreement weights that the procedure uses to compute the weighted kappa coefficient. The matrix contains an agreement weight for each pair of column variable levels.

# <span id="page-104-0"></span>**ODS Table Names**

PROC SURVEYFREQ assigns a name to each table that it creates. You can use these names to refer to tables when you use the Output Delivery System (ODS) to select tables and create output data sets. For more information about ODS, see Chapter 22, ["Using the Output Delivery System.](#page-0-0)" See [Example 117.3](#page-112-0) for examples of storing PROC SURVEYFREQ tables as output data sets.

[Table 117.9](#page-105-0) lists the ODS table names together with their descriptions and the options required to produce the tables.

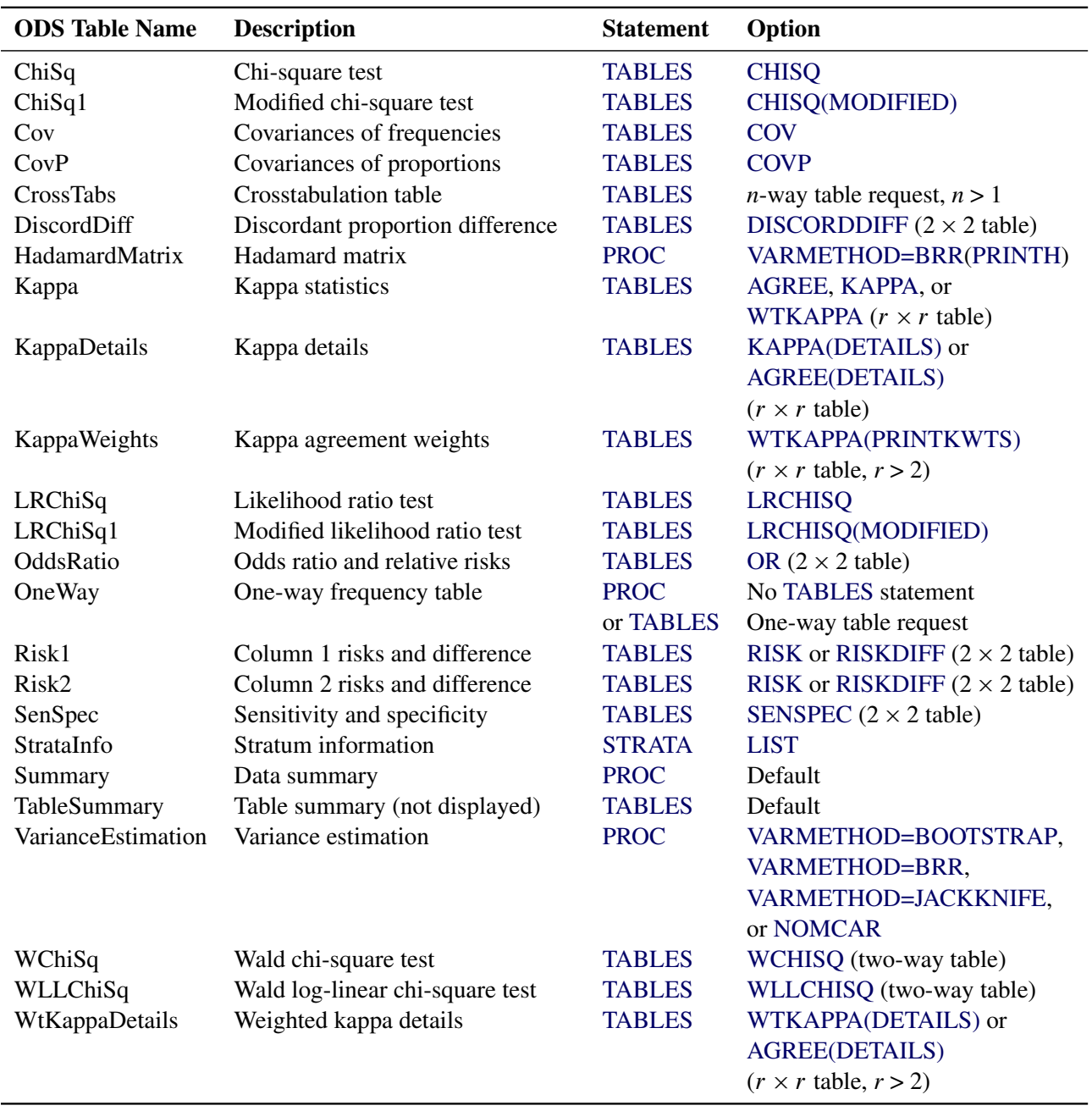

# <span id="page-105-0"></span>**Table 117.9** ODS Tables Produced by PROC SURVEYFREQ

# **ODS Graphics**

Statistical procedures use ODS Graphics to create graphs as part of their output. ODS Graphics is described in detail in Chapter 23, ["Statistical Graphics Using ODS.](#page-0-0)"

Before you create graphs, ODS Graphics must be enabled (for example, by specifying the ODS GRAPH-ICS ON statement). For more information about enabling and disabling ODS Graphics, see the section ["Enabling and Disabling ODS Graphics"](#page-0-0) on page 651 in Chapter 23, ["Statistical Graphics Using ODS.](#page-0-0)"

The overall appearance of graphs is controlled by ODS styles. Styles and other aspects of using ODS Graphics are discussed in the section ["A Primer on ODS Statistical Graphics"](#page-0-0) on page 650 in Chapter 23, ["Statistical Graphics Using ODS.](#page-0-0)"

When ODS Graphics is enabled, you can request specific plots by specifying the [PLOTS=](#page-39-6) option in the [TABLES](#page-27-0) statement. To produce a weighted frequency plot or mosaic plot, you must specify the [WTFREQ-](#page-43-0)[PLOT](#page-43-0) or [MOSAICPLOT](#page-41-0) *plot-request* in the PLOTS= option, or you must specify the [PLOTS=ALL](#page-41-1) option. By default, PROC SURVEYFREQ produces all other plots that are associated with the analyses that you request in the TABLES statement. You can suppress default plots and request specific plots by using the [PLOTS\(ONLY\)=](#page-44-0) option. For more information, see the description of the [PLOTS=](#page-39-6) option.

PROC SURVEYFREQ assigns a name to each graph that it creates by using ODS Graphics. You can use these names to refer to the graphs. [Table 117.10](#page-106-0) lists the names of the graphs that PROC SURVEYFREQ generates together with their descriptions, their [PLOTS=](#page-39-6) options (*plot-requests*), and the [TABLES](#page-27-0) statement options that are required to produce the graphs.

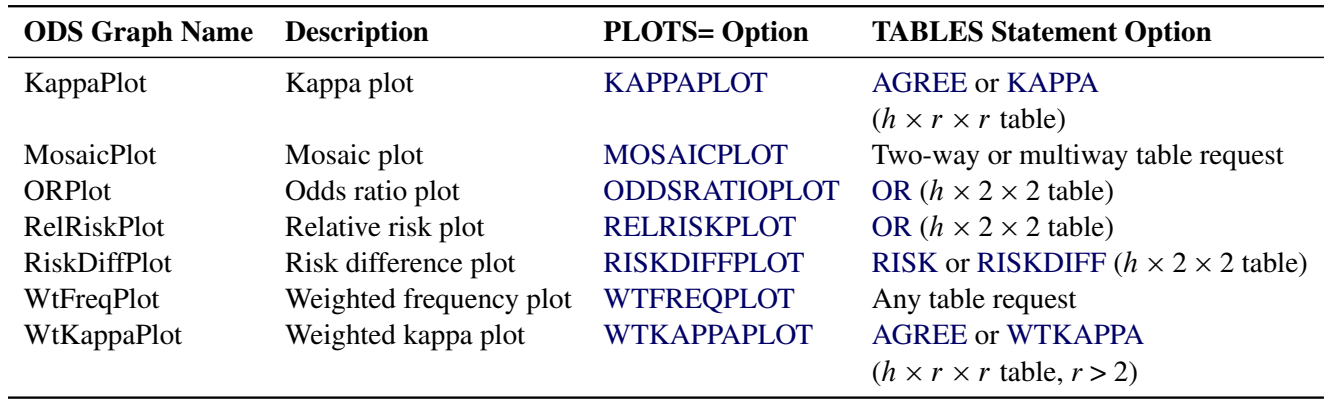

# <span id="page-106-0"></span>**Table 117.10** ODS Graphs Produced by PROC SURVEYFREQ

# **Examples: SURVEYFREQ Procedure**

# **Example 117.1: Two-Way Tables**

This example uses the SIS\_Survey data set from the section ["Getting Started: SURVEYFREQ Procedure"](#page-4-0) on page 9557. The data set contains results from a customer satisfaction survey for a student information system (SIS).

The following PROC SURVEYFREQ statements request a two-way table for Department by Response and customize the crosstabulation table display:

```
title 'Student Information System Survey';
proc surveyfreq data=SIS_Survey;
   tables Department * Response / cv deff nowt nostd nototal;
   strata State NewUser / list;
   cluster School;
   weight SamplingWeight;
run;
```
The TABLES statement requests a two-way table of Department by Response. The CV option requests coefficients of variation for the percentage estimates. The DEFF option requests design effects for the percentage estimates. The NOWT option suppresses display of the weighted frequencies, and the NOSTD option suppresses display of standard errors for the estimates. The NOTOTAL option suppresses the row totals, column totals, and overall totals.

The STRATA, CLUSTER, and WEIGHT statements provide sample design information for the procedure, so that the analysis is done according to the sample design used for the survey. The STRATA statement names the variables State and NewUser, which identify the first-stage strata. The LIST option in the STRATA statement requests a "Stratum Information" table. The CLUSTER statement names the variable School, which identifies the clusters (primary sampling units). The WEIGHT statement names the sampling weight variable.

<span id="page-107-0"></span>[Output 117.1.1](#page-107-0) displays the "Data Summary" and "Stratum Information" tables produced by PROC SURVEYFREQ. The "Stratum Information" table lists the six strata in the survey and shows the number of observations and the number of clusters (schools) in each stratum.

**Output 117.1.1** Data Summary and Stratum Information

### **Student Information System Survey**

### **The SURVEYFREQ Procedure**

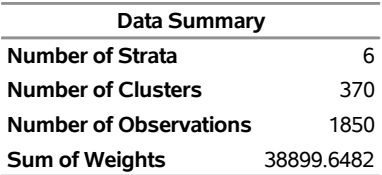
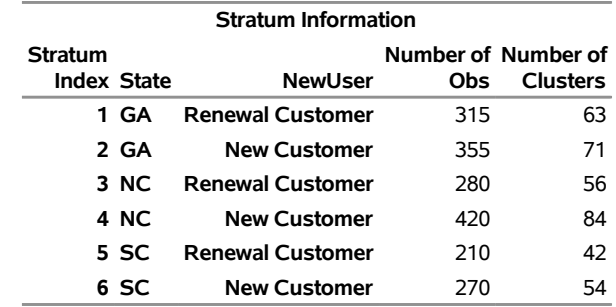

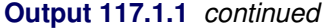

<span id="page-108-0"></span>[Output 117.1.2](#page-108-0) displays the two-way table of Department by Response. According to the TABLES statement options that are specified, this two-way table includes coefficients of variation and design effects for the percentage estimates, and it does not show the weighted frequencies or the standard errors of the estimates. It also does not show the row, column, and overall totals.

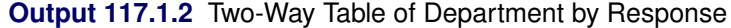

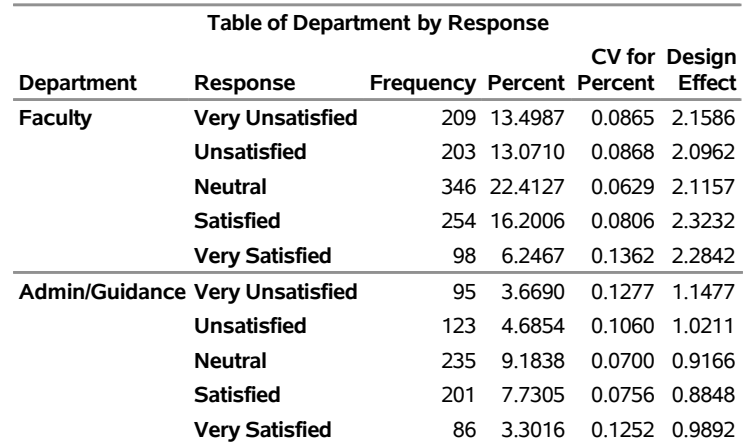

The following PROC SURVEYFREQ statements request a two-way table of Department by Response that includes row percentages, and also a Wald chi-square test of association between the two table variables:

```
title 'Student Information System Survey';
proc surveyfreq data=SIS_Survey nosummary;
   tables Department * Response / row nowt wchisq;
   strata State NewUser;
   cluster School;
   weight SamplingWeight;
run;
```
[Output 117.1.3](#page-109-0) displays the two-way table. The row percentages show the distribution of Response for Department = 'Faculty' and for Department = 'Admin/Guidance'. This is equivalent to a domain (subpopulation) analysis of Response, where the domains are Department = 'Faculty' and Department = 'Admin/Guidance'.

[Output 117.1.4](#page-109-1) displays the Wald chi-square test of association between Department and Response. The Wald chi-square is 11.44, and the corresponding adjusted *F* value is 2.84 with a *p*-value of 0.0243. This <span id="page-109-0"></span>indicates a significant association between department (faculty or administration/guidance) and satisfaction with the student information system.

**Output 117.1.3** Table of Department by Response with Row Percentages

### **Student Information System Survey**

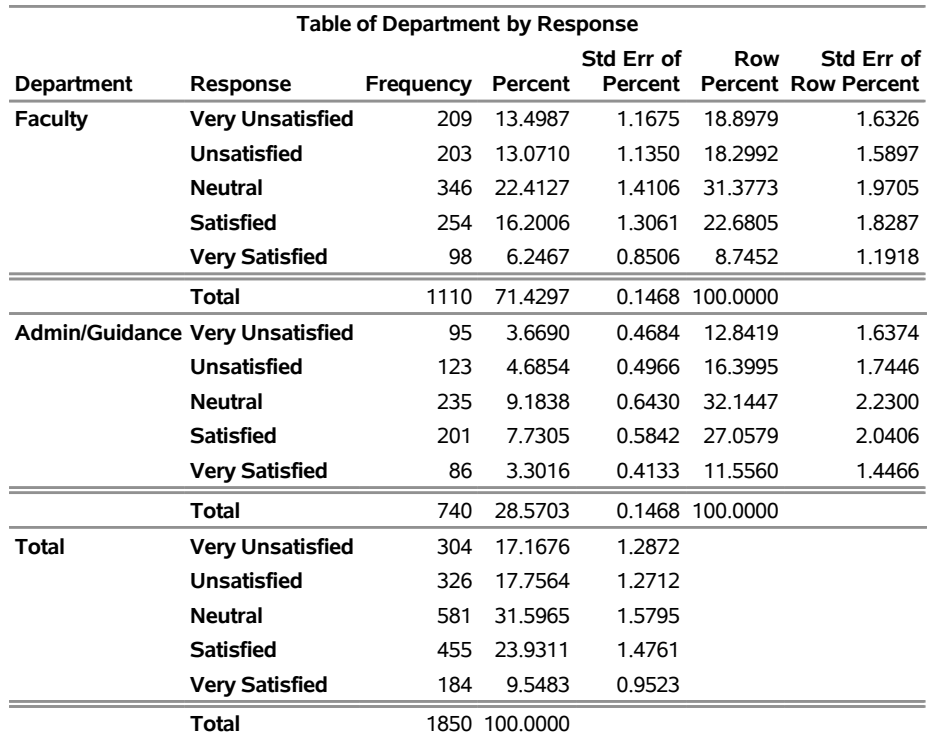

#### **The SURVEYFREQ Procedure**

#### <span id="page-109-1"></span>**Output 117.1.4** Wald Chi-Square Test

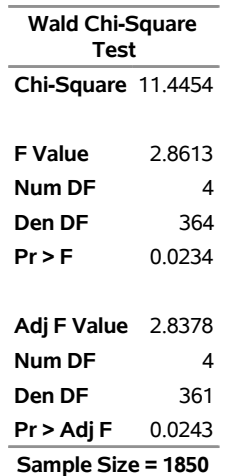

## **Example 117.2: Multiway Tables (Domain Analysis)**

Continuing to use the SIS\_Survey data set from the section ["Getting Started: SURVEYFREQ Procedure"](#page-4-0) on page 9557, this example shows how to produce multiway tables. The following PROC SURVEYFREQ statements request a table of Department by SchoolType by Response for the student information system survey:

```
title 'Student Information System Survey';
proc surveyfreq data=SIS_Survey;
   tables Department * SchoolType * Response
           SchoolType * Response;
   strata State NewUser;
   cluster School;
   weight SamplingWeight;
run;
```
The TABLES statement requests a multiway table with SchoolType as the row variable, Response as the column variable, and Department as the layer variable. This request produces a separate two-way table of SchoolType by Response for each level of the variable Department. The TABLES statement also requests a two-way table of SchoolType by Response, which totals the multiway table over both levels of Department. As in the previous examples, the STRATA, CLUSTER, and WEIGHT statements provide sample design information, so that the analysis will be done according to the design used for this survey.

<span id="page-110-0"></span>[Output 117.2.1](#page-110-0) displays the multiway table produced by PROC SURVEYFREQ, which includes a table of SchoolType by Response for Department = 'Faculty' and for Department = 'Admin/Guidance'. This is equivalent to a domain (subpopulation) analysis of SchoolType by Response, where the domains are Department = 'Faculty' and Department = 'Admin/Guidance'.

## **Output 117.2.1** Multiway Table of Department by SchoolType by Response

### **Student Information System Survey**

#### **The SURVEYFREQ Procedure**

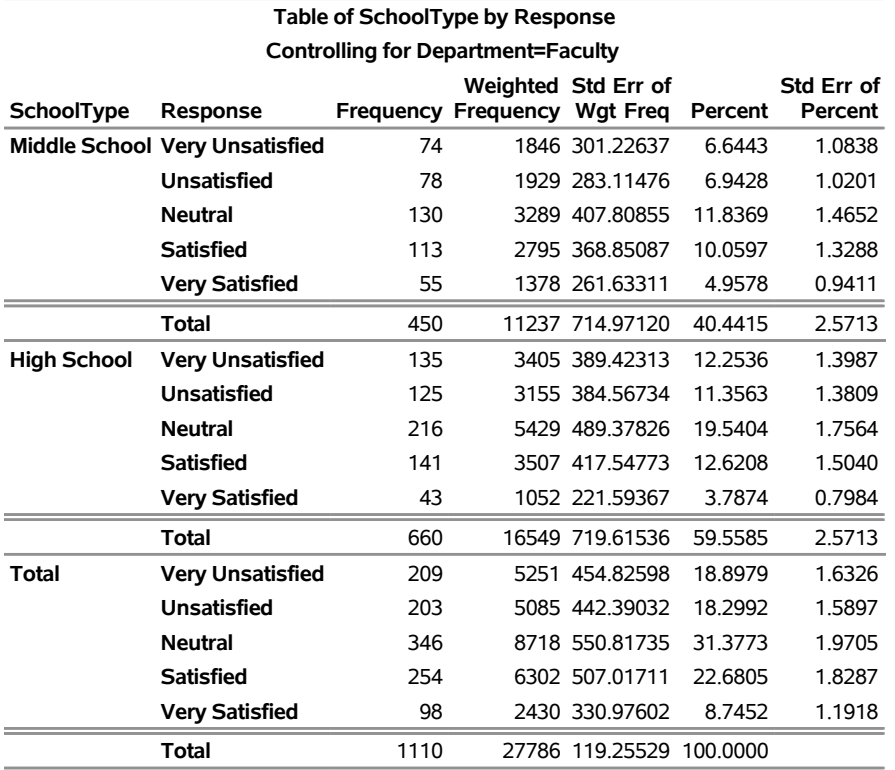

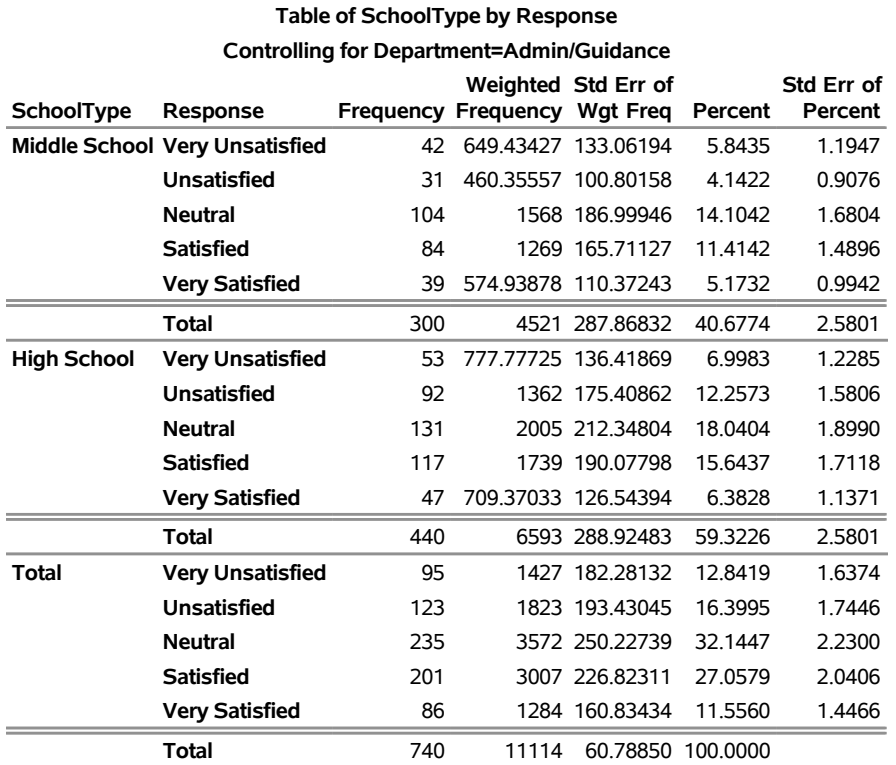

#### **Output 117.2.1** *continued*

## **Example 117.3: Output Data Sets**

PROC SURVEYFREQ uses the Output Delivery System (ODS) to create output data sets. This is a departure from older SAS procedures that provide OUTPUT statements for similar functionality. By using ODS, you can create a SAS data set from any piece of PROC SURVEYFREQ output. For more information about ODS, see Chapter 22, ["Using the Output Delivery System.](#page-0-0)"

When selecting tables for ODS output data sets, you refer to tables by their ODS table names. Each table created by PROC SURVEYFREQ is assigned a name. See the section ["ODS Table Names"](#page-104-0) on page 9657 for a list of the table names provided by PROC SURVEYFREQ.

To save the one-way table of Response from [Figure 117.3](#page-6-0) in an output data set, use an ODS OUTPUT statement as follows:

```
proc surveyfreq data=SIS_Survey;
   tables Response / cl nowt;
   ods output OneWay=ResponseTable;
   strata State NewUser;
   cluster School;
   weight SamplingWeight;
run;
```
[Output 117.3.1](#page-113-0) displays the output data set ResponseTable, which contains the one-way table of Response. This data set has six observations, and each of these observations corresponds to a row of the one-way table. The first five observations correspond to the five levels of Response, as they are ordered in the one-way table

<span id="page-113-0"></span>display, and the last observation corresponds to the overall total, which is the last row of the one-way table. The data set ResponseTable includes a variable corresponding to each column of the one-way table. For example, the variable Percent contains the percentage estimates, and the variables LowerCL and UpperCL contain the lower and upper confidence limits for the percentage estimates.

| Obs Table                         |                | Response Frequency Percent StdErr LowerCL UpperCL |                |               |         |         |
|-----------------------------------|----------------|---------------------------------------------------|----------------|---------------|---------|---------|
| 1 Table Response Very Unsatisfied |                | 304                                               | 17.1676 1.2872 |               | 14.6364 | 19.6989 |
| 2 Table Response                  | Unsatisfied    | 326                                               | 17.7564 1.2712 |               | 15.2566 | 20.2562 |
| 3 Table Response                  | Neutral        | 581                                               | 31.5965 1.5795 |               | 28.4904 | 34.7026 |
| 4 Table Response                  | Satisfied      | 455                                               | 23 9311        | 14761         | 21 0285 | 268338  |
| 5 Table Response                  | Very Satisfied | 184                                               |                | 9.5483 0.9523 | 7 6756  | 11 4210 |
| 6 Table Response                  |                | 1850                                              | 100.0000       |               |         |         |

**Output 117.3.1** ResponseTable Output Data Set

PROC SURVEYFREQ also creates a table summary that is not displayed. Some of the information in this table is similar to the information in the "Data Summary" table, but the "Table Summary" table describes the data that are used to analyze the specified table, whereas the "Data Summary" table describes the entire input data set. Because of missing values, for example, the number of observations (or strata or clusters) used to analyze a particular table can differ from the number of observations (or strata or clusters) in the input data set. For more information, see the section ["Missing Values"](#page-55-0) on page 9608. If you request confidence limits, the "Table Summary" table also contains the degrees of freedom and the *t*-value used to compute the confidence limits.

The following statements store the nondisplayed "Table Summary" table in the output data set ResponseSummary:

```
proc surveyfreq data=SIS_Survey;
   tables Response / cl nowt;
   ods output TableSummary=ResponseSummary;
   strata State NewUser;
   cluster School;
   weight SamplingWeight;
run;
```
<span id="page-113-1"></span>[Output 117.3.2](#page-113-1) displays the output data set ResponseSummary.

|                  |                     |    |     | Number Number Degrees |                                    |
|------------------|---------------------|----|-----|-----------------------|------------------------------------|
|                  | Number of           | Ωf | ОT  |                       |                                    |
| Obs Table        | <b>Observations</b> |    |     |                       | Strata Clusters Freedom Percentile |
| 1 Table Response | 1850                | h  | 370 | 364                   | 1966503                            |

**Output 117.3.2** ResponseSummary Output Data Set

# **References**

Agresti, A. (2007). *An Introduction to Categorical Data Analysis*. 2nd ed. New York: John Wiley & Sons.

Agresti, A. (2013). *Categorical Data Analysis*. 3rd ed. Hoboken, NJ: John Wiley & Sons.

- Agresti, A., and Coull, B. A. (1998). "Approximate Is Better Than 'Exact' for Interval Estimation of Binomial Proportions." *American Statistician* 52:119–126.
- Bangdiwala, S. I. (1988). *The Agreement Chart*. Technical report, Department of Biostatistics, University of North Carolina at Chapel Hill.
- Bangdiwala, S. I., Haedo, A. S., Natal, M. L., and Villaveces, A. (2008). "The Agreement Chart as an Alternative to the Receiver-Operating Characteristic Curve for Diagnostic Tests." *Journal of Clinical Epidemiology* 61:866–874.
- Beaumont, J.-F., and Patak, Z. (2012). "On the Generalized Bootstrap for Sample Surveys with Special Attention to Poisson Sampling." *International Statistical Review* 80:127–148.
- Bedrick, E. J. (1983). "Adjusted Chi-Squared Tests for Cross-Classified Tables of Survey Data." *Biometrika* 70:591–596.
- Blood, E., and Spratt, K. F. (2007). "Disagreement on Agreement: Two Alternative Agreement Coefficients." In *Proceedings of the SAS Global Forum 2007 Conference*. Cary, NC: SAS Institute Inc. [http://www2.](http://www2.sas.com/proceedings/forum2007/186-2007.pdf) [sas.com/proceedings/forum2007/186-2007.pdf](http://www2.sas.com/proceedings/forum2007/186-2007.pdf).
- Brick, J. M., and Kalton, G. (1996). "Handling Missing Data in Survey Research." *Statistical Methods in Medical Research* 5:215–238.
- Brown, L. D., Cai, T. T., and DasGupta, A. (2001). "Interval Estimation for a Binomial Proportion." *Statistical Science* 16:101–133.
- Byrt, T., Bishop, J., and Carlin, J. B. (1993). "Bias, Prevalence, and Kappa." *Journal of Clinical Epidemiology* 46:423–429.
- Cicchetti, D. V., and Allison, T. (1971). "A New Procedure for Assessing Reliability of Scoring EEG Sleep Recordings." *American Journal of EEG Technology* 11:101–109.
- Clopper, C. J., and Pearson, E. S. (1934). "The Use of Confidence or Fiducial Limits Illustrated in the Case of the Binomial." *Biometrika* 26:404–413.
- Cochran, W. G. (1977). *Sampling Techniques*. 3rd ed. New York: John Wiley & Sons.
- Cohen, J. (1960). "A Coefficient of Agreement for Nominal Scales." *Educational and Psychological Measurement* 20:37–46.
- Curtin, L. R., Kruszon-Moran, D., Carroll, M., and Li, X. (2006). "Estimation and Analytic Issues for Rare Events in NHANES." In *Proceedings of the Survey Research Methods Section*, 2893–2903. Alexandria, VA: American Statistical Association.
- Dippo, C. S., Fay, R. E., and Morganstein, D. H. (1984). "Computing Variances from Complex Samples with Replicate Weights." In *Proceedings of the Survey Research Methods Section*, 489–494. Alexandria, VA: American Statistical Association.
- Fay, R. E. (1989). "Theory and Application of Replicate Weighting for Variance Calculations." In *Proceedings of the Survey Research Methods Section*, 212–217. Alexandria, VA: American Statistical Association.
- Fellegi, I. P. (1980). "Approximate Tests of Independence and Goodness of Fit Based on Stratified Multistage Samples." *Journal of the American Statistical Association* 75:261–268.
- Fienberg, S. E. (1980). *The Analysis of Cross-Classified Categorical Data*. 2nd ed. Cambridge, MA: MIT Press.
- Fleiss, J. L. (1981). *Statistical Methods for Rates and Proportions*. 2nd ed. New York: John Wiley & Sons.
- Fleiss, J. L., and Cohen, J. (1973). "The Equivalence of Weighted Kappa and the Intraclass Correlation Coefficient as Measures of Reliability." *Educational and Psychological Measurement* 33:613–619.
- Fleiss, J. L., Cohen, J., and Everitt, B. S. (1969). "Large-Sample Standard Errors of Kappa and Weighted Kappa." *Psychological Bulletin* 72:323–327.
- Fleiss, J. L., Levin, B., and Paik, M. C. (2003). *Statistical Methods for Rates and Proportions*. 3rd ed. Hoboken, NJ: John Wiley & Sons.
- Friendly, M. (2000). *Visualizing Categorical Data*. Cary, NC: SAS Institute Inc.
- Fuller, W. A. (1975). "Regression Analysis for Sample Survey." *Sankhyā*, *Series C* 37:117–132.
- Fuller, W. A. (2009). *Sampling Statistics*. Hoboken, NJ: John Wiley & Sons.
- Fuller, W. A., Kennedy, W. J., Schnell, D., Sullivan, G., and Park, H. J. (1989). *PC CARP*. Ames: Iowa State University Statistical Laboratory.
- Gwet, K. L. (2008). "Computing Inter-rater Reliability and Its Variance in the Presence of High Agreement." *British Journal of Mathematical and Statistical Psychology* 61:29–48.
- Hansen, M. H., Hurwitz, W. N., and Madow, W. G. (1953). *Sample Survey Methods and Theory.* 2 vols. New York: John Wiley & Sons.
- Hidiroglou, M. A., Fuller, W. A., and Hickman, R. D. (1980). *SUPER CARP*. Ames: Iowa State University Statistical Laboratory.
- Holley, J. W., and Guilford, J. P. (1964). "A Note on the G Index of Agreement." *Educational and Psychological Measurement* 24:749–753.
- Judkins, D. R. (1990). "Fay's Method for Variance Estimation." *Journal of Official Statistics* 6:223–239.
- Kalton, G. (1983). *Introduction to Survey Sampling.* Vol. 07-035 of University Paper Series on Quantitative Applications in the Social Sciences. Beverly Hills, CA: Sage Publications.
- Kalton, G., and Kasprzyk, D. (1986). "The Treatment of Missing Survey Data." *Survey Methodology* 12:1–16.
- Kish, L. (1965). *Survey Sampling*. New York: John Wiley & Sons.
- Koch, G. G., Freeman, D. H., and Freeman, J. L. (1975). "Strategies in the Multivariate Analysis of Data from Complex Surveys." *International Statistical Review* 43:59–78.
- Koch, G. G., Landis, J. R., Freeman, J. L., Freeman, D. H., and Lehnen, R. G. (1977). "A General Methodology for the Analysis of Experiments with Repeated Measurement of Categorical Data." *Biometrics* 33:133–158.
- Korn, E. L., and Graubard, B. I. (1990). "Simultaneous Testing with Complex Survey Data: Use of Bonferroni *t*-Statistics." *American Statistician* 44:270–276.
- Korn, E. L., and Graubard, B. I. (1998). "Confidence Intervals for Proportions with Small Expected Number of Positive Counts Estimated from Survey Data." *Survey Methodology* 24:193–201.
- Korn, E. L., and Graubard, B. I. (1999). *Analysis of Health Surveys*. New York: John Wiley & Sons.
- Lee, E. S., Forthofer, R. N., and Lorimor, R. J. (1989). *Analyzing Complex Survey Data.* Vol. 07-071 of Sage University Paper Series on Quantitative Applications in the Social Sciences. Beverly Hills, CA: Sage Publications.
- Leemis, L. M., and Trivedi, K. S. (1996). "A Comparison of Approximate Interval Estimators for the Bernoulli Parameter." *American Statistician* 50:63–68.
- Levy, P. S., and Lemeshow, S. (1999). *Sampling of Populations: Methods and Applications*. 3rd ed. New York: John Wiley & Sons.
- Lohr, S. L. (2010). *Sampling: Design and Analysis*. 2nd ed. Boston: Brooks/Cole.
- Mashreghi, Z., Haziza, D., and Léger, C. (2016). "A Survey of Bootstrap Methods in Finite Population Sampling." *Statistics Surveys* 10:1–52.
- McCarthy, P. J., and Snowden, C. B. (1985). *The Bootstrap and Finite Population Sampling.* Vital and Health Statistics, Series 2, no. 95. DHHS Publication Number 85–1369. Washington, DC: US Government Printing Office. [https://www.cdc.gov/nchs/data/series/sr\\_02/sr02\\_095.pdf](https://www.cdc.gov/nchs/data/series/sr_02/sr02_095.pdf).
- McNemar, Q. (1947). "Note on the Sampling Error of the Difference between Correlated Proportions or Percentages." *Psychometrika* 12:153–157.
- Nathan, G. (1975). "Tests for Independence in Contingency Tables from Stratified Samples." *Sankhyā*, Series *C* 37:77–87.
- Newcombe, R. G. (1998). "Two-Sided Confidence Intervals for the Single Proportion: Comparison of Seven Methods." *Statistics in Medicine* 17:857–872.
- Rao, J. N. K., and Scott, A. J. (1979). "Chi-Squared Tests for Analysis of Categorical Data from Complex Surveys." In *Proceedings of the Survey Research Methods Section*, 58–66. Washington, DC: American Statistical Association.
- Rao, J. N. K., and Scott, A. J. (1981). "The Analysis of Categorical Data from Complex Surveys: Chi-Squared Tests for Goodness of Fit and Independence in Two-Way Tables." *Journal of the American Statistical Association* 76:221–230.
- Rao, J. N. K., and Scott, A. J. (1984). "On Chi-Squared Tests for Multiway Contingency Tables with Cell Properties Estimated from Survey Data." *Annals of Statistics* 12:46–60.
- Rao, J. N. K., and Scott, A. J. (1987). "On Simple Adjustments to Chi-Square Tests with Survey Data." *Annals of Statistics* 15:385–397.
- Rao, J. N. K., and Shao, J. (1996). "On Balanced Half-Sample Variance Estimation in Stratified Random Sampling." *Journal of the American Statistical Association* 91:343–348.
- Rao, J. N. K., and Shao, J. (1999). "Modified Balanced Repeated Replication for Complex Survey Data." *Biometrika* 86:403–415.
- Rao, J. N. K., and Thomas, D. R. (1989). "Chi-Squared Tests for Contingency Tables." In *Analysis of Complex Surveys*, edited by C. J. Skinner, D. Holt, and T. M. F. Smith, 89–114. New York: John Wiley & Sons.
- Rao, J. N. K., and Wu, C. F. J. (1988). "Resampling Inference with Complex Survey Data." *Journal of the American Statistical Association* 83:231–241.
- Rao, J. N. K., Wu, C. F. J., and Yue, K. (1992). "Some Recent Work on Resampling Methods for Complex Surveys." *Survey Methodology* 18:209–217.
- Särndal, C.-E., Swensson, B., and Wretman, J. (1992). *Model Assisted Survey Sampling*. New York: Springer-Verlag.
- Satterthwaite, F. E. (1946). "An Approximate Distribution of Estimates of Variance Components." *Biometrics Bulletin* 2:110–114.
- Shao, J., and Tu, D. (1995). *The Jackknife and Bootstrap*. New York: Springer-Verlag.
- Sim, J., and Wright, C. C. (2005). "The Kappa Statistic in Reliability Studies: Use, Interpretation, and Sample Size Requirements." *Physical Therapy* 85:257–268.
- Sitter, R. R. (1992a). "Comparing Three Bootstrap Methods for Survey Data." *Canadian Journal of Statistics* 20:135–154.
- Sitter, R. R. (1992b). "A Resampling Procedure for Complex Survey Data." *Journal of the American Statistical Association* 87:755–765.
- Stokes, M. E., Davis, C. S., and Koch, G. G. (2000). *Categorical Data Analysis Using the SAS System*. 2nd ed. Cary, NC: SAS Institute Inc.
- Sukasih, A., and Jang, D. (2005). "An Application of Confidence Interval Methods for Small Proportions in the Health Care Survey of DoD Beneficiaries." In *Proceedings of the Survey Research Methods Section*, 3608–3612. Alexandria, VA: American Statistical Association.
- Thomas, D. R., and Rao, J. N. K. (1984). "A Monte Carlo Study of Exact Levels of Goodness-of-Fit Statistics under Cluster Sampling." In *Proceedings of the Survey Research Methods Section*, 207–211. Alexandria, VA: American Statistical Association.
- Thomas, D. R., and Rao, J. N. K. (1985). "On the Power of Some Goodness-of-Fit Tests under Cluster Sampling." In *Proceedings of the Survey Research Methods Section*, 291–296. Alexandria, VA: American Statistical Association.
- Thomas, D. R., and Rao, J. N. K. (1987). "Small-Sample Comparisons of Level and Power for Simple Goodness-of-Fit Statistics under Cluster Sampling." *Journal of the American Statistical Association* 82:630–636.
- Thomas, D. R., Singh, A. C., and Roberts, G. R. (1996). "Tests of Independence on Two-Way Tables under Cluster Sampling: An Evaluation." *International Statistical Review* 64:295–311.
- Wald, A. (1943). "Tests of Statistical Hypotheses Concerning Several Parameters When the Number of Observations Is Large." *Transactions of the American Mathematical Society* 54:426–482.
- Wilson, E. B. (1927). "Probable Inference, the Law of Succession, and Statistical Inference." *Journal of the American Statistical Association* 22:209–212.

Wolter, K. M. (1985). *Introduction to Variance Estimation*. New York: Springer-Verlag.

- Wolter, K. M. (2007). *Introduction to Variance Estimation*. 2nd ed. New York: Springer.
- Woodruff, R. S. (1971). "A Simple Method for Approximating the Variance of a Complicated Estimate." *Journal of the American Statistical Association* 66:411–414.
- Xie, Q. (2013). "Agree or Disagree? A Demonstration of an Alternative Statistic to Cohen's Kappa for Measuring the Extent and Reliability of Agreement between Observers." Paper presented at FCSM Research Conference, Nov. 7–9, Washington, DC.

# Subject Index

AC1 agreement coefficient SURVEYFREQ procedure, [9638](#page-0-0) agreement weights kappa coefficient (SURVEYFREQ), [9638](#page-0-0) alpha level SURVEYFREQ procedure, [9584](#page-0-0) balanced repeated replication variance estimation (SURVEYFREQ), [9613](#page-0-0) bootstrap variance estimation SURVEYFREQ procedure, [9611](#page-0-0) BRR variance estimation SURVEYFREQ procedure, [9613](#page-0-0) chi-square tests Rao-Scott (SURVEYFREQ), [9639](#page-0-0) Wald (SURVEYFREQ), [9646](#page-0-0) Wald log-linear (SURVEYFREQ), [9648](#page-0-0) Cicchetti-Allison weights kappa coefficient (SURVEYFREQ), [9638](#page-0-0) Clopper-Pearson confidence limits proportions (SURVEYFREQ), [9626](#page-0-0) clustering SURVEYFREQ procedure, [9576,](#page-0-0) [9605](#page-0-0) clusters SURVEYFREQ procedure, [9576,](#page-0-0) [9605](#page-0-0) coefficients of variation SURVEYFREQ procedure, [9628](#page-0-0) confidence limits for proportions Clopper-Pearson (SURVEYFREQ), [9626](#page-0-0) logit (SURVEYFREQ), [9627](#page-0-0) SURVEYFREQ procedure, [9625](#page-0-0) Wald (SURVEYFREQ), [9625](#page-0-0) Wilson (SURVEYFREQ), [9627](#page-0-0) confidence limits for totals SURVEYFREQ procedure, [9624](#page-0-0) contingency tables SURVEYFREQ procedure, [9580](#page-0-0) covariance SURVEYFREQ procedure, [9621](#page-0-0) crosstabulation tables SURVEYFREQ procedure, [9580,](#page-0-0) [9652](#page-0-0) degrees of freedom SURVEYFREQ procedure, [9628](#page-0-0) design effects SURVEYFREQ procedure, [9629](#page-0-0) design-adjusted chi-square tests SURVEYFREQ procedure, [9639](#page-0-0)

domain analysis SURVEYFREQ procedure, [9607,](#page-0-0) [9663](#page-0-0) Fay's BRR method variance estimation (SURVEYFREQ), [9615](#page-0-0) finite population correction SURVEYFREQ procedure, [9568](#page-0-0) Fleiss-Cohen weights kappa coefficient (SURVEYFREQ), [9638](#page-0-0) frequency tables SURVEYFREQ procedure, [9580](#page-0-0) Hadamard matrix BRR variance estimation (SURVEYFREQ), [9615](#page-0-0) jackknife coefficients SURVEYFREQ procedure, [9617](#page-0-0) jackknife variance estimation SURVEYFREQ procedure, [9617](#page-0-0) likelihood ratio chi-square tests Rao-Scott (SURVEYFREQ), [9645](#page-0-0) logit confidence limits proportions (SURVEYFREQ), [9627](#page-0-0) missing values SURVEYFREQ procedure, [9608](#page-0-0) multiway tables SURVEYFREQ procedure, [9580,](#page-0-0) [9652](#page-0-0) odds ratios SURVEYFREQ procedure, [9633](#page-0-0) ODS graph names SURVEYFREQ procedure, [9659](#page-0-0) predictive value SURVEYFREQ procedure, [9630](#page-0-0) prevalence-adjusted bias-adjusted kappa SURVEYFREQ procedure, [9639](#page-0-0) primary sampling units (PSUs) SURVEYFREQ procedure, [9576](#page-0-0) Rao-Scott chi -square tests second-order (SURVEYFREQ), [9639](#page-0-0) Rao-Scott chi-square tests SURVEYFREQ procedure, [9639](#page-0-0) Rao-Scott likelihood ratio tests second-order (SURVEYFREQ), [9645](#page-0-0) SURVEYFREQ procedure, [9645](#page-0-0) relative risks

SURVEYFREQ procedure, [9634](#page-0-0) replicate weights SURVEYFREQ procedure, [9577](#page-0-0) replication variance estimation SURVEYFREQ procedure, [9611](#page-0-0) risk differences SURVEYFREQ procedure, [9631](#page-0-0) risks SURVEYFREQ procedure, [9631](#page-0-0) sample design SURVEYFREQ procedure, [9605](#page-0-0) sampling rates SURVEYFREQ procedure, [9568,](#page-0-0) [9606](#page-0-0) sampling weights SURVEYFREQ procedure, [9604,](#page-0-0) [9606](#page-0-0) sensitivity and specificity SURVEYFREQ procedure, [9630](#page-0-0) simple kappa coefficient SURVEYFREQ procedure, [9636](#page-0-0) strata SURVEYFREQ procedure, [9579,](#page-0-0) [9605](#page-0-0) stratification SURVEYFREQ procedure, [9579,](#page-0-0) [9605](#page-0-0) subdomain analysis, *see* domain analysis subgroup analysis, *see* domain analysis subpopulation analysis, *see* domain analysis survey data analysis SURVEYFREQ procedure, [9556](#page-0-0) survey sampling data analysis (SURVEYFREQ), [9556](#page-0-0) SURVEYFREQ procedure, [9556](#page-0-0) AC1 agreement coefficient, [9638](#page-0-0) alpha level, [9584](#page-0-0) bootstrap variance estimation, [9611](#page-0-0) BRR variance estimation, [9613](#page-0-0) clustering, [9576,](#page-0-0) [9605](#page-0-0) coefficients of variation, [9628](#page-0-0) column proportions, [9623](#page-0-0) confidence limits for proportions, [9625](#page-0-0) confidence limits for proportions (Clopper-Pearson), [9626](#page-0-0) confidence limits for proportions (logit), [9627](#page-0-0) confidence limits for proportions (Wald), [9625](#page-0-0) confidence limits for proportions (Wilson), [9627](#page-0-0) confidence limits for totals, [9624](#page-0-0) covariance, [9621](#page-0-0) crosstabulation tables, [9580,](#page-0-0) [9652](#page-0-0) degrees of freedom, [9628](#page-0-0) design effects, [9629](#page-0-0) design-adjusted chi-square tests, [9639](#page-0-0) displayed output, [9650](#page-0-0) domain analysis, [9607,](#page-0-0) [9663](#page-0-0) expected frequencies, [9630](#page-0-0)

Fay's BRR variance estimation, [9615](#page-0-0) finite population correction, [9568](#page-0-0) frequency tables, [9580](#page-0-0) Hadamard matrix (BRR variance estimation), [9615](#page-0-0) introductory example, [9557](#page-0-0) jackknife coefficients, [9617](#page-0-0) jackknife variance estimation, [9617](#page-0-0) missing values, [9608](#page-0-0) multiway tables, [9652](#page-0-0) odds ratios, [9633](#page-0-0) ODS graph names, [9659](#page-0-0) ODS table names, [9657](#page-0-0) one-way frequency tables, [9651](#page-0-0) ordering of levels, [9567](#page-0-0) output data sets, [9649,](#page-0-0) [9665](#page-0-0) population totals, [9568,](#page-0-0) [9606](#page-0-0) predictive value, [9630](#page-0-0) prevalence-adjusted bias-adjusted kappa, [9639](#page-0-0) primary sampling units (PSUs), [9576](#page-0-0) proportions, [9622](#page-0-0) Rao-Scott chi-square tests, [9639](#page-0-0) Rao-Scott likelihood ratio tests, [9645](#page-0-0) relative risks, [9634](#page-0-0) replicate weights, [9577](#page-0-0) risk differences, [9631](#page-0-0) risks, [9631](#page-0-0) row proportions, [9623](#page-0-0) sample design, [9605](#page-0-0) sampling rates, [9568,](#page-0-0) [9606](#page-0-0) sampling weights, [9604,](#page-0-0) [9606](#page-0-0) sensitivity and specificity, [9630](#page-0-0) simple kappa coefficient, [9636](#page-0-0) stratification, [9579,](#page-0-0) [9605](#page-0-0) Taylor series variance estimation, [9610](#page-0-0) totals, [9620](#page-0-0) variance estimation, [9610](#page-0-0) Wald chi-square tests, [9646](#page-0-0) Wald log-linear chi-square tests, [9648](#page-0-0) weighted kappa coefficient, [9637](#page-0-0) weighting, [9604,](#page-0-0) [9606](#page-0-0)

#### tables

contingency (SURVEYFREQ), [9580](#page-0-0) crosstabulation (SURVEYFREQ), [9580,](#page-0-0) [9652](#page-0-0) multiway (SURVEYFREQ), [9580](#page-0-0) one-way frequency (SURVEYFREQ), [9580,](#page-0-0) [9651](#page-0-0) Taylor series variance estimation SURVEYFREQ procedure, [9610](#page-0-0)

variance estimation bootstrap (SURVEYFREQ), [9611](#page-0-0) BRR (SURVEYFREQ), [9613](#page-0-0) jackknife (SURVEYFREQ), [9617](#page-0-0) SURVEYFREQ procedure, [9610](#page-0-0) Taylor series (SURVEYFREQ), [9610](#page-0-0)

Wald chi-square tests SURVEYFREQ procedure, [9646](#page-0-0) Wald confidence limits proportions (SURVEYFREQ), [9625](#page-0-0) Wald log-linear chi-square tests SURVEYFREQ procedure, [9648](#page-0-0) weighted kappa coefficient SURVEYFREQ procedure, [9637](#page-0-0) weighting SURVEYFREQ procedure, [9604,](#page-0-0) [9606](#page-0-0) Wilson confidence limits proportions (SURVEYFREQ), [9627](#page-0-0)

# Syntax Index

ADJUST= option (CL) TABLES statement (SURVEYFREQ), [9586](#page-0-0) AGREE option TABLES statement (SURVEYFREQ), [9583](#page-0-0) ALPHA= option TABLES statement (SURVEYFREQ), [9584](#page-0-0) BY statement SURVEYFREQ procedure, [9576](#page-0-0) CENTER= option VARMETHOD=BOOTSTRAP (PROC SURVEYFREQ statement), [9570](#page-0-0) VARMETHOD=BRR (PROC SURVEYFREQ statement), [9572](#page-0-0) VARMETHOD=JACKKNIFE (PROC SURVEYFREQ statement), [9575](#page-0-0) CHISQ option TABLES statement (SURVEYFREQ), [9585](#page-0-0) CL option TABLES statement (SURVEYFREQ), [9586](#page-0-0) CL option (COLUMN) TABLES statement (SURVEYFREQ), [9588](#page-0-0) CL option (ROW) TABLES statement (SURVEYFREQ), [9601](#page-0-0) CLUSTER statement SURVEYFREQ procedure, [9576](#page-0-0) CLWT option TABLES statement (SURVEYFREQ), [9587](#page-0-0) COLUMN option TABLES statement (SURVEYFREQ), [9587](#page-0-0) COV option TABLES statement (SURVEYFREQ), [9588](#page-0-0) COVP option TABLES statement (SURVEYFREQ), [9589](#page-0-0) CV option TABLES statement (SURVEYFREQ), [9589](#page-0-0) CV option (COLUMN) TABLES statement (SURVEYFREQ), [9588](#page-0-0) CV option (ROW) TABLES statement (SURVEYFREQ), [9602](#page-0-0) CVWT option TABLES statement (SURVEYFREQ), [9589](#page-0-0) DATA= option PROC SURVEYFREQ statement, [9566](#page-0-0) DEFF option TABLES statement (SURVEYFREQ), [9589](#page-0-0) DEFF option (COLUMN)

TABLES statement (SURVEYFREQ), [9588](#page-0-0) DEFF option (ROW) TABLES statement (SURVEYFREQ), [9602](#page-0-0) DEFF(FPC=) option PROC SURVEYFREQ statement, [9566](#page-0-0) DEVIATION option TABLES statement (SURVEYFREQ), [9589](#page-0-0) DF= option REPWEIGHTS statement (SURVEYFREQ), [9577](#page-0-0) TABLES statement (SURVEYFREQ), [9589](#page-0-0) DFADJ option VARMETHOD=BOOTSTRAP (PROC SURVEYFREQ statement), [9570](#page-0-0) VARMETHOD=BRR (PROC SURVEYFREQ statement), [9572](#page-0-0) VARMETHOD=JACKKNIFE (PROC SURVEYFREQ statement), [9575](#page-0-0) DISCORDDIFF option TABLES statement (SURVEYFREQ), [9589](#page-0-0) DOMAIN=ROW option TABLES statement (SURVEYFREQ), [9590](#page-0-0) EXPECTED option TABLES statement (SURVEYFREQ), [9590](#page-0-0) FAY= option VARMETHOD=BRR (PROC SURVEYFREQ statement), [9573](#page-0-0) HADAMARD= option VARMETHOD=BRR (PROC SURVEYFREQ statement), [9573](#page-0-0) JKCOEFS= option REPWEIGHTS statement (SURVEYFREQ), [9578](#page-0-0) LIST option STRATA statement (SURVEYFREQ), [9580](#page-0-0) LRCHISQ option TABLES statement (SURVEYFREQ), [9590](#page-0-0) MH= option VARMETHOD=BOOTSTRAP (PROC SURVEYFREQ statement), [9571](#page-0-0) MISSING option PROC SURVEYFREQ statement, [9566](#page-0-0)

MODIFIED option (CHISQ)

TABLES statement (SURVEYFREQ), [9585](#page-0-0) MODIFIED option (LRCHISQ) TABLES statement (SURVEYFREQ), [9591](#page-0-0) NEGATIVE option REPWEIGHTS statement (SURVEYFREQ), [9578](#page-0-0) NOCELLPERCENT option TABLES statement (SURVEYFREQ), [9591](#page-0-0) NOFREQ option TABLES statement (SURVEYFREQ), [9591](#page-0-0) NOMCAR option PROC SURVEYFREQ statement, [9567](#page-0-0) NOPERCENT option TABLES statement (SURVEYFREQ), [9591](#page-0-0) NOPRINT option TABLES statement (SURVEYFREQ), [9591](#page-0-0) NOSPARSE option TABLES statement (SURVEYFREQ), [9592](#page-0-0) NOSTD option TABLES statement (SURVEYFREQ), [9592](#page-0-0) NOSTD option (COLUMN) TABLES statement (SURVEYFREQ), [9588](#page-0-0) NOSTD option (ROW) TABLES statement (SURVEYFREQ), [9602](#page-0-0) NOSUMMARY option PROC SURVEYFREQ statement, [9567](#page-0-0) NOTOTAL option TABLES statement (SURVEYFREQ), [9592](#page-0-0) NOWT option TABLES statement (SURVEYFREQ), [9592](#page-0-0) OR option TABLES statement (SURVEYFREQ), [9592](#page-0-0) ORDER= option PROC SURVEYFREQ statement, [9567](#page-0-0) OUTJKCOEFS= option VARMETHOD=JACKKNIFE (PROC SURVEYFREQ statement), [9575](#page-0-0) OUTWEIGHTS= option VARMETHOD=BOOTSTRAP (PROC SURVEYFREQ statement), [9571](#page-0-0) VARMETHOD=BRR (PROC SURVEYFREQ statement), [9573](#page-0-0) VARMETHOD=JACKKNIFE (PROC SURVEYFREQ statement), [9575](#page-0-0) PAGE option PROC SURVEYFREQ statement, [9567](#page-0-0) PEARSONRES option TABLES statement (SURVEYFREQ), [9592](#page-0-0) PLOTS= option TABLES statement (SURVEYFREQ), [9592](#page-0-0) PLOTS=ALL option TABLES statement (SURVEYFREQ), [9594](#page-0-0)

PLOTS=MOSAICPLOT option TABLES statement (SURVEYFREQ), [9594](#page-0-0) PLOTS=NONE option TABLES statement (SURVEYFREQ), [9595](#page-0-0) PLOTS=ODDSRATIOPLOT option TABLES statement (SURVEYFREQ), [9595](#page-0-0) PLOTS=RELRISKPLOT option TABLES statement (SURVEYFREQ), [9595](#page-0-0) PLOTS=RISKDIFFPLOT option TABLES statement (SURVEYFREQ), [9596](#page-0-0) PLOTS=WTFREQPLOT option TABLES statement (SURVEYFREQ), [9596](#page-0-0) PRINTH option VARMETHOD=BRR (PROC SURVEYFREQ statement), [9574](#page-0-0) PRINTKWTS option TABLES statement (SURVEYFREQ), [9584,](#page-0-0) [9604](#page-0-0) PROC SURVEYFREQ statement, [9565,](#page-0-0) *see* SURVEYFREQ procedure PSMALL option (CL) TABLES statement (SURVEYFREQ), [9586](#page-0-0) RATE= option PROC SURVEYFREQ statement, [9568](#page-0-0) RELRISK option TABLES statement (SURVEYFREQ), [9592](#page-0-0) REPCOEFS= option REPWEIGHTS statement (SURVEYFREQ), [9578](#page-0-0) REPS= option VARMETHOD=BOOTSTRAP (PROC SURVEYFREQ statement), [9572](#page-0-0) VARMETHOD=BRR (PROC SURVEYFREQ statement), [9574](#page-0-0) REPWEIGHTS statement SURVEYFREQ procedure, [9577](#page-0-0) RISK option TABLES statement (SURVEYFREQ), [9600](#page-0-0) RISKDIFF option TABLES statement (SURVEYFREQ), [9601](#page-0-0) ROW option TABLES statement (SURVEYFREQ), [9601](#page-0-0) SECONDORDER option (CHISQ) TABLES statement (SURVEYFREQ), [9585](#page-0-0) SECONDORDER option (LRCHISQ) TABLES statement (SURVEYFREQ), [9591](#page-0-0) SEED= method-option PROC SURVEYFREQ statement, [9572](#page-0-0) SENSPEC option TABLES statement (SURVEYFREQ), [9602](#page-0-0) STRATA statement SURVEYFREQ procedure, [9579](#page-0-0) SURVEYFREQ procedure

syntax, [9565](#page-0-0) SURVEYFREQ procedure, BY statement, [9576](#page-0-0) SURVEYFREQ procedure, CLUSTER statement, [9576](#page-0-0) SURVEYFREQ procedure, PROC SURVEYFREQ statement, [9565](#page-0-0) CENTER= option (VARMETHOD=BOOTSTRAP), [9570](#page-0-0) CENTER= option (VARMETHOD=BRR), [9572](#page-0-0) CENTER= option (VARMETHOD=JACKKNIFE), [9575](#page-0-0) DATA= option, [9566](#page-0-0) DEFF(FPC=) option, [9566](#page-0-0) DFADJ option (VARMETHOD=BOOTSTRAP), [9570](#page-0-0) DFADJ option (VARMETHOD=BRR), [9572](#page-0-0) DFADJ option (VARMETHOD=JACKKNIFE), [9575](#page-0-0) FAY= option (VARMETHOD=BRR), [9573](#page-0-0) HADAMARD= option (VARMETHOD=BRR), [9573](#page-0-0) MH= option (VARMETHOD=BOOTSTRAP), [9571](#page-0-0) MISSING option, [9566](#page-0-0) NOMCAR option, [9567](#page-0-0) NOSUMMARY option, [9567](#page-0-0) ORDER= option, [9567](#page-0-0) OUTJKCOEFS= option (VARMETHOD=JACKKNIFE), [9575](#page-0-0) OUTWEIGHTS= option (VARMETHOD=BOOTSTRAP), [9571](#page-0-0) OUTWEIGHTS= option (VARMETHOD=BRR), [9573](#page-0-0) OUTWEIGHTS= option (VARMETHOD=JACKKNIFE), [9575](#page-0-0) PAGE option, [9567](#page-0-0) PRINTH option (VARMETHOD=BRR), [9574](#page-0-0) RATE= option, [9568](#page-0-0) REPS= option (VARMETHOD=BOOTSTRAP), [9572](#page-0-0) REPS= option (VARMETHOD=BRR), [9574](#page-0-0) SEED= method-option, [9572](#page-0-0) TOTAL= option, [9568](#page-0-0) VARHEADER= option, [9569](#page-0-0) VARMETHOD= option, [9569](#page-0-0) VARMETHOD=BOOTSTRAP option, [9570](#page-0-0) VARMETHOD=BRR option, [9572](#page-0-0) VARMETHOD=JACKKNIFE option, [9574](#page-0-0) VARMETHOD=TAYLOR option, [9576](#page-0-0) SURVEYFREQ procedure, REPWEIGHTS statement, [9577](#page-0-0) DF= option, [9577](#page-0-0) JKCOEFS= option, [9578](#page-0-0) NEGATIVE option, [9578](#page-0-0)

REPCOEFS= option, [9578](#page-0-0) SURVEYFREQ procedure, STRATA statement, [9579](#page-0-0) LIST option, [9580](#page-0-0) SURVEYFREQ procedure, TABLES statement, [9580](#page-0-0) ADJUST= option (CL), [9586](#page-0-0) AGREE option, [9583](#page-0-0) ALPHA= option, [9584](#page-0-0) CHISQ option, [9585](#page-0-0) CL option, [9586](#page-0-0) CL option (COLUMN), [9588](#page-0-0) CL option (ROW), [9601](#page-0-0) CLWT option, [9587](#page-0-0) COLUMN option, [9587](#page-0-0) COV option, [9588](#page-0-0) COVP option, [9589](#page-0-0) CV option, [9589](#page-0-0) CV option (COLUMN), [9588](#page-0-0) CV option (ROW), [9602](#page-0-0) CVWT option, [9589](#page-0-0) DEFF option, [9589](#page-0-0) DEFF option (COLUMN), [9588](#page-0-0) DEFF option (ROW), [9602](#page-0-0) DEVIATION option, [9589](#page-0-0) DF= option, [9589](#page-0-0) DISCORDDIFF option, [9589](#page-0-0) DOMAIN=ROW option, [9590](#page-0-0) EXPECTED option, [9590](#page-0-0) LRCHISQ option, [9590](#page-0-0) MODIFIED option (CHISQ), [9585](#page-0-0) MODIFIED option (LRCHISQ), [9591](#page-0-0) NOCELLPERCENT option, [9591](#page-0-0) NOFREQ option, [9591](#page-0-0) NOPERCENT option, [9591](#page-0-0) NOPRINT option, [9591](#page-0-0) NOSPARSE option, [9592](#page-0-0) NOSTD option, [9592](#page-0-0) NOSTD option (COLUMN), [9588](#page-0-0) NOSTD option (ROW), [9602](#page-0-0) NOTOTAL option, [9592](#page-0-0) NOWT option, [9592](#page-0-0) OR option, [9592](#page-0-0) PEARSONRES option, [9592](#page-0-0) PLOTS= option, [9592](#page-0-0) PLOTS=ALL option, [9594](#page-0-0) PLOTS=MOSAICPLOT option, [9594](#page-0-0) PLOTS=NONE option, [9595](#page-0-0) PLOTS=ODDSRATIOPLOT option, [9595](#page-0-0) PLOTS=RELRISKPLOT option, [9595](#page-0-0) PLOTS=RISKDIFF option, [9596](#page-0-0) PLOTS=WTFREQPLOT option, [9596](#page-0-0) PRINTKWTS option, [9584,](#page-0-0) [9604](#page-0-0) PSMALL option (CL), [9586](#page-0-0) RELRISK option, [9592](#page-0-0) RISK option, [9600](#page-0-0)

RISKDIFF option, [9601](#page-0-0) ROW option, [9601](#page-0-0) SECONDORDER option (CHISQ), [9585](#page-0-0) SECONDORDER option (LRCHISQ), [9591](#page-0-0) SENSPEC option, [9602](#page-0-0) TESTP= option, [9602](#page-0-0) TRUNCATE= option (CL), [9587](#page-0-0) TYPE= option (CL), [9587](#page-0-0) TYPE=CLOPPERPEARSON option (CL), [9587](#page-0-0) TYPE=LOGIT option (CL), [9587](#page-0-0) TYPE=WALD option (CL), [9587](#page-0-0) TYPE=WILSON option (CL), [9587](#page-0-0) VAR option, [9603](#page-0-0) VAR option (COLUMN), [9588](#page-0-0) VAR option (ROW), [9602](#page-0-0) VARWT option, [9603](#page-0-0) WCHISQ option, [9603](#page-0-0) WLLCHISQ option, [9603](#page-0-0) WTFREQ option, [9603](#page-0-0) WTKAPPA option, [9603](#page-0-0) SURVEYFREQ procedure, WEIGHT statement, [9604](#page-0-0) TABLES statement SURVEYFREQ procedure, [9580](#page-0-0) TESTP= option TABLES statement (SURVEYFREQ), [9602](#page-0-0) TOTAL= option PROC SURVEYFREQ statement, [9568](#page-0-0) TRUNCATE= option (CL) TABLES statement (SURVEYFREQ), [9587](#page-0-0) TYPE= option (CL) TABLES statement (SURVEYFREQ), [9587](#page-0-0) TYPE=CLOPPERPEARSON option (CL) TABLES statement (SURVEYFREQ), [9587](#page-0-0) TYPE=LOGIT option (CL) TABLES statement (SURVEYFREQ), [9587](#page-0-0) TYPE=WALD option (CL) TABLES statement (SURVEYFREQ), [9587](#page-0-0) TYPE=WILSON option (CL) TABLES statement (SURVEYFREQ), [9587](#page-0-0) VAR option TABLES statement (SURVEYFREQ), [9603](#page-0-0) VAR option (COLUMN) TABLES statement (SURVEYFREQ), [9588](#page-0-0) VAR option (ROW) TABLES statement (SURVEYFREQ), [9602](#page-0-0) VARHEADER= option PROC SURVEYFREQ statement, [9569](#page-0-0) VARMETHOD= option PROC SURVEYFREQ statement, [9569](#page-0-0) VARMETHOD=BOOTSTRAP option PROC SURVEYFREQ statement, [9570](#page-0-0) VARMETHOD=BRR option

PROC SURVEYFREQ statement, [9572](#page-0-0) VARMETHOD=JACKKNIFE option PROC SURVEYFREQ statement, [9574](#page-0-0) VARMETHOD=TAYLOR option PROC SURVEYFREQ statement, [9576](#page-0-0) VARWT option TABLES statement (SURVEYFREQ), [9603](#page-0-0) WCHISQ option TABLES statement (SURVEYFREQ), [9603](#page-0-0) WEIGHT statement SURVEYFREQ procedure, [9604](#page-0-0) WLLCHISQ option TABLES statement (SURVEYFREQ), [9603](#page-0-0) WTFREQ option TABLES statement (SURVEYFREQ), [9603](#page-0-0) WTKAPPA option TABLES statement (SURVEYFREQ), [9603](#page-0-0)